# **ARTISAN**

# Your **definitive** source for quality pre-owned equipment.

**Artisan Technology Group** 

[\(217\) 352-9330](tel:2173529330) | [sales@artisantg.com](mailto:sales@artisantg.com) | [artisantg.com](https://artisantg.com)

### **Full-service, independent repair center**

with experienced engineers and technicians on staff.

**We buy your excess, underutilized, and idle equipment**  along with credit for buybacks and trade-ins.

### **Custom engineering**

so your equipment works exactly as you specify.

- Critical and expedited services Leasing / Rentals / Demos
	-
- In stock / Ready-to-ship ITAR-certified secure asset solutions

### **Expert team** I **Trust guarantee** I **100% satisfaction**

All trademarks, brand names, and brands appearing herein are the property of their respective owners.

Find the *[Rockwell / Allen-Bradley 1771-ASB Series B](https://www.artisantg.com/Embedded/62072-51/Rockwell-Allen-Bradley-1771-ASB-Series-B-Remote-I-O-Adapter-Module)* at our website: *[Click HERE](https://www.artisantg.com/Embedded/62072-51/Rockwell-Allen-Bradley-1771-ASB-Series-B-Remote-I-O-Adapter-Module)*

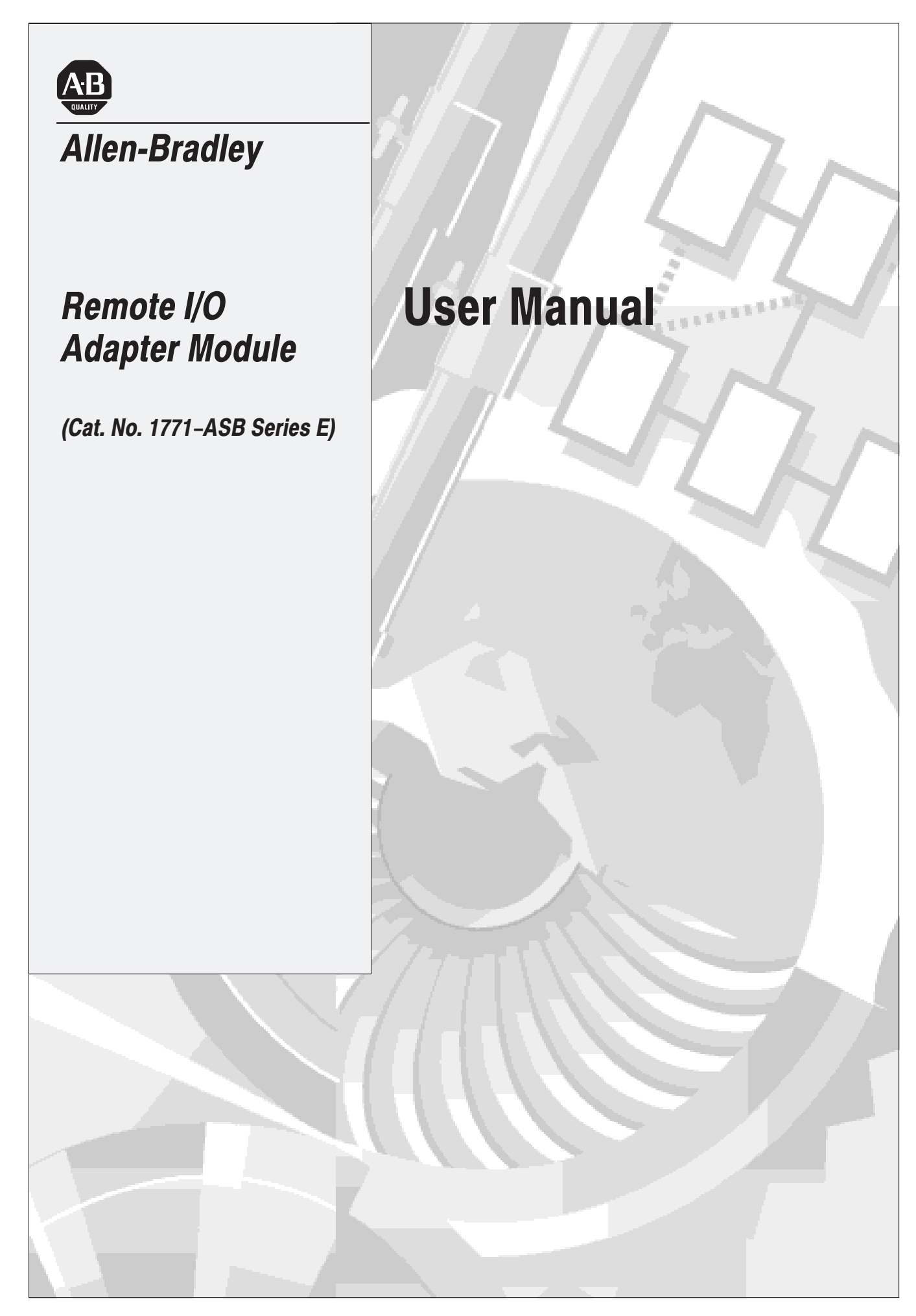

# **Important User Information**

Because of the variety of uses for the products described in this publication, those responsible for the application and use of this control equipment must satisfy themselves that all necessary steps have been taken to assure that each application and use meets all performance and safety requirements, including any applicable laws, regulations, codes and standards.

The illustrations, charts, sample programs and layout examples shown in this guide are intended solely for purposes of example. Since there are many variables and requirements associated with any particular installation, Allen-Bradley does not assume responsibility or liability (to include intellectual property liability) for actual use based upon the examples shown in this publication.

Allen-Bradley publication SGI-1.1, *Safety Guidelines for the Application, Installation, and Maintenance of Solid-State Control* (available from your local Allen-Bradley office), describes some important differences between solid-state equipment and electromechanical devices that should be taken into consideration when applying products such as those described in this publication.

Reproduction of the contents of this copyrighted publication, in whole or in part, without written permission of Allen-Bradley Company, Inc., is prohibited.

Throughout this manual we use notes to make you aware of safety considerations:

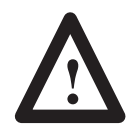

**ATTENTION:** Identifies information about practices or circumstances that can lead to personal injury or death, property damage or economic loss.

Attention statements help you to:

- identify a hazard
- avoid the hazard
- recognize the consequences

Important: Identifies information that is critical for successful application and understanding of the product.

# **Using This Manual**

# **Preface Objectives**

### **What This Manual Contains**

Read this preface to familiarize yourself with this manual and to learn how to use it properly and efficiently.

The contents of this manual are as follows:

### **Table P.A. What This Manual Contains**

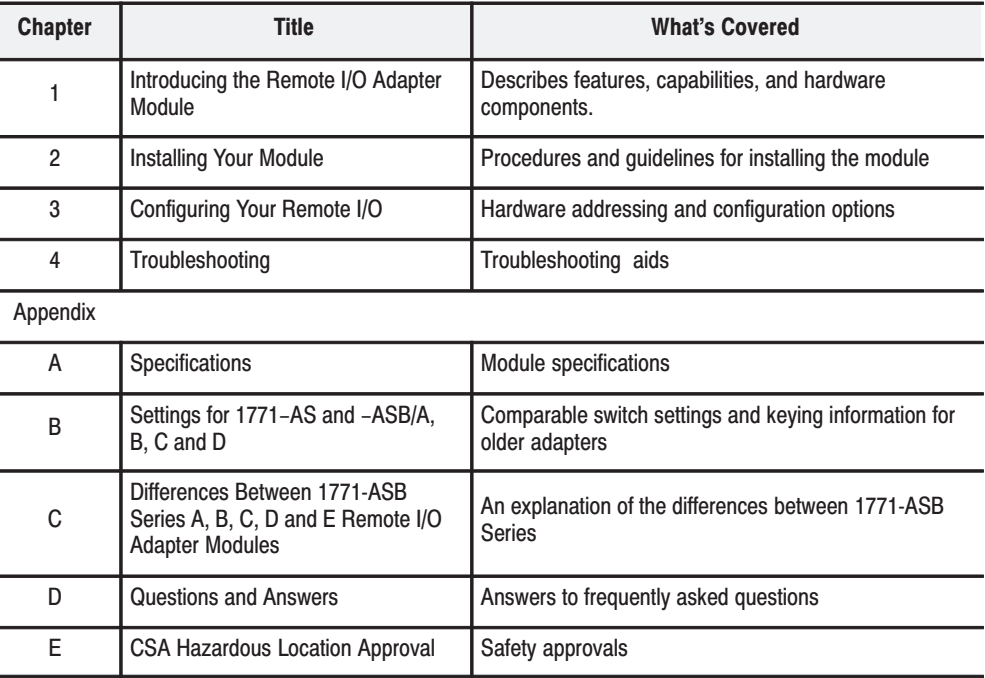

### **Audience**

We assume that you have previously used an Allen–Bradley programmable controller, that you are familiar with its features, and that you are familiar with the terminology we use. If not, read the user manual for your processor before reading this manual.

# **Understand Compliance to European Union Directives**

If this product has the CE mark it is approved for installation within the European Union and EEA regions. It has been designed and tested to meet the following directives.

### **EMC Directive**

This product is tested to meet Council Directive 89/336/EEC Electromagnetic Compatibility (EMC) and the following standards, in whole or in part, documented in a technical construction file:

- EN 50081-2EMC Generic Emission Standard, Part 2 – Industrial Environment
- EN 50082-2EMC Generic Immunity Standard, Part 2 – Industrial Environment

This product is intended for use in an industrial environment.

### **Low Voltage Directive**

This product is tested to meet Council Directive 73/23/EEC Low Voltage, by applying the safety requirements of EN 61131–2 Programmable Controllers, Part 2 – Equipment Requirements and Tests.

For specific information required by EN 61131-2, see the appropriate sections in this publication, as well as "Industrial Automation Wiring and Grounding Guidelines For Noise Immunity," Allen-Bradley publication 1770-4.1

Open style devices must be provided with environmental and safety protection by proper mounting in enclosures designed for specific application conditions. See NEMA Standards publication 250 and IEC publication 529, as applicable, for explanations of the degrees of protection provided by different types of enclosure.

### **Terminology Used in This Manual**

The following list defines common terms used in this manual.

**Complementary I/O:** An I/O technique that allows a PC to interface with an input and output module using the same location address in different I/O chassis.

**Complementary Module:** A module that performs an opposite function; an input module complements an output module and vice versa.

**Standard–Density I/O Module:** A module that provides up to 8 input terminals or 8 output terminals.

**High–Density I/O Module:** A module that provides 16 input or 16 output terminals.

**Quad–Density I/O Module:** A module that provides 32 input or 32 output terminals.

**I/O Group:** An addressing unit that can contain up to 16 input terminals and 16 output terminals.

**PC:** An Allen–Bradley programmable controller, such as the PLC–5.

**Processor:** A term used to mean an Allen–Bradley programmable controller.

**Half–Slot Addressing:** A method of addressing where the processor can address its I/O in 1/2–slot I/O groups.

**One–Slot Addressing:** A method of addressing where the processor can address its I/O in 1–slot I/O groups.

**Two–Slot Addressing:** An method of addressing where the processor can address its I/O in 2–slot I/O groups.

# **Product Compatibility**

The remote I/O adapter module is one of many hardware components that make up a programmable controller system. Table P.B lists the hardware components and products with which you can use the adapter module.

| <b>Product name</b>      | <b>Description</b>                                                                                                    | <b>Catalog number</b>                                                                                                    |  |
|--------------------------|----------------------------------------------------------------------------------------------------|----------------------------------------------------------------------------------------------------|--|
| Processors               | PLC-2/20 Programmable Controller<br>PLC-2/30 Programmable Controller<br>PLC-3 Programmable Controller System<br>PLC-5 Programmable Controller Family<br>PLC-5/250 Programmable Controller (Pyramid Integrator)<br>ControlLogix 5550 Programmable Controller Family<br><b>SLC Controller Family</b>                                                                                                    | 1772-LP1, -LP2<br>1772-LP3<br>$1775 - L3$<br>1785-LT, -LT2, 6008-LTV<br>5250-LP<br>1756-L1, -L1M1, -L1M2, -L1M3<br>1747                                                                    |  |
| I/O Scanners             | Remote I/O Scanner/Distribution Panel for PLC-2 Family Processors<br>I/O Scanner-Programmer Interface Module for PLC-3 Family<br>Processors<br>I/O Scanner-Message Handling Module for PLC-3 Family Processors<br><b>VMEbus I/O Scanner</b><br><b>IBM PC I/O Scanner</b><br>Q-bus PC I/O Scanner<br>Sub-I/O Scanner<br>Pyramid Integrator Remote I/O Scanner<br>DH+/Remote I/O Communication Interface Module<br>Remote I/O Scanner for SLC Family Processors                                                                                                    | 1772-SD, -SD2<br>1775-S4A, -S5<br>1775–S4B, –GA<br>6008-SV<br>6008-SI<br>6008-SQ<br>1771-SN<br>5150-RS<br>1756-DHRIO<br>1746-SN                                                            |  |
| Universal I/O<br>Chassis | 4-slot<br>8-slot<br>12-slot<br>16-slot                                                                                                    | 1771-A1, -A1B<br>1771-A2, -A2B<br>1771-A3B,-A3B1<br>1771-A4, -A4B                                                                                                    |  |
| I/O Modules              | <b>Block transfer modules</b><br>8-point I/O Standard density I/O modules<br>16-point I/O High density I/O modules<br>32-point I/O Quad-Density I/O modules                                                                                                    | All modules that use the 1771 I/O<br>structure                                                                                                    |  |
| Adapter modules          | Remote I/O Adapter Module (can mix 1771-ASB/B and 1771-AS in<br>same remote system - limited to 115.2k Baud or less)                                                                                                    | 1771-AS                                                                                                    |  |
| <b>Power Supplies</b>    | <b>System Power Supply</b><br><b>Auxiliary Power Supply</b><br>Auxiliary Power Supply module (120V AC input, 3A)<br>Auxiliary Power Supply module (120V AC input, 8A)<br><b>Redundant Power Supply module</b><br>Auxiliary Power Supply module (24V DC input, 8A)<br>Auxiliary Power Supply module (220/240V AC input, 8A)<br>Auxiliary Power Supply module (120/220V AC input, 16A)<br>PLC-2 Power Supply (115V AC input)<br>PLC-2 Power Supply (24V DC input)<br><b>Local Power Supply</b><br>PLC-3 Power Supply<br>Auxiliary Power Supply (24V DC input)<br>Power Supply Module | 1771-P1<br>1771-P2<br>1771-P3<br>1771-P4, -P4S, -P4S1<br>1771-P4R, -P6R<br>1771-P5, -P5E<br>1771-P6S, -P6S1<br>1771-PS7<br>1772-P1<br>1772-P4<br>1774-P1<br>1775-P1<br>1777-P4<br>1771-P10 |  |

**Table P.B Compatible Hardware Products** 

# **Related Publications**

J.

ż

Read this manual in conjunction with the following documentation:

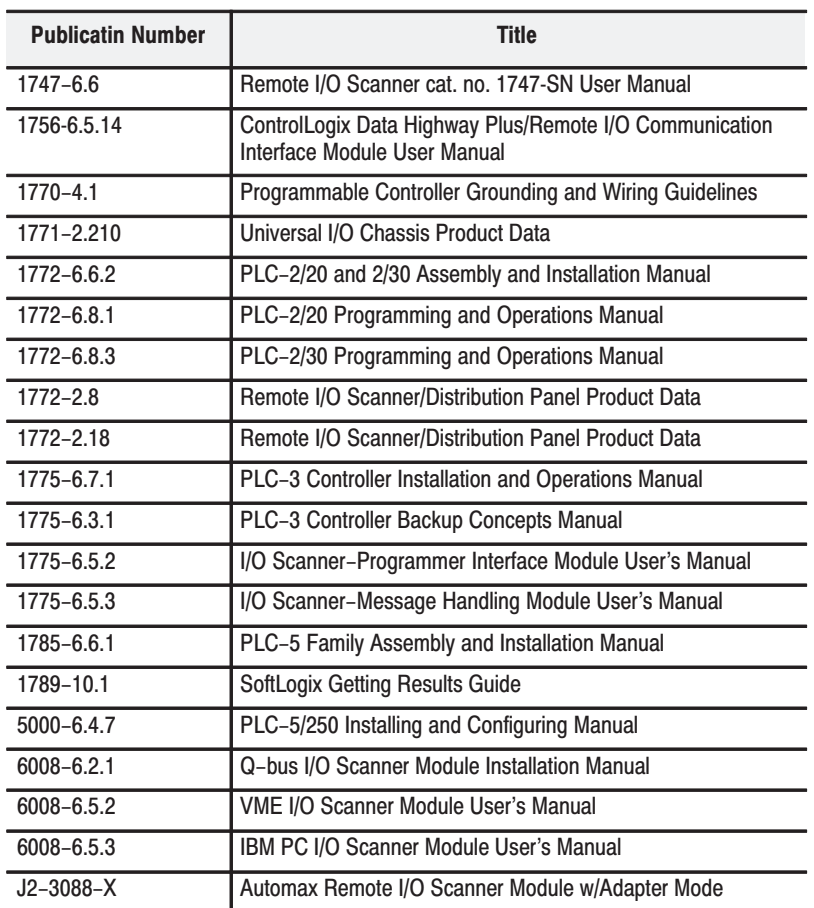

# **Summary**

This chapter gave you information on how to use this manual efficiently. The next chapter introduces you to the remote I/O adapter module.

 $P-6$ 

**Introducing the Remote I/O**<br>Adapter Module

### **Chapter 1**

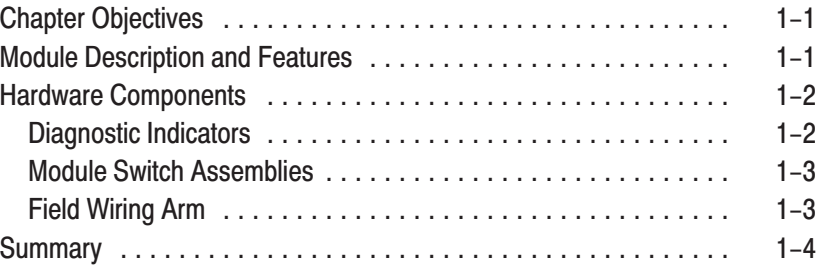

# **Installing Your Module**

# **Addressing Modes for Your<br>Remote I/O**

### **Chapter 2**

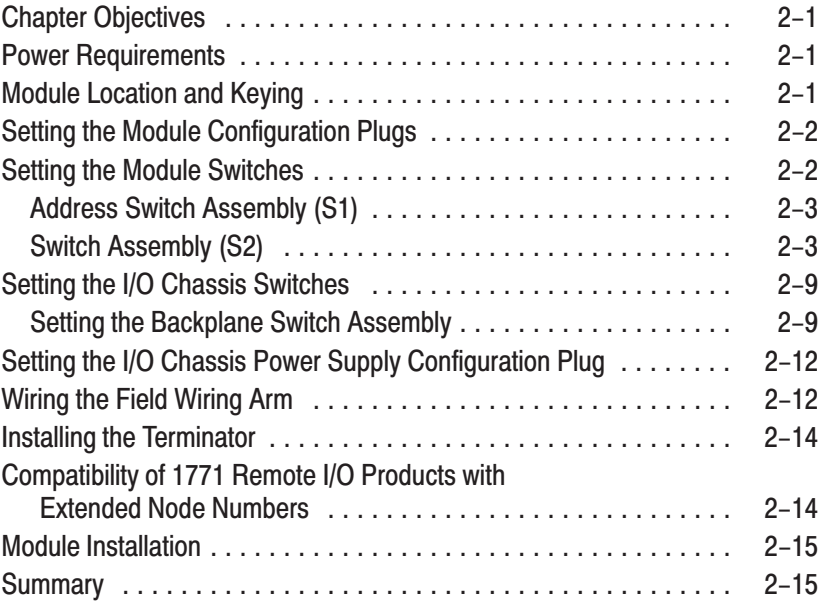

### **Chapter 3**

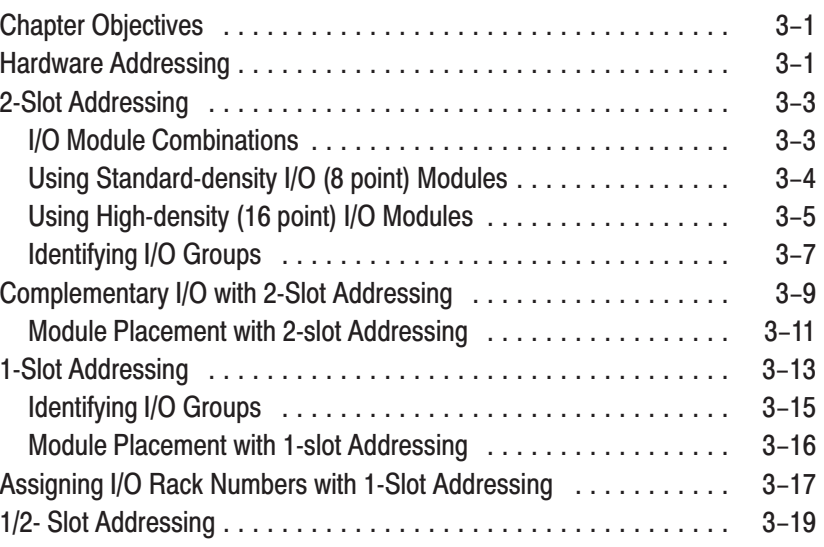

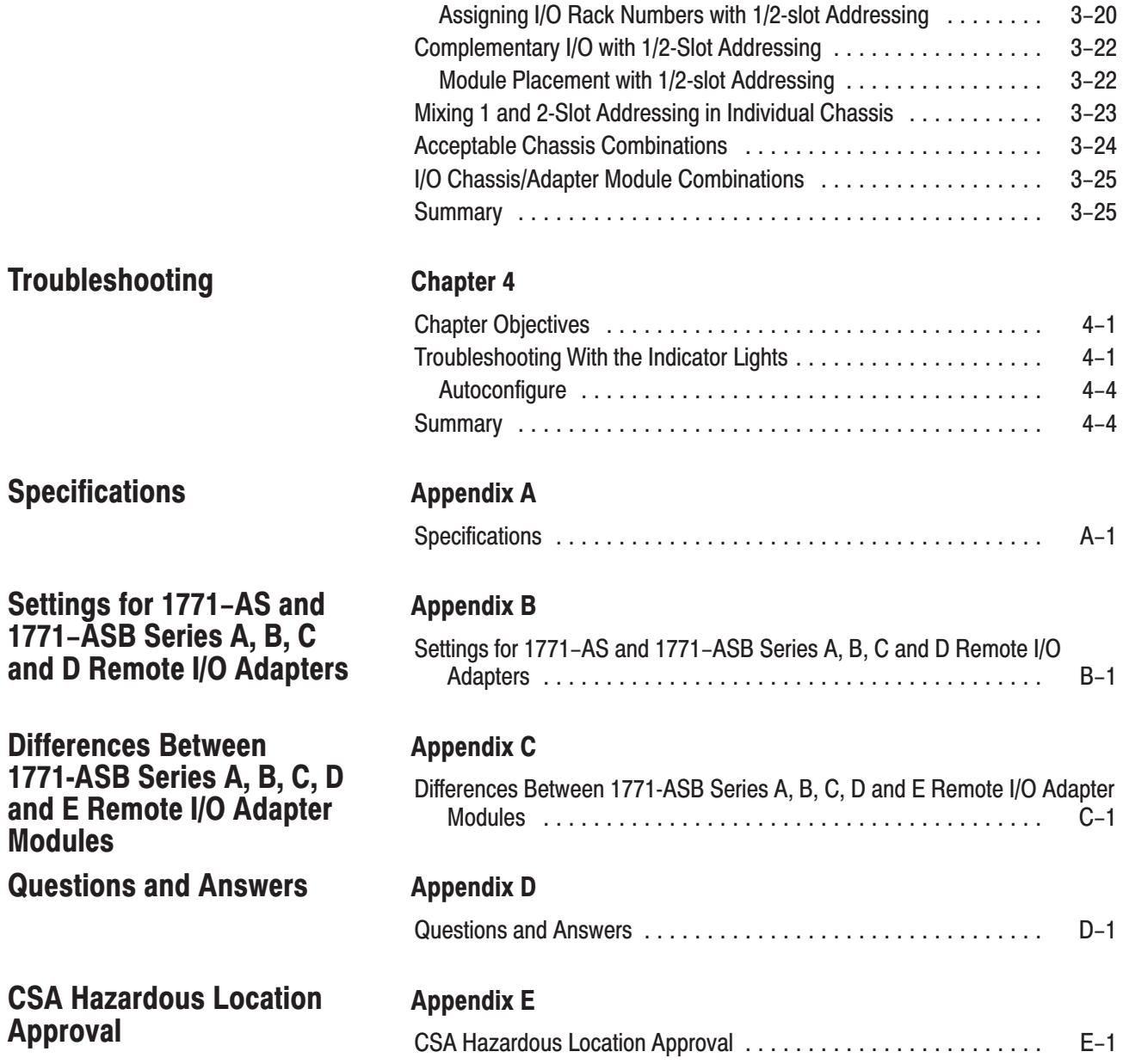

# **Introducing the Remote I/O Adapter Module**

# **Chapter Objectives**

This chapter describes the cat. no. 1771-ASB, series E remote I/O adapter module:

- module description and features
- hardware components

**Module Description and Features** 

The remote I/O adapter module serves as an interface between remote I/O modules and programmable controllers. The remote I/O adapter:

- transmits data up to 10,000 cable-feet (at 57.6K baud)
- provides faster backplane scanning and data transmission up 2500 cable-feet at 230.4K baud
- receives/sends data from/to the I/O scanner in serial form
- reads/writes data from/to the input modules in parallel form
- reads/writes data from/to the output modules in parallel form
- supports any mix of  $I/O$  (4, 6, 8, 16 or 32 points)
- supports three methods of I/O addressing; 1/2-slot, 1-slot and 2-slot
- checks I/O configuration on power-up to verify I/O module placement
- scans all slots in the chassis, or all but the last four slots, allowing improved scan time and I/O image space savings. Slot power supplies can be used in the last quarter of the rack without using I/O space.
- can emulate series B adapters, providing system response similar to the 1771-ASB series B. This allows use of 1771-S4A and -S4B scanners which require slower response for proper operation.
- has enhanced diagnostic indicators for easier troubleshooting.

# **Hardware Components**

The remote I/O adapter module consists of four major components:

- diagnostic indicators
- module switch assemblies
- field wiring arm

### **Diagnostic Indicators**

Diagnostic indicators are located on the front panel of the adapter module (Figure 1.1). They show both normal operation and error conditions in your remote I/O system. The indicators are:

- ACTIVE (green)
- ADAPTER FAULT (red)
- I/O RACK FAULT (red)

A complete description of these indicators and how to use them for troubleshooting is explained in chapter 4.

### Figure 1.1

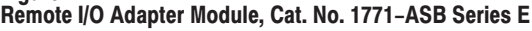

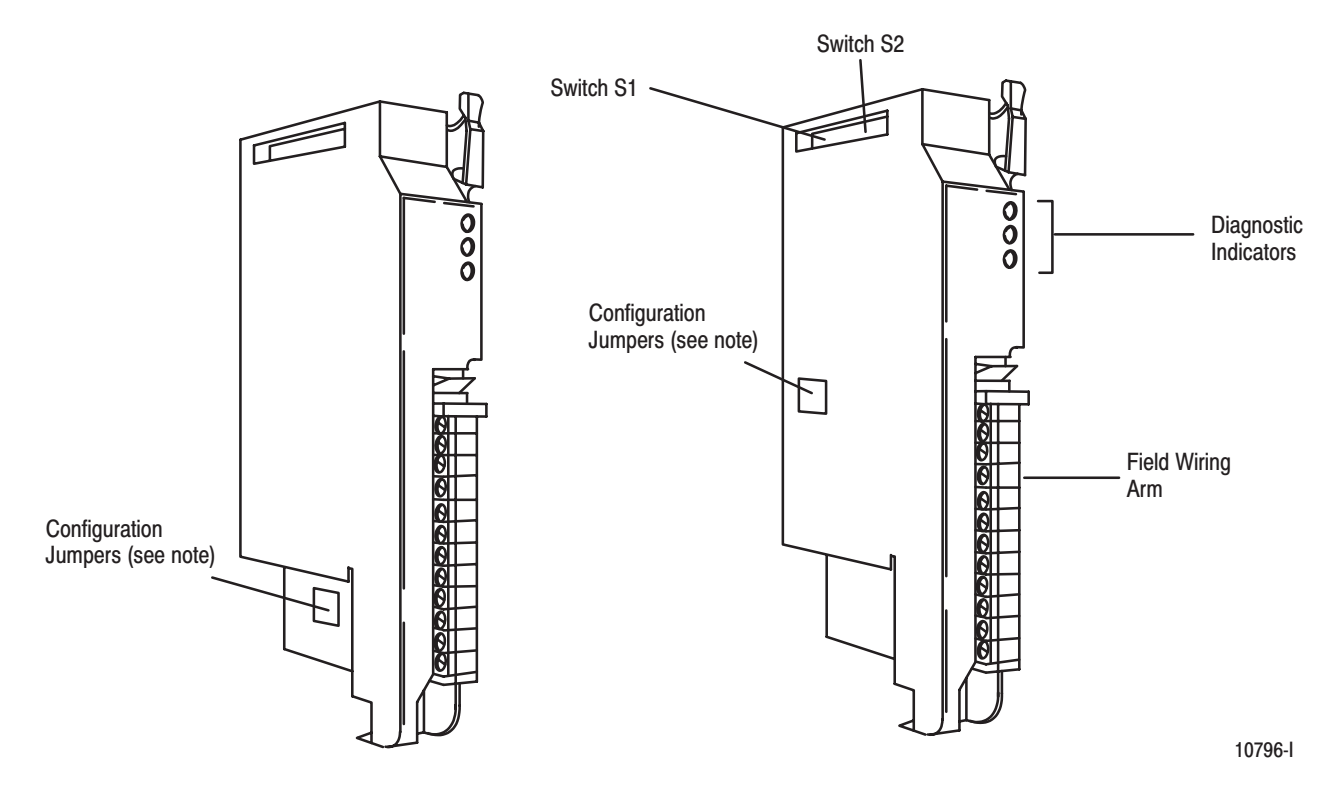

NOTE: Configuration jumpers may be in either position, depending upon production date.

### **Module Switch Assemblies**

You must set two switch assemblies to configure your adapter module. Figure 1.2 shows the location of the switches.

#### Figure 1.2 **Switch Locations**

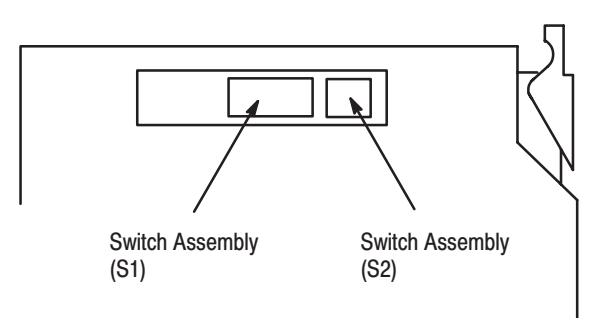

The **S1** Assembly is used to select:

- the I/O rack number
- the first I/O group number
- I/O scanner communication with or without complementary I/O (for PLC-2 family processors)

The **S2** Switch Assembly selects:

- a specific baud rate based on the maximum I/O chassis distance
- I/O scanner communication with or without complementary I/O (for PLC-2 family processors)
- scan processor will scan all slots in the chassis, or all but the last four slots in the chassis
- link response establishes series B emulation response time required for compatibility with PLC-2 and PLC-3 scanners.

### **Field Wiring Arm**

The field wiring arm (cat. no. 1771-WB) provides connection points for:

- I/O communication cables
- a user-supplied I/O chassis restart pushbutton

The field wiring arm (Figure 1.1) pivots on the front of the chassis to connect with the module's printed circuit board. This feature allows you to remove the adapter module without disconnecting the system wiring.

# **Summary**

In this chapter we discussed the functions and hardware components of the Remote I/O Adapter Module.

# **Installing Your Module**

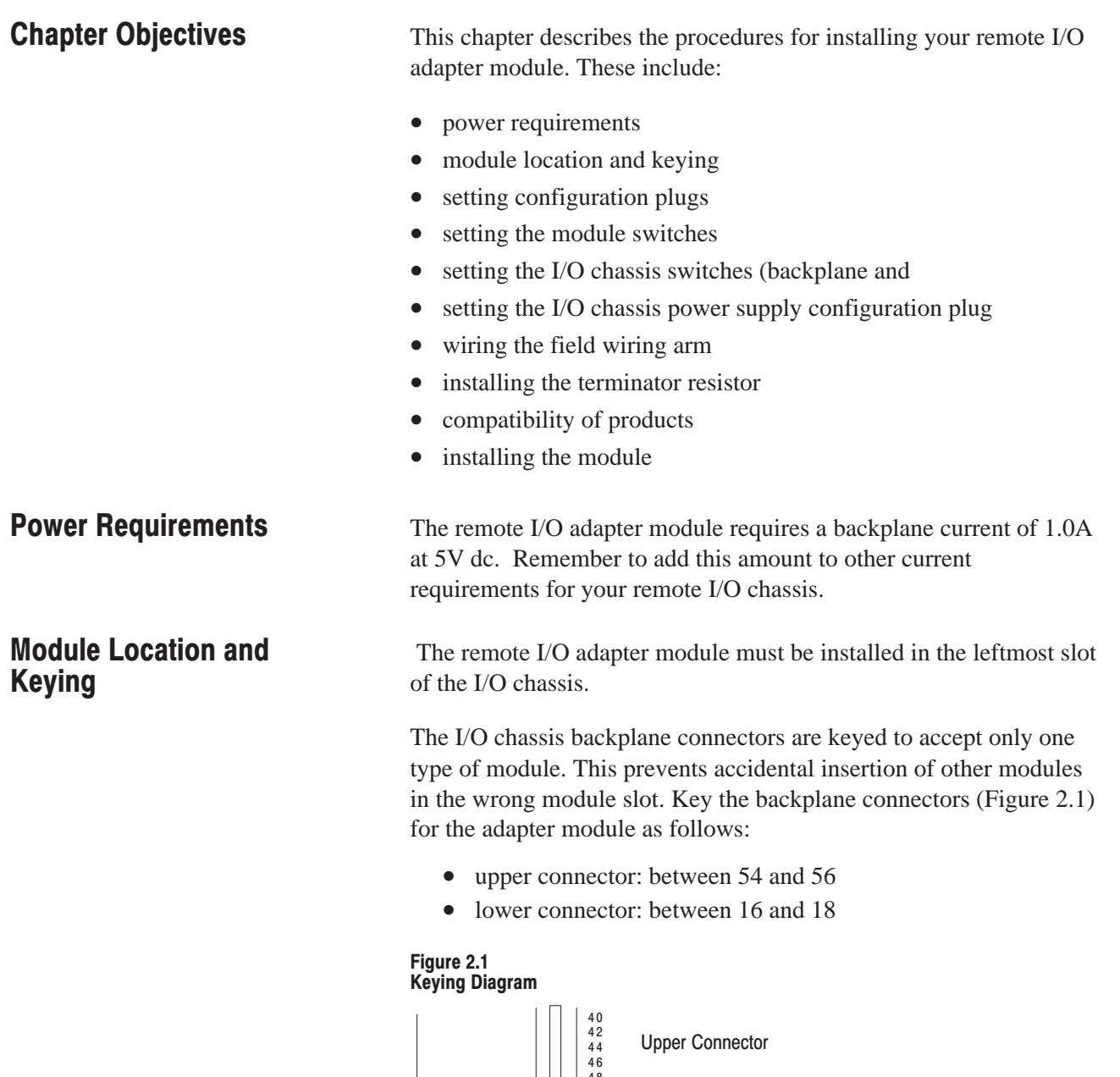

Publication 1771-UM001A-US-P - February 2000

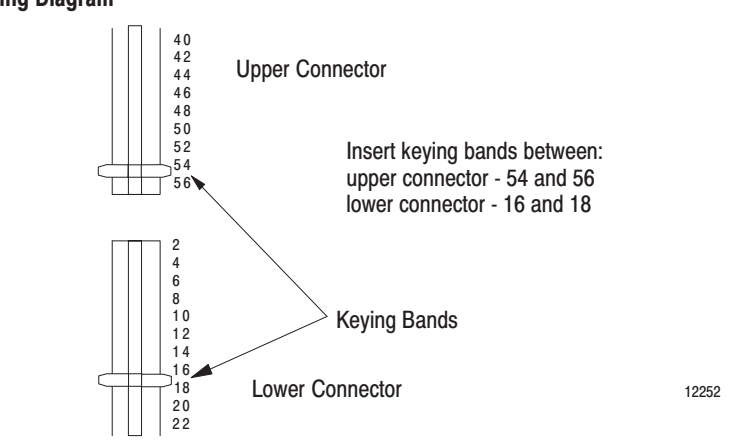

# **Setting the Module Configuration Plugs**

You need to set configuration plugs on the remote I/O adapter module to use 32-point I/O modules, . You access the plugs through the access hole on the left side of the module (Figure 2.2). Each plug is inserted on two pins of a three-pin connector. Thermocouple Input Modules (Cat. No. 1771-IX and -IY) are not compatible with 32-point I/O modules.

### Figure 2.2 Setting the Module Configuration Plug

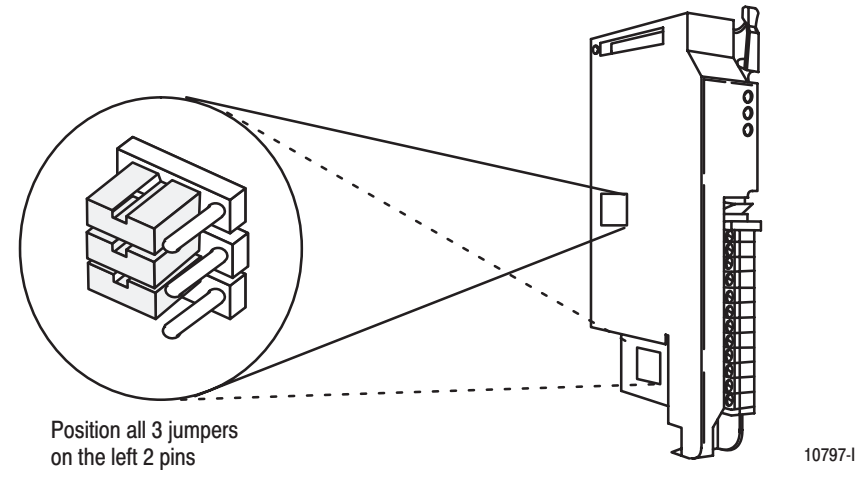

NOTE: Configuration jumpers may be in either position, depending upon production date.

**Important:** When you set the configuration plugs in the left position, you can use 32-point I/O modules and any addressing method, but you cannot use Cat. No. 1771-IX or 1771-IY modules. When you set these plugs in the right position, you can use 1771-IX and 1771-IY modules and any addressing method, but you cannot use 32-point I/O modules. If the plugs are set incorrectly, addressing errors will occur.

If you need to use a thermocouple module and 32-point I/O modules in the same remote chassis, use the 1771-IXE Thermocouple/Millivolt Module (Cat. No. 1771-IXE).

Set switch assemblies S1 and S2 (Figure 2.3) with a blunt, pointed instrument such as a ball-point pen. Do **not** use a pencil; the lead could break off and jam the switch.

This publication describes switches as being either on or off. The words ON and OFF should be printed on the switch assemblies. If a switch assembly has the word OPEN printed on it, the word OPEN corresponds to OFF.

### **Setting the Module Switches**

Figure 2.3 S1 and S2 Switch Assembly Locations

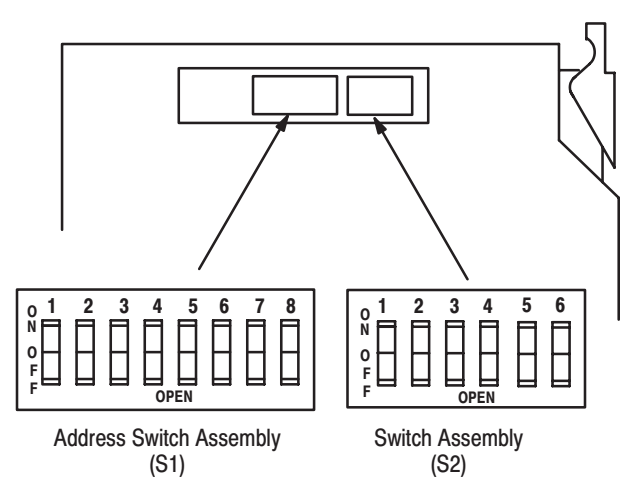

### **Address Switch Assembly (S1)**

You use this switch assembly to select:

- the **I/O rack** number
- the **first I/O group** number
- **primary/complementary** I/O scanner communication with or without complementary I/O (for PLC-2 and PLC-5 family processors)

### **Switch Assembly (S2)**

You use this switch assembly to select:

- **baud** a specific baud rate based on the maximum I/O chassis distance
- **primary/complementary** I/O scanner communication with or without complementary I/O (for PLC-2 family processors)
- **scan** select whether the processor will scan all slots in the chassis, or all but the last four slots in the chassis

• link response - unrestricted or series B emulation. Certain scanner modules with multiple communication ports require a delay in the link turnaround time to allow the central processing unit (CPU) in the scanner sufficient time to service all communication ports. Without this delay, some incoming information may be missed while the scanner is servicing another port. This results in multiple communication retries. To provide the necessary delay, set the link response switch (position 5, switch S2) to the ON position.

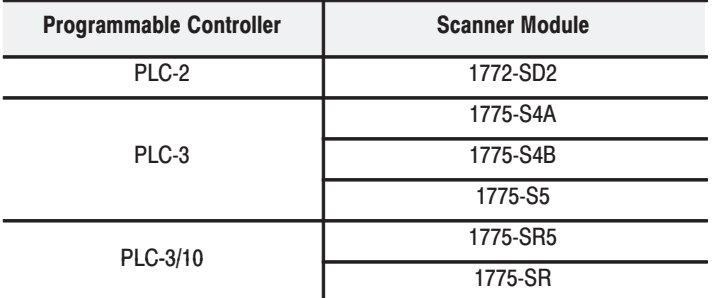

Scanner modules which require a delay are:

noise immunity – enables backplane retries to occur when  $\bullet$ noise is detected on the I/O rack backplane. This feature is enabled when the switch is off. Do not use this switch position as a substitute for improper noise suppression.

Refer to the Table below for Figure and page numbers of switch settings for each processor family.

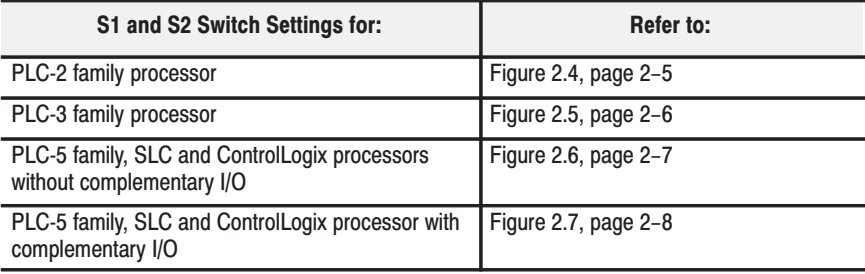

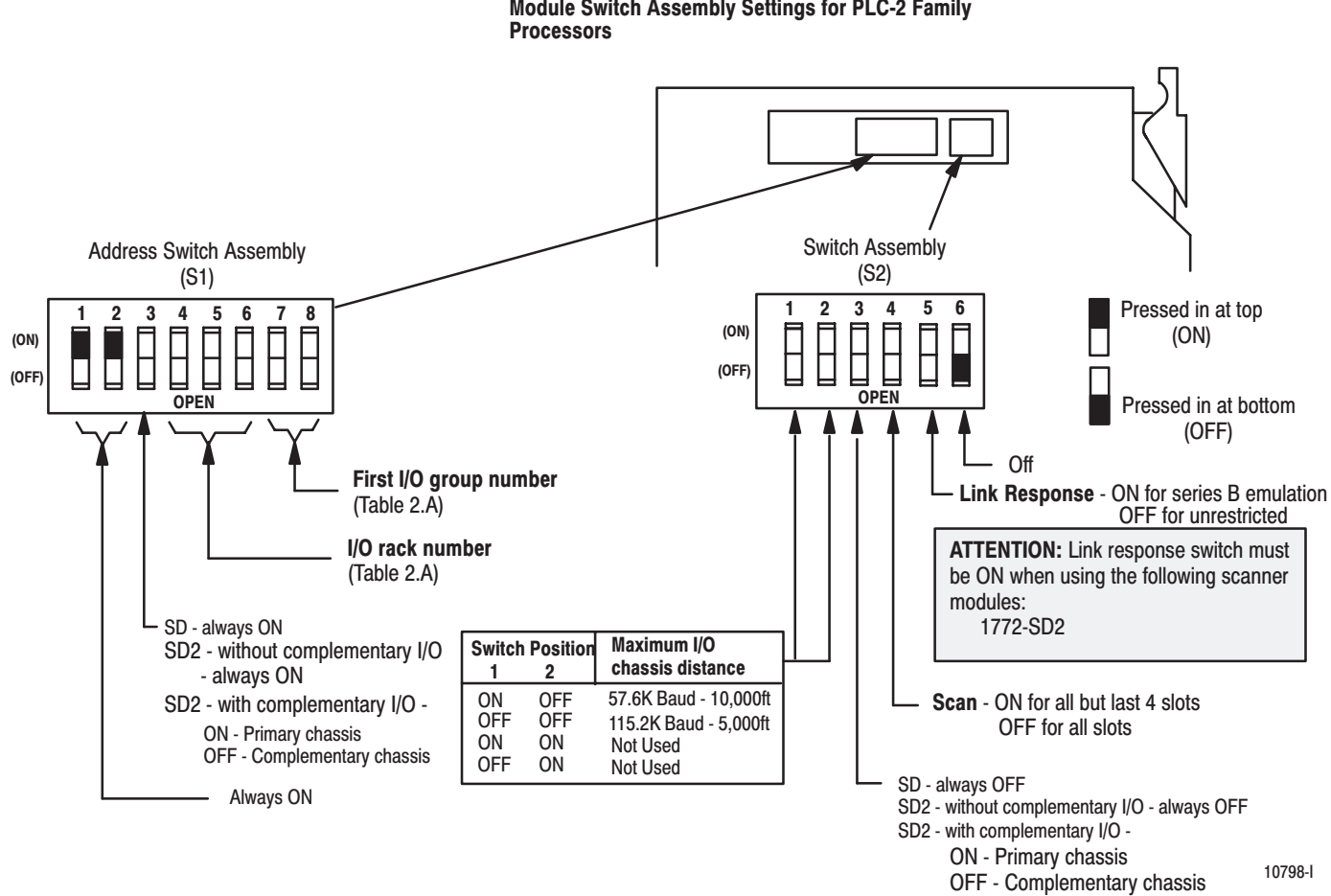

Figure 2.4 Module Switch Assembly Settings for PLC-2 Family

Table 2.A I/O Rack Number and First I/O Group Switch Selections for the Address Switch Assembly S1 (PLC-2 Family Processors)

| I/O Rack<br><b>Number</b> | <b>Switch Selections</b><br>6<br>5<br>4 |     |     | First I/O Group<br><b>Number</b> | <b>Switch Selections</b> | 8   |
|---------------------------|-----------------------------------------|-----|-----|----------------------------------|--------------------------|-----|
|                           | On                                      | On  | On  | O                                | On                       | On  |
| $\overline{2}$            | On                                      | On  | Off | $\overline{2}$                   | On                       | Off |
| 3                         | On                                      | Off | On  | 4                                | Off                      | On  |
| 4                         | On                                      | Off | Off | 6                                | Off                      | Off |
| 5                         | Off                                     | On  | On  |                                  |                          |     |
| 6                         | Off                                     | On  | Off |                                  |                          |     |
| 7                         | Off                                     | Off | On  |                                  |                          |     |

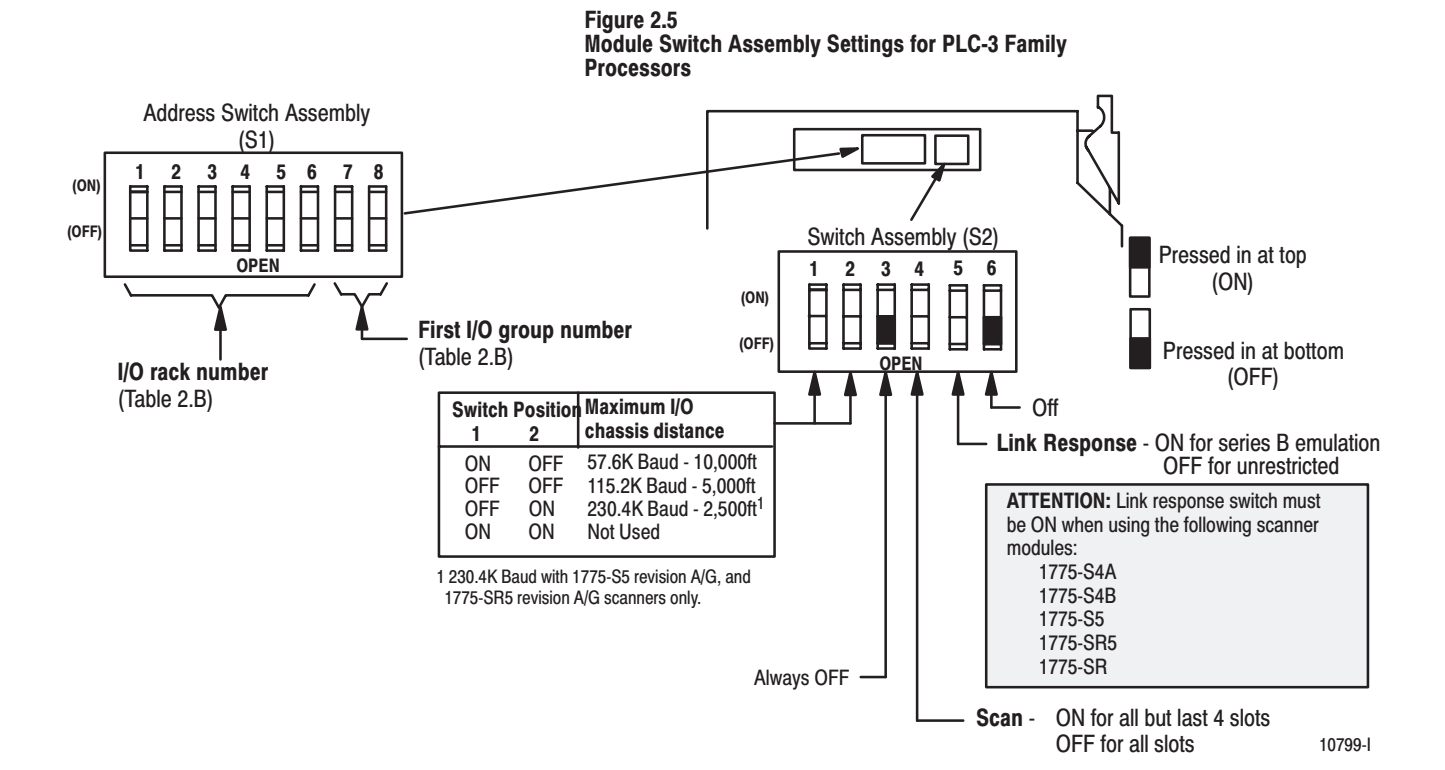

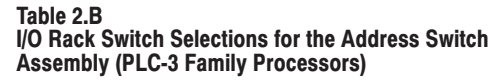

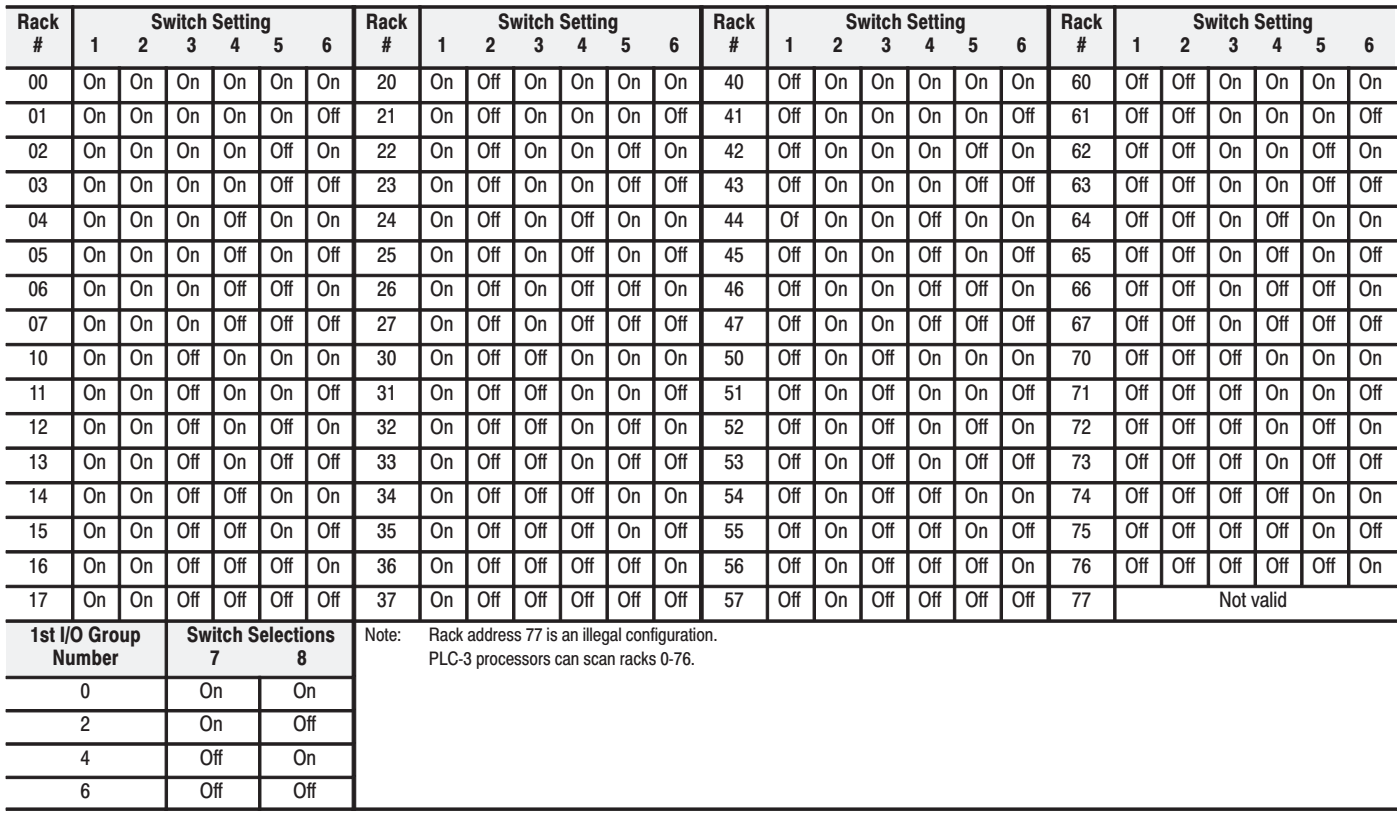

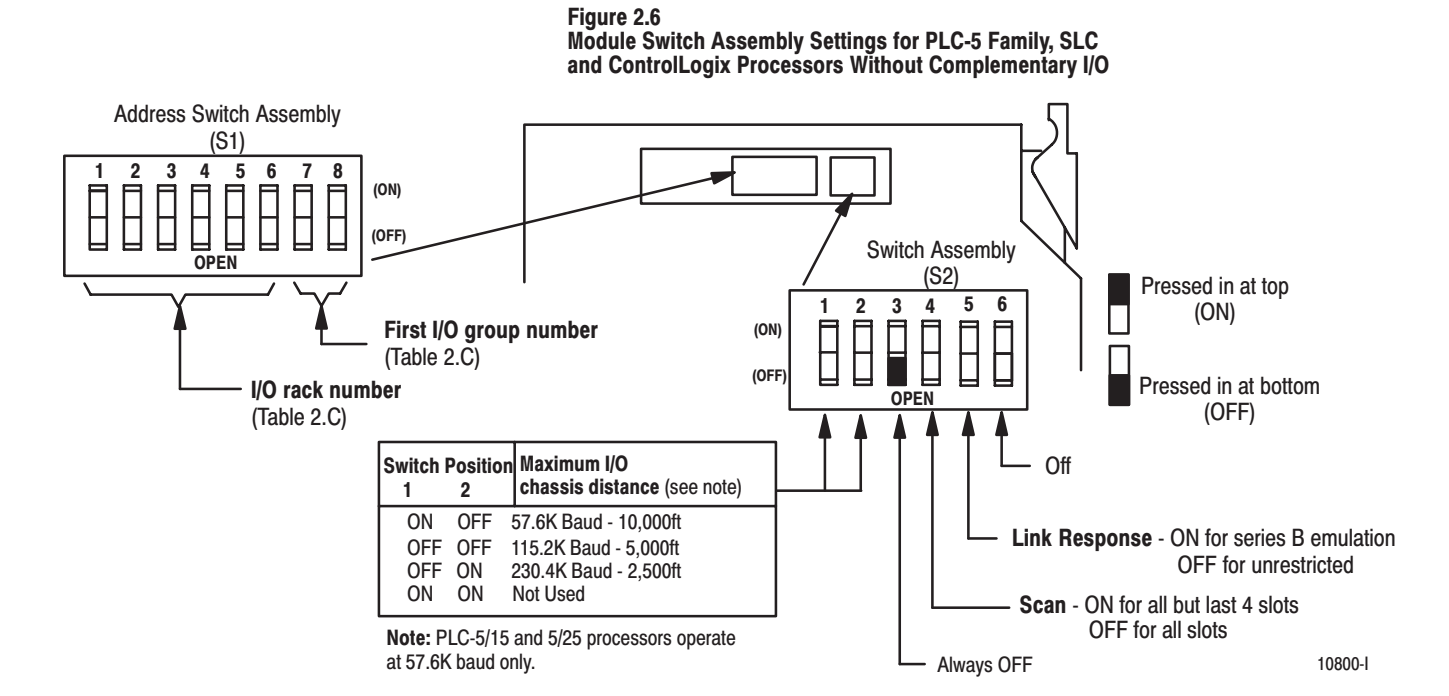

Table 2.C I/O Rack Selection for PLC-5 Family Processors without Complementary I/O

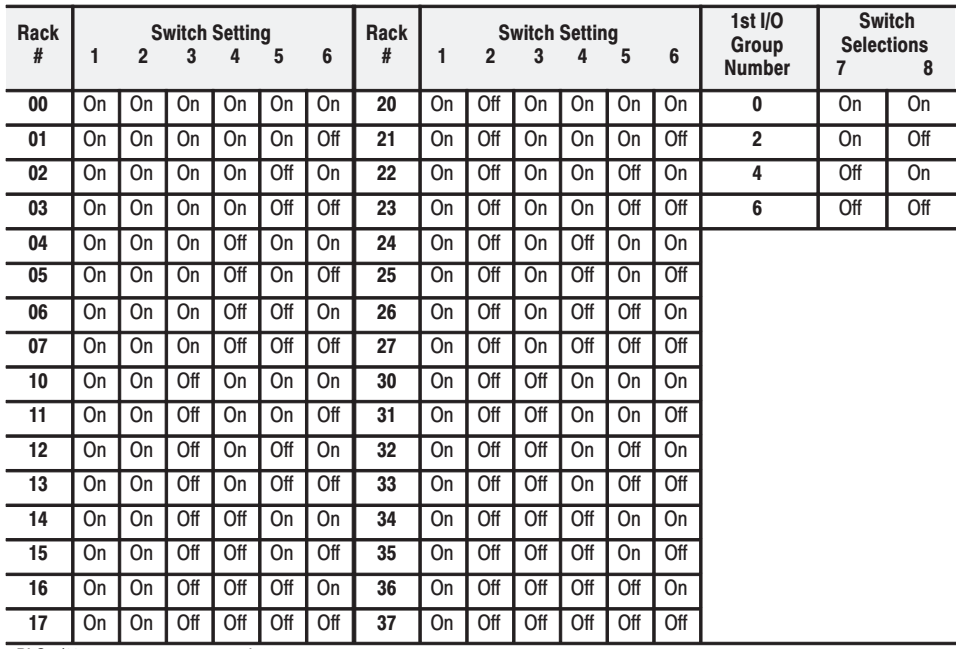

PLC-5/11 processors can scan rack 03.

PLC-5/15 and PLC-5/20 processors can scan racks 01-03.

PLC-5/25 and PLC-5/30 processors can scan racks 01-07. PLC-5/40 and PLC-5/40L processors can scan racks 01-17.

PLC-5/60 and PLC-5/60L processors can scan racks 01-27.

PLC-5/250 processors can scan racks 0-37.

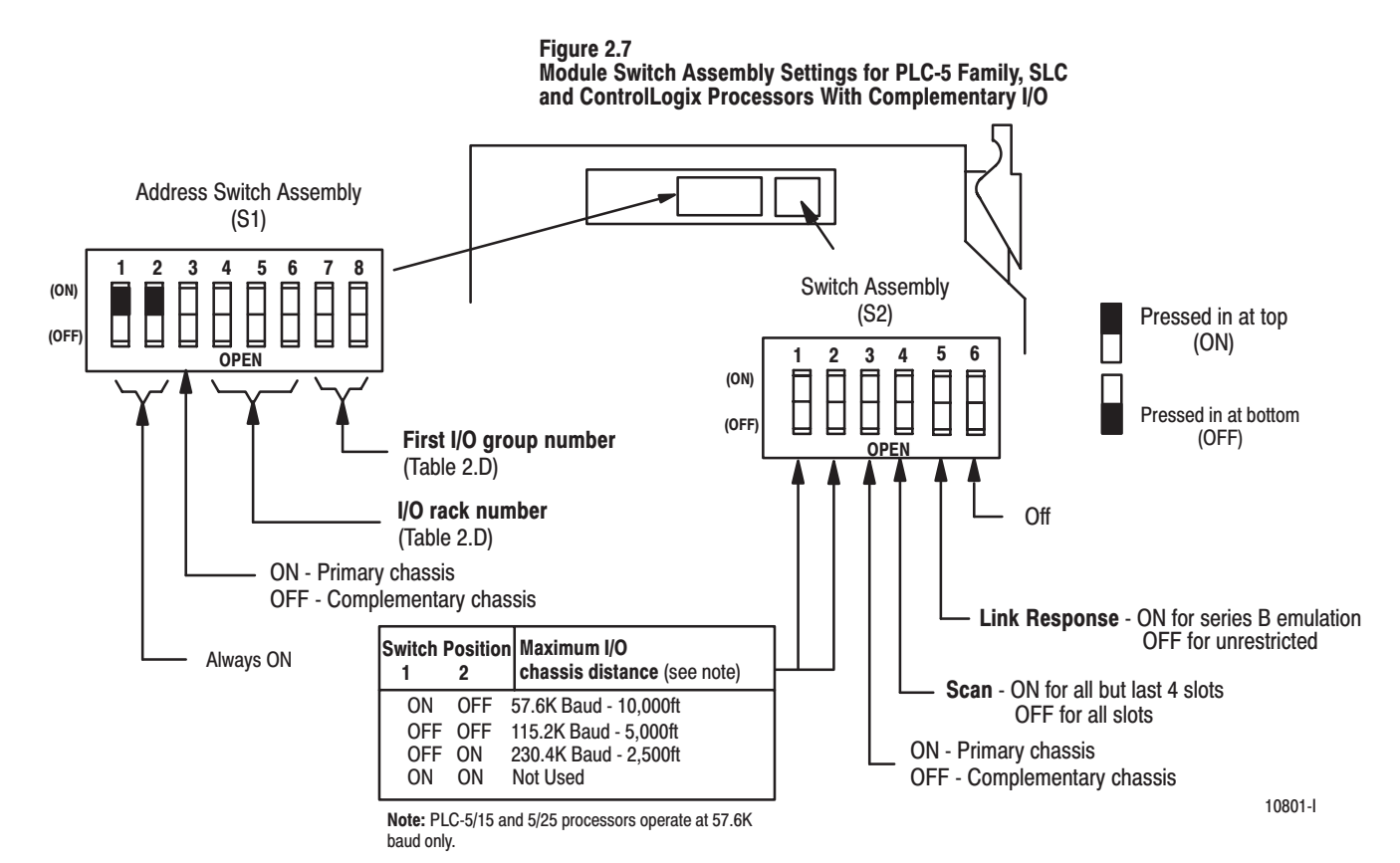

Table 2.D I/O Rack Selection for PLC-5 Family Processors with

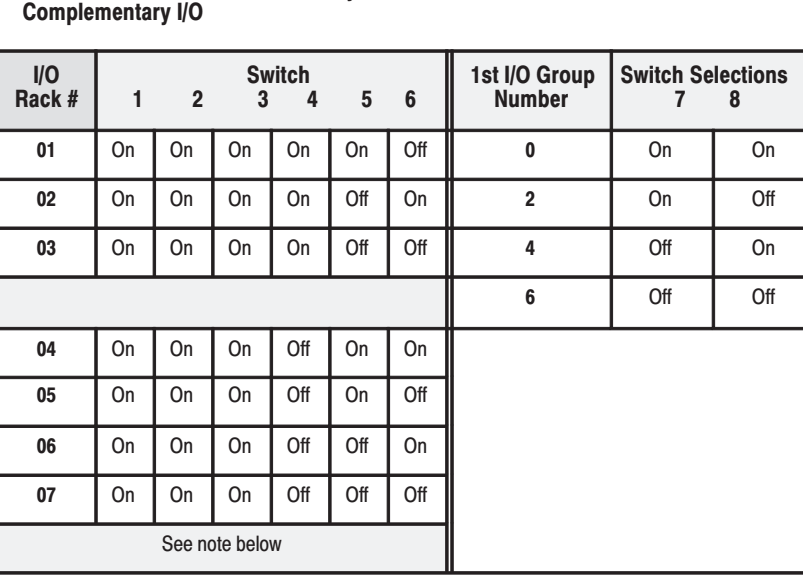

Note: PLC-5/11 can scan rack 03.

PLC-5/20, PLC-5/30, PLC-5/40, PLC-5/60 can scan racks 01-07.

### **Setting the I/O Chassis Switches**

After setting the adapter module switch assemblies, you must also

• set the I/O chassis backplane switches

### **Setting the Backplane Switch Assembly**

The backplane switch assembly is located on the backplane of the I/O chassis. You use it to select:

- the last state of all outputs
- the processor restart lockout feature
- $1/2$ -, 1- or 2-slot addressing
- the last chassis in the I/O system (for PLC-2 family processors)  $\bullet$

Refer to the table below for backplane switch setting illustrations for the various processors.

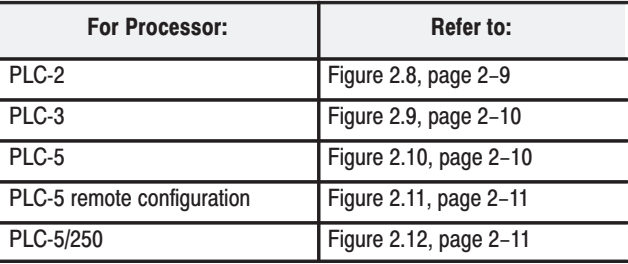

#### Figure 2.8

I/O Chassis Backplane Switch Assembly Settings for Remote Adapter Module in PLC-2 Family Processor System

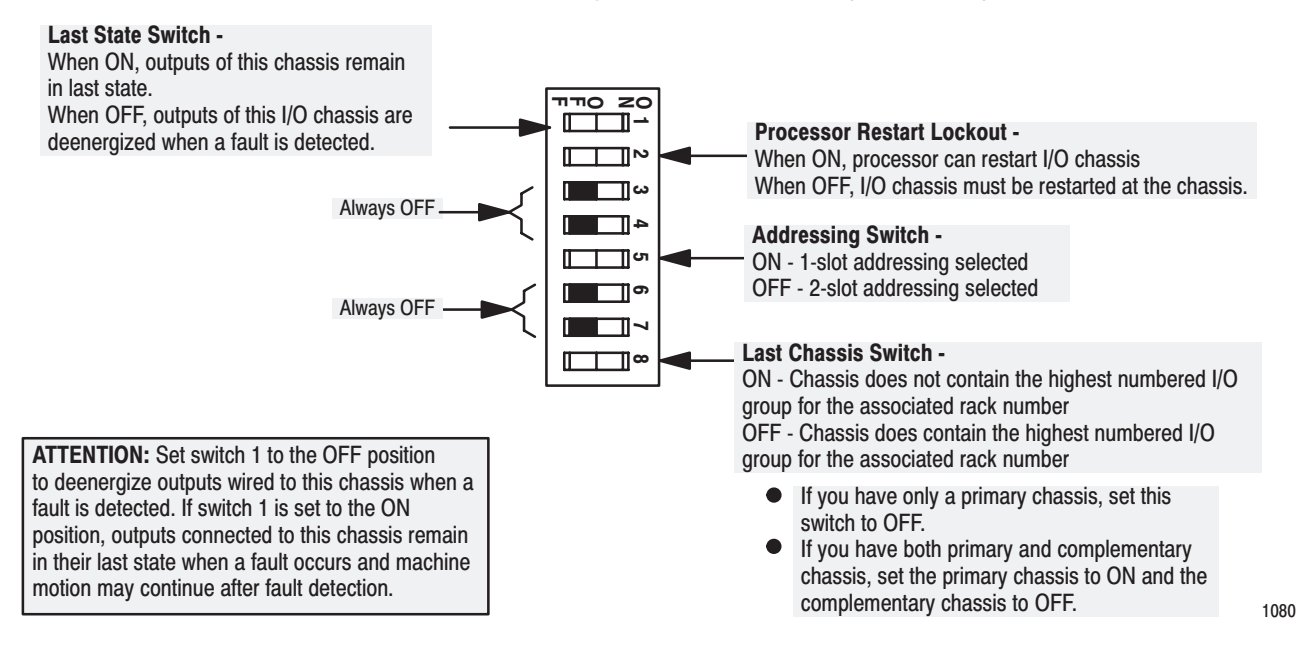

#### Figure 2.9 I/O Chassis Backplane Switch Assembly Settings for Remote Adapter Module in PLC-3 Family Processor System

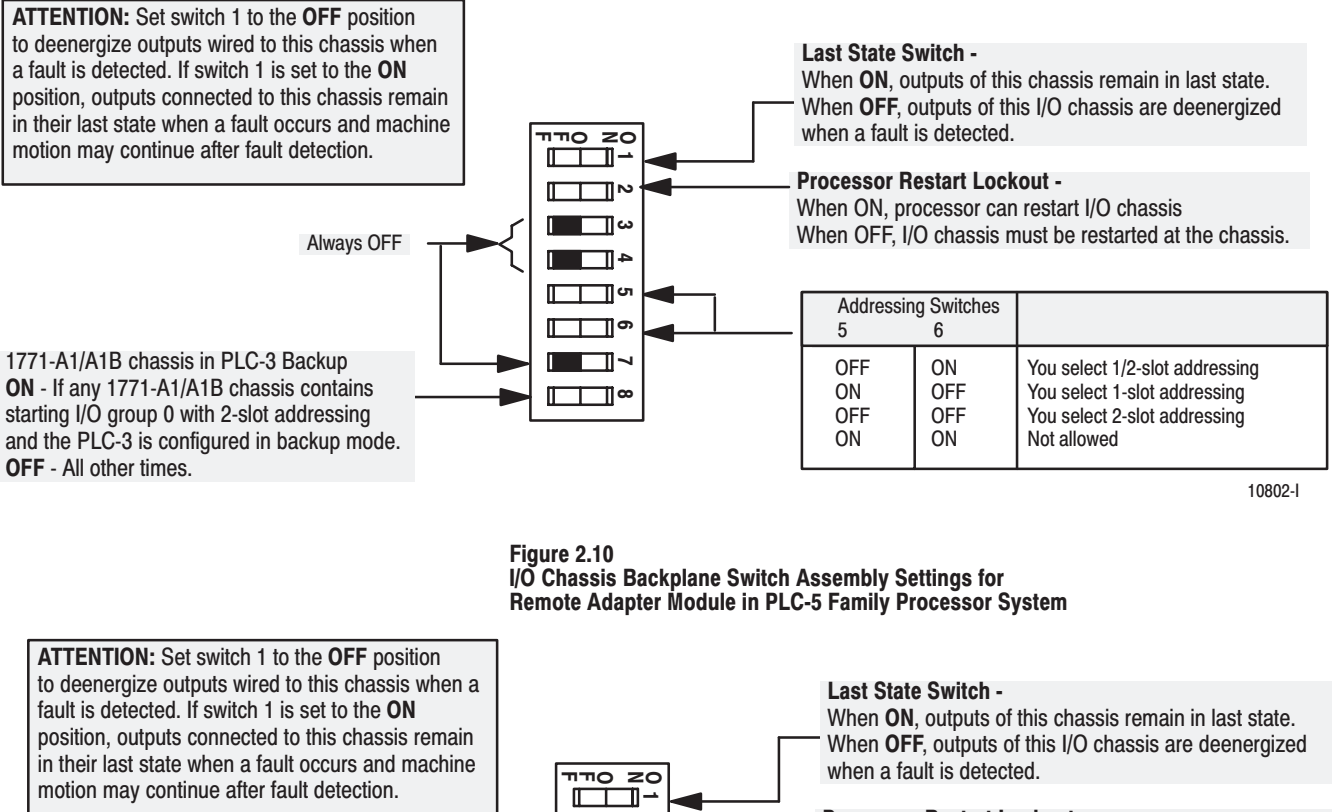

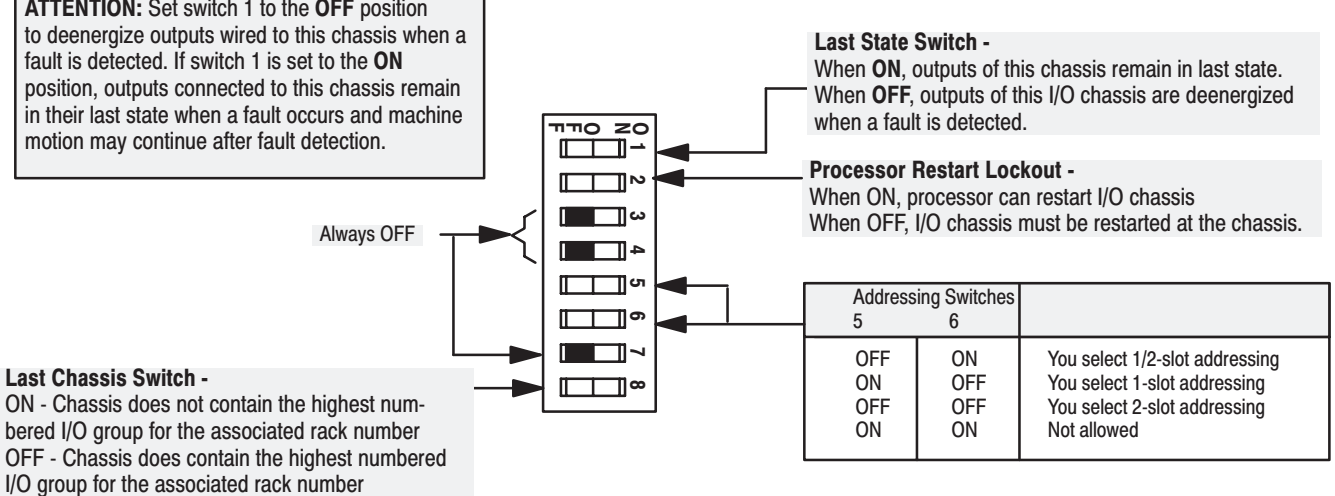

- If you have only a primary chassis, set this switch to OFF.
- If you have both primary and complementary chassis, set the primary chassis to ON and the complementary chassis to OFF.

10802-l

#### Figure 2.11 I/O Chassis Backplane Switch Assembly Settings for Remote Adapter Module in PLC-5 Family, SLC and **ControlLogix Processor Systems in Remote Configuration**

ATTENTION: If switch 1 is set to the ON position, outputs connected to this chassis Last State Switch remain in their last state when a fault occurs and machine motion may continue after fault When ON, outputs of this chassis remain in last state. When OFF, outputs of this I/O chassis are deenergized detection. We recommend that you set switch 1 <u>nno zo</u> when a fault is detected. to the OFF position to deenergize outputs wired ı to this chassis when a fault is detected. ╓─┐ **Processor Restart Lockout -**When ON, processor can restart I/O chassis ⊣™ Always OFF When OFF, I/O chassis must be restarted at the chassis. ⊣ ⊩ ⊐ு **Addressing Switches** ∍⊡ 5  $\boldsymbol{6}$ ╖ ON **OFF** You select 1/2-slot addressing Always OFF ON **OFF** You select 1-slot addressing ┓ **OFF OFF** You select 2-slot addressing ON ON Not allowed

> ⊓™O  $zc$

╓╌┰ ᄁ

╖

⊣™

4 L ⊐ு ∏ு ⊐∼

███

10802-l

#### Figure 2.12 I/O Chassis Backplane Switch Assembly Settings for Remote Adapter Module in PLC-5/250 Processor System

ATTENTION: Set switch 1 to the OFF position to deenergize outputs wired to this chassis when a fault is detected. If switch 1 is set to the ON position, outputs connected to this chassis remain in their last state when a fault occurs and machine motion may continue after fault detection.

Always OFF

**Always OFF** 

Last State Switch -When ON, outputs of this chassis remain in last state. When OFF, outputs of this I/O chassis are deenergized when a fault is detected. Processor Restart Lockout -

When ON, processor can restart I/O chassis When OFF, I/O chassis must be restarted at the chassis.

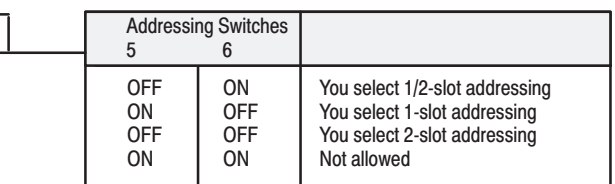

10802-l

### $2 - 11$

## Setting the I/O Chassis **Power Supply Configuration Plug**

You use the I/O chassis power-supply configuration plug (Figure 2.13) to identify the type of power supply you use with your remote chassis. This configuration plug is located on the backplane of series B I/O chassis.

### **Figure 2.13** Series B I/O Chassis Power Supply Configuration Plug **Settings**

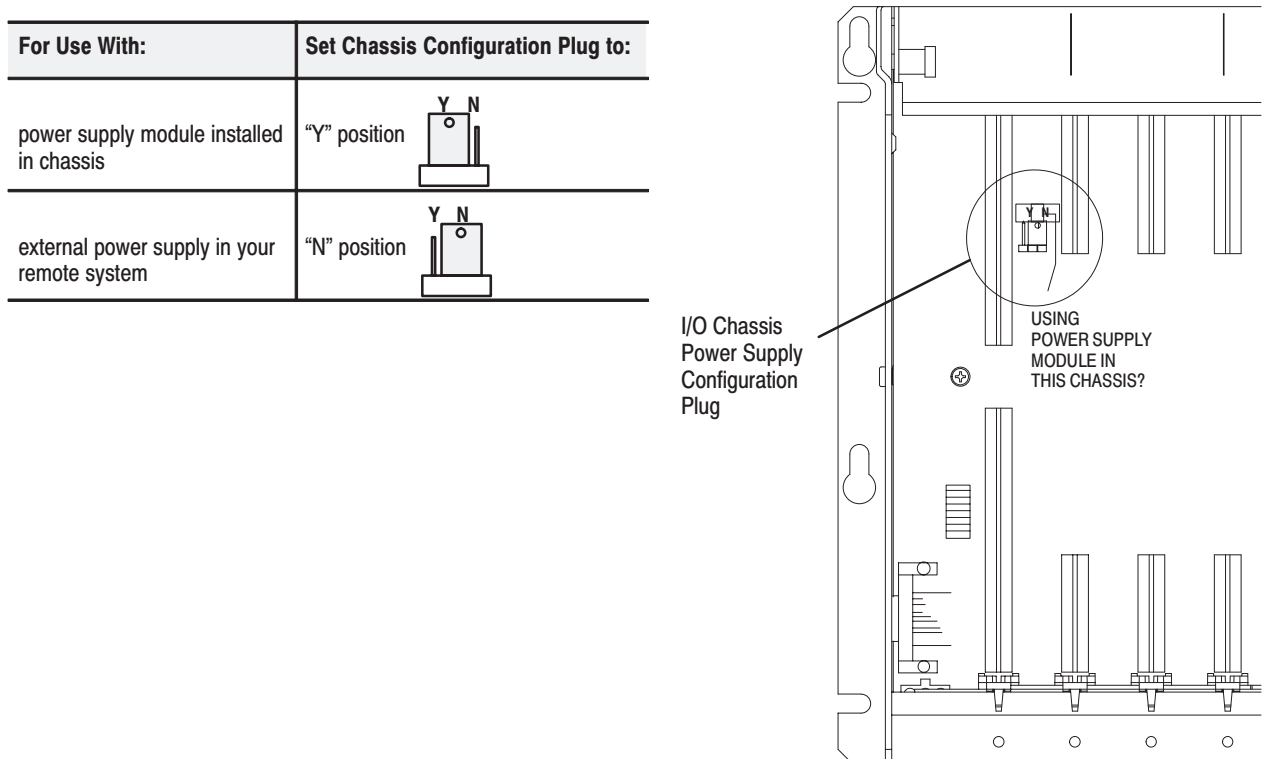

### **Wiring the Field Wiring Arm**

The field wiring arm provides connection points for:

- I/O communication cables
- a user-supplied I/O chassis restart pushbutton

The wiring arm pivots on the front of the chassis to connect with the module's printed circuit board, allowing you to remove the adapter module without disconnecting the system wiring.

Connect input/output cables to the field wiring arm as shown in Figure 2.14.

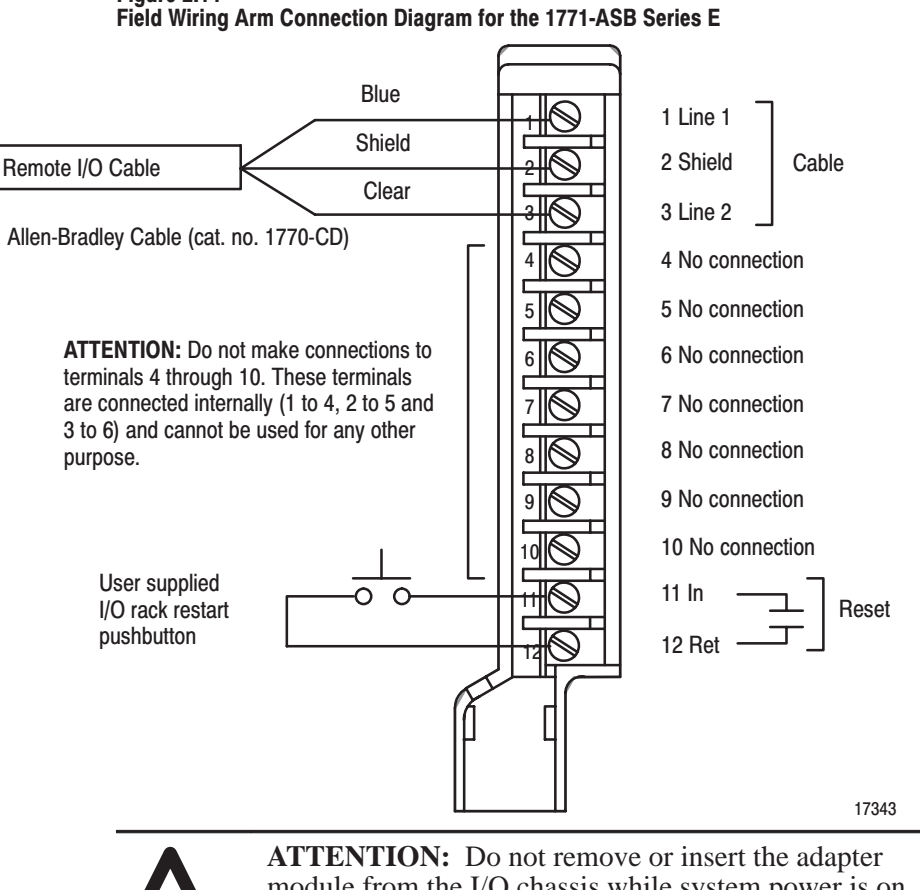

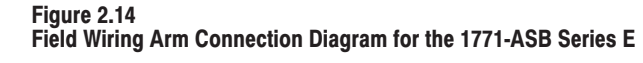

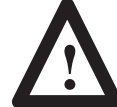

module from the I/O chassis while system power is on. Otherwise, you may damage module circuitry.

Terminals 1 and 4, 2 and 5, and 3 and 6 are internally connected on the module. If you use these terminals (4, 5, and 6) for connection of additional adapter modules, you disconnect the remaining adapter modules in the series connection when you disconnect the remote I/O adapter module wiring arm. If this is unsuitable for your application, make your connections to terminals 1, 2, and 3 only.

# **Installing the Terminator**

If this is the last remote I/O adapter on the link, you must use a terminating resistor to terminate both ends of the remote I/O link (scanner end and last adapter end). Connect the terminator across terminals 1 (blue) and 3 (clear).

The size of the terminator is determined by the system configuration. Older configurations use a 150 ohm resistor at both ends. With newer products that can support it, you can use an 82 ohm terminator at both ends. The 82 ohm terminators provide "extended node" capability which allows you to have up to 32 physical devices on the RIO link. (The number of logical racks capable of being addressed by the scanner is not affected.) This allows 1/4, 1/2 and 3/4 racks, Dataliners, Redipanels and Panelview devices to be attached to the link.

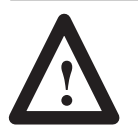

**ATTENTION:** Devices that are operating at 230.4K Baud must have 82 ohm terminators in place for proper operation.

### **Compatibility of 1771** Remote I/O Products with **Extended Node Numbers**

Certain products are not compatible with the extended node capabilities obtained with the use of the 82 ohm terminator resistors. These products are listed below.

#### Table 2.E Non-compatible Products

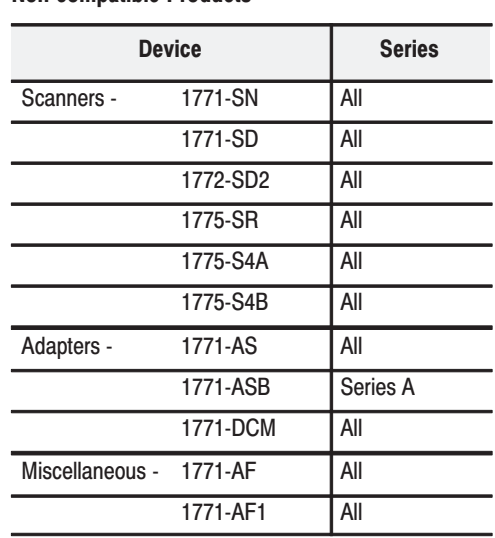

# **Module Installation**

Once you've determined the power requirements, keying, and wiring for your adapter module, and have set the appropriate switch assemblies, you can use the following procedure to install it.

Refer to the Industrial Automation Wiring and Grounding Guidelines for Noise Immunity (publication 1770-4.1) for proper grounding and wiring methods to use when installing your module.

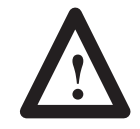

**ATTENTION:** Remove system power before removing or installing your module in the I/O chassis. Failure to observe this warning could damage module circuitry and injure people.

- **1.** Remove power from the I/O chassis before inserting (or removing) the module.
- **2.** On chassis equipped with a chassis locking bar, pull the locking-bar pins to release the locking bar and swing it up.
- **3.** Insert the module into slot.
- **4.** Place the module in the plastic tracks on the top and bottom of the leftmost slot. These slots guide the module into position.
- **5.** Press firmly and evenly to seat the module in its backplane connectors.

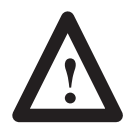

**ATTENTION:** Do not force the module into the backplane connector. If you cannot seat the module with firm pressure, check the alignment and keying. Forcing the module can damage the backplane connector or the module.

**6.** Snap the chassis locking bar (or locking latch on earlier chassis) over the top of the module to secure it. Make sure the locking pins on the locking bar are fully engaged.

**Note:** The chassis locking bar will not close if all modules are not properly seated.

- **7.** Swing field wiring arm up into place and press firmly until it latches.
- **8.** Reapply system power and check for proper operation.

In this chapter you learned how to install your adapter module. Chapter 3 tells you how to configure your module.

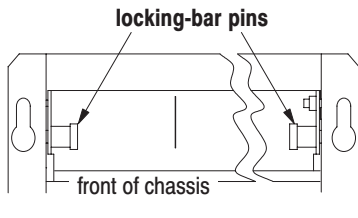

12453-1

## **Summary**

# **Addressing Modes for Your** Remote I/O

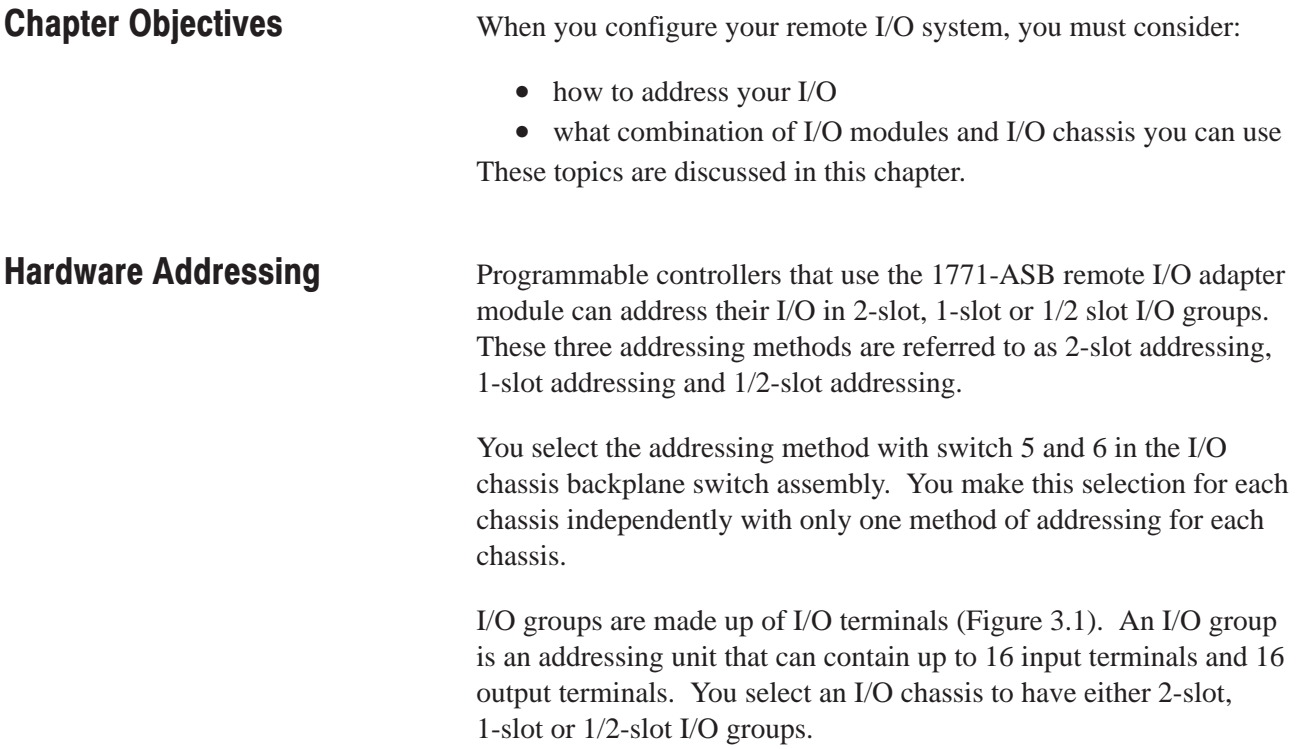

Publication 1771-UM001A-US-P - February 2000

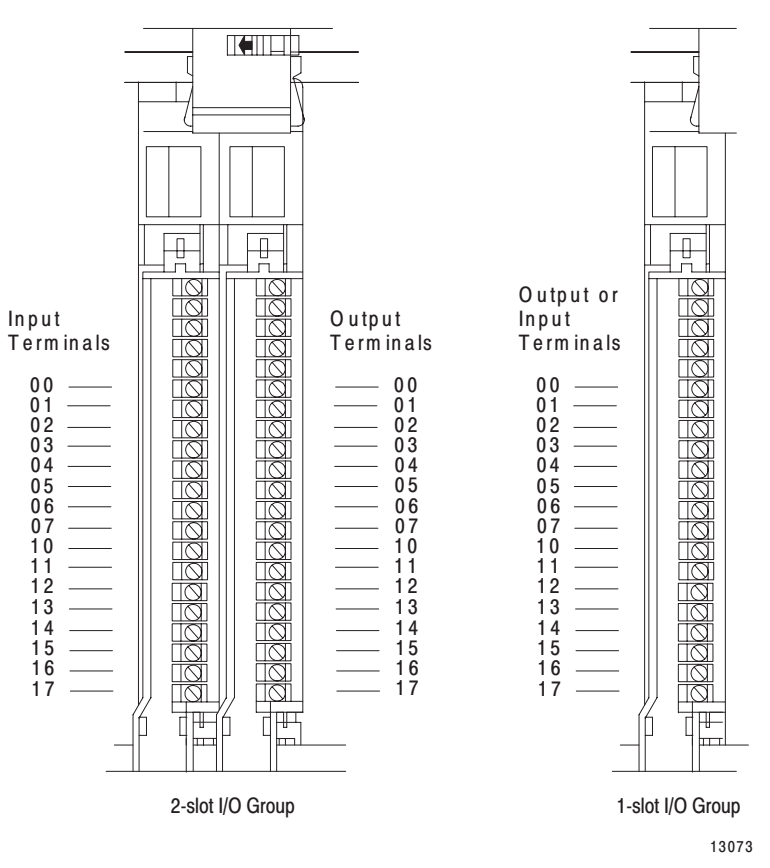

Figure 3.1 An I/O Group - Up to 16 Input Terminals and 16 Output **Terminals** 

I/O racks are made up of I/O groups (Figure 3.1). An I/O rack is an addressing unit that can contain up to eight I/O groups.

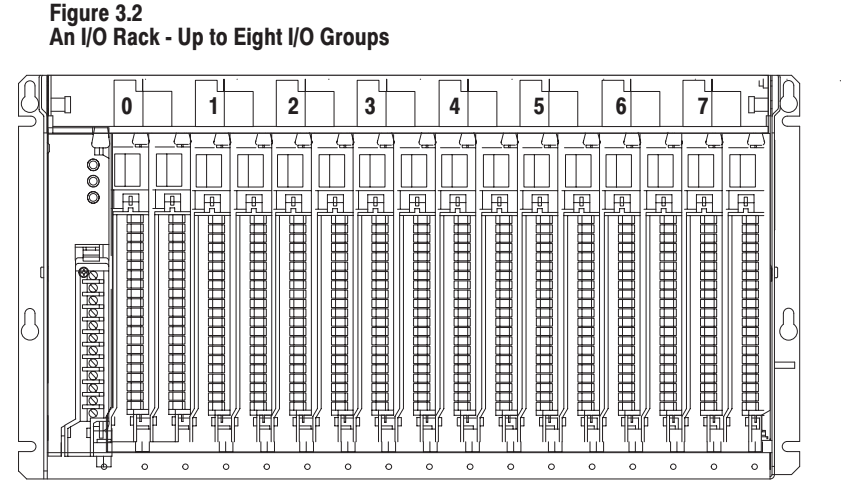

13074

### 2-Slot Addressing

*Definition:* The processor addresses two I/O module slots as one I/O group.

*Concept:* Each physical 2-slot I/O group is represented by a word in the input image table and a word in the output image table. Each input terminal corresponds to a bit in the input image table word and each output terminal corresponds to a bit in the output image table word.

The maximum number of bits available for one 2-slot I/O group is 32: 16 bits in the input image table and 16 bits in the output image table. The type of module you install (either 8 or 16-point I/O) determines the number of bits in the words that are used.

You select 2-slot addressing by setting switches 5 and 6 of the I/O chassis backplane switch assembly to the OFF position.

### I/O Module Combinations

The combination of I/O modules you can use depends on the addressing method and I/O chassis you select.

Table 3.A lists acceptable I/O module combinations with 2-slot addressing.

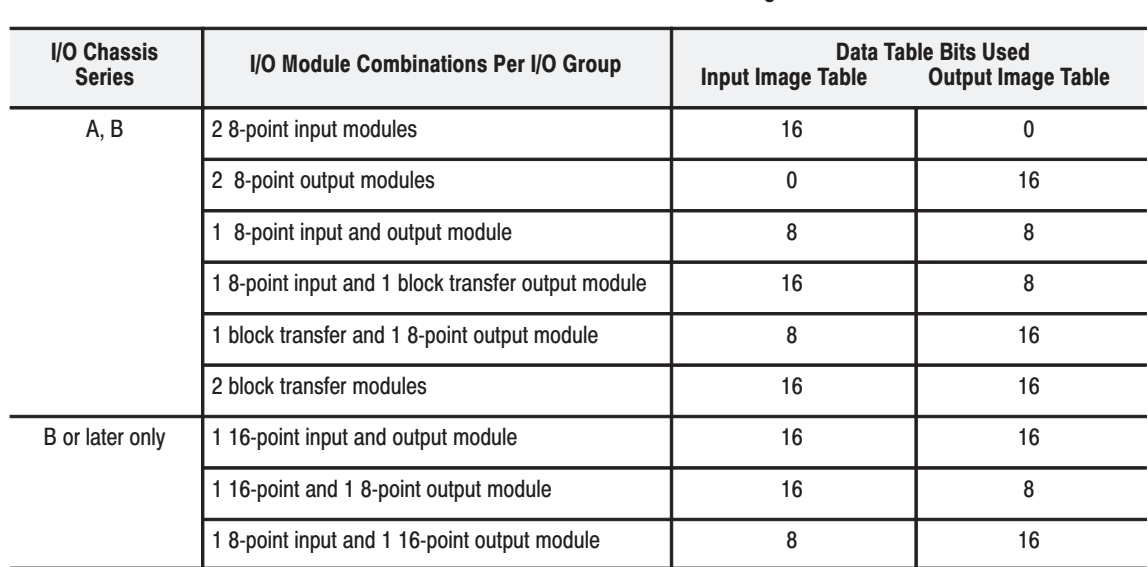

### Table 3.A I/O Module Combinations With 2-slot Addressing

### Using Standard-density I/O (8 point) Modules

Standard-density I/O modules provide eight input terminals or eight output terminals. Figure 3.3 illustrates the 2-slot I/O group concept with two 8-point input modules. Figure 3.4 shows an 8-point input module and an 8-point output module in a 2-slot I/O group.

### Figure 3.3

Two 8-point Input Modules Using One Word of the Input **Image Table** 

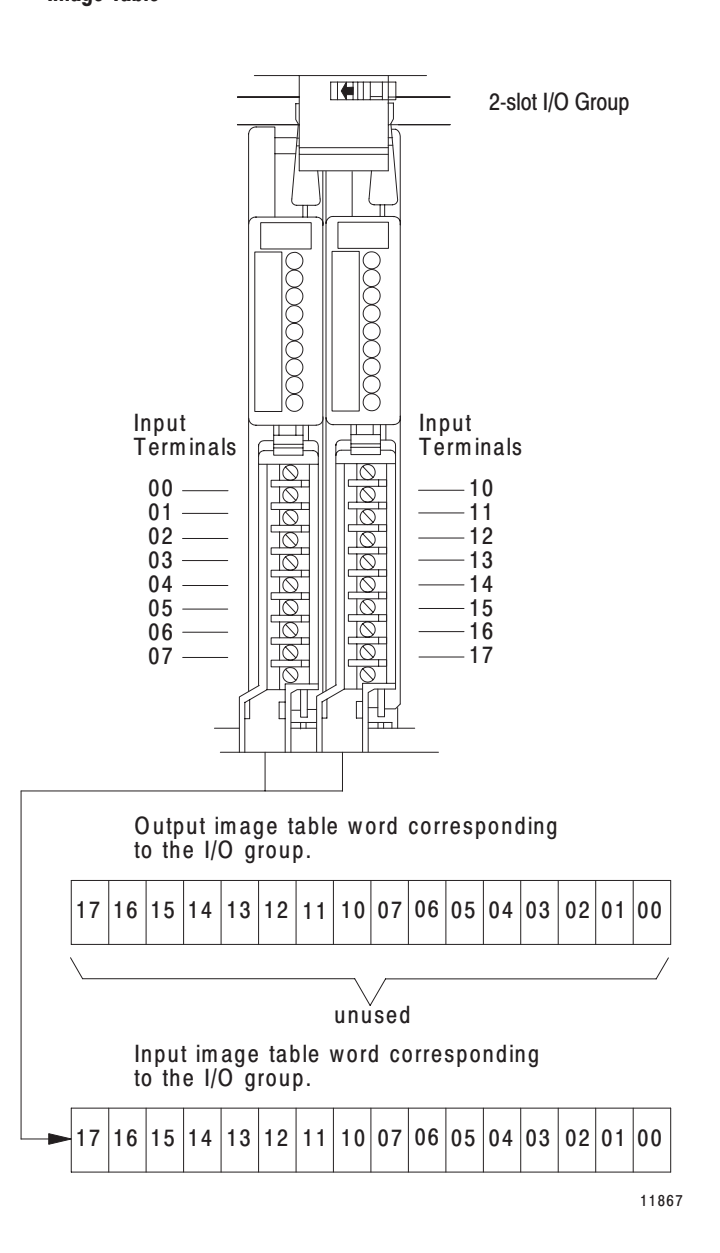

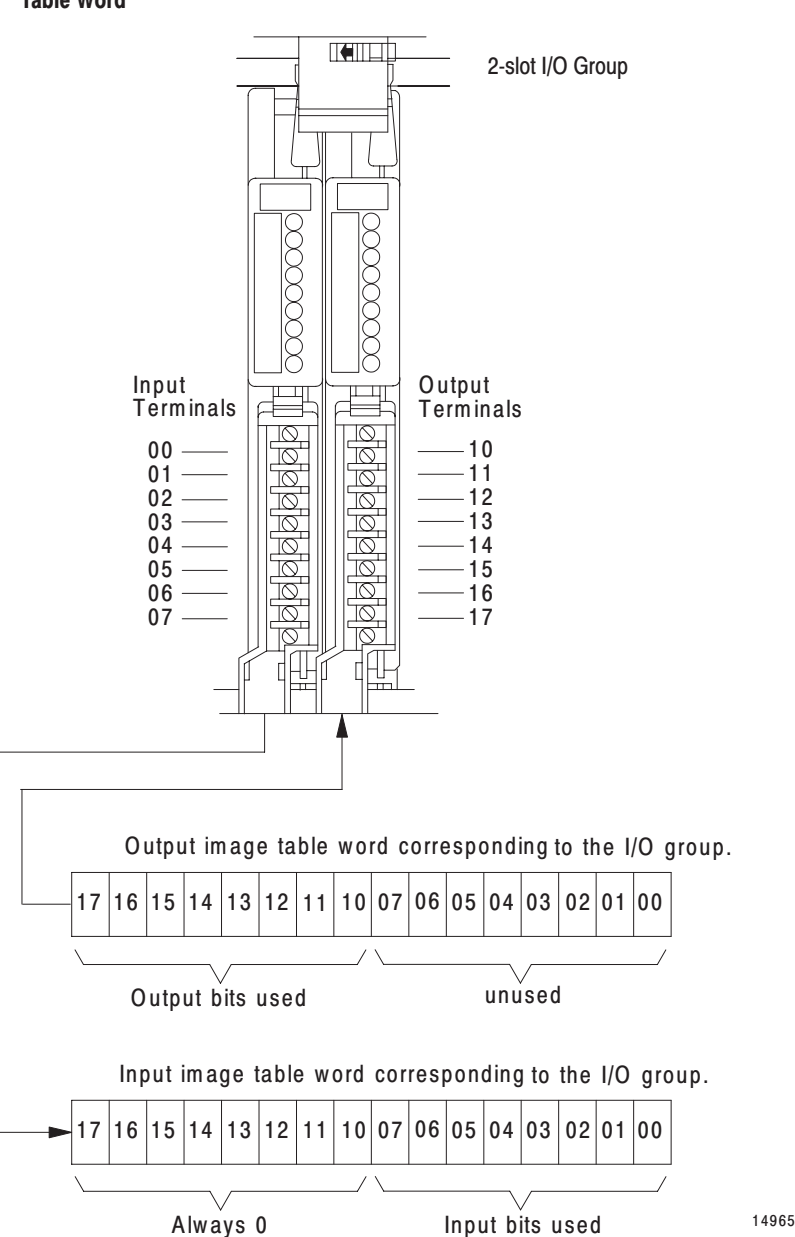

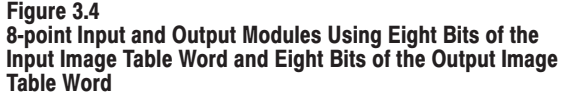

### Using High-density (16 point) I/O Modules

16-point I/O modules provide 16 input terminals or 16 output terminals. 16-point I/O modules use a full word in the input or output image table when they are addressed as a 2-slot I/O group (Figure 3.5). Two 16-point modules (one input and one output) can be used in a 2-slot I/O group.
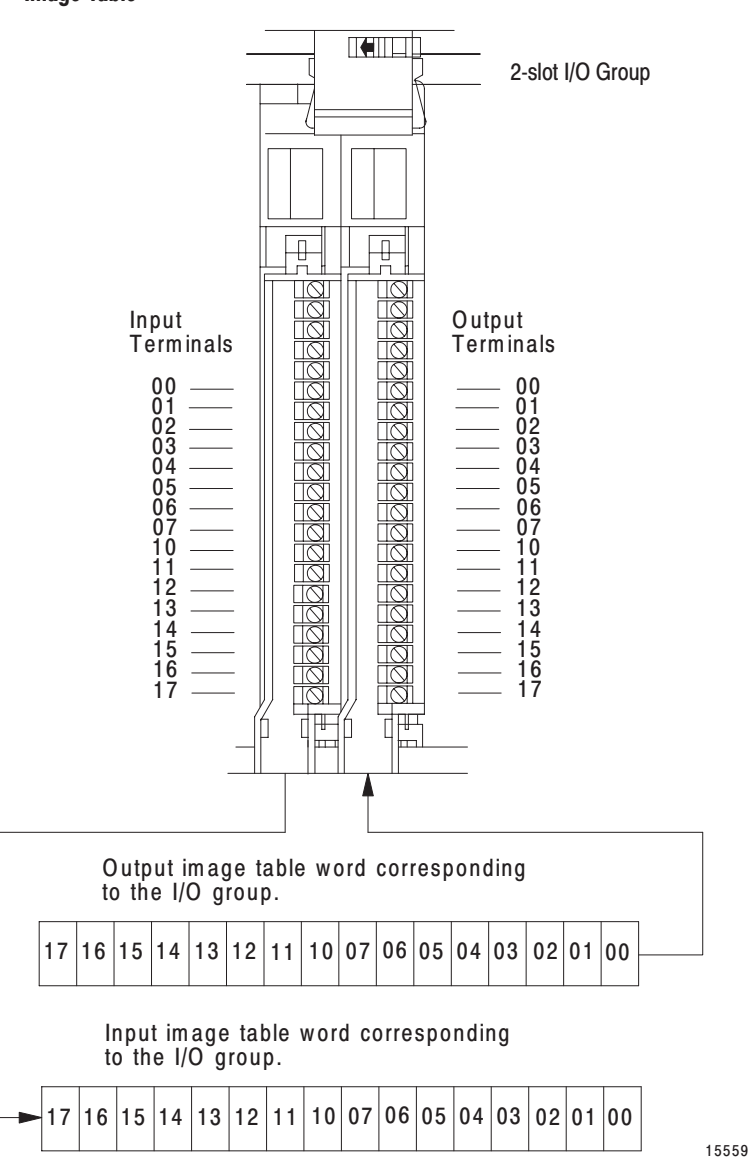

Figure 3.5 16-point Input and Output Modules Using Two Words of the **Image Table** 

Because these modules use a full word in the image table, the only type of module you can use in a 2-slot I/O group with a 16-point module is one that performs the opposite (complementary) function; an input module complements an output module and vice-versa.

You can use an 8-point module with a 16-point module in a 2-slot group; it must perform the opposite function. However, eight bits in the I/O image table are unused.

## **Identifying I/O Groups**

You identify your I/O groups in one of three ways, depending on the addressing method and I/O chassis you use. Refer to:

- Figure 3.6 for 2-slot addressing when using series A I/O chassis.
- Figure 3.7 for 2-slot addressing when using series B I/O chassis.
- Figure 3.13 for 1-slot addressing when using series B I/O chassis.

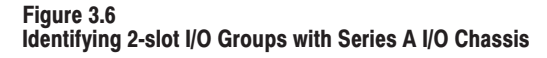

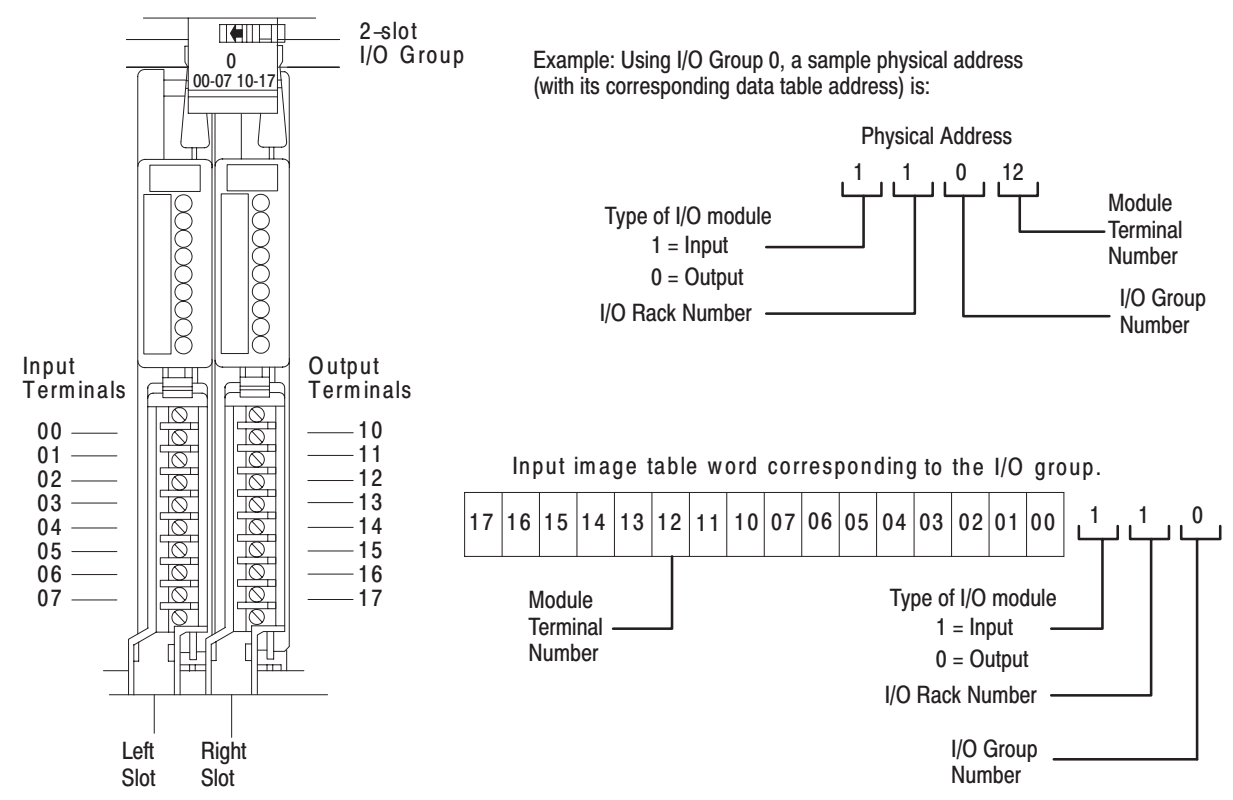

10808-l

#### Figure 3.7 Identifying 2-slot I/O Groups with Series B I/O Chassis

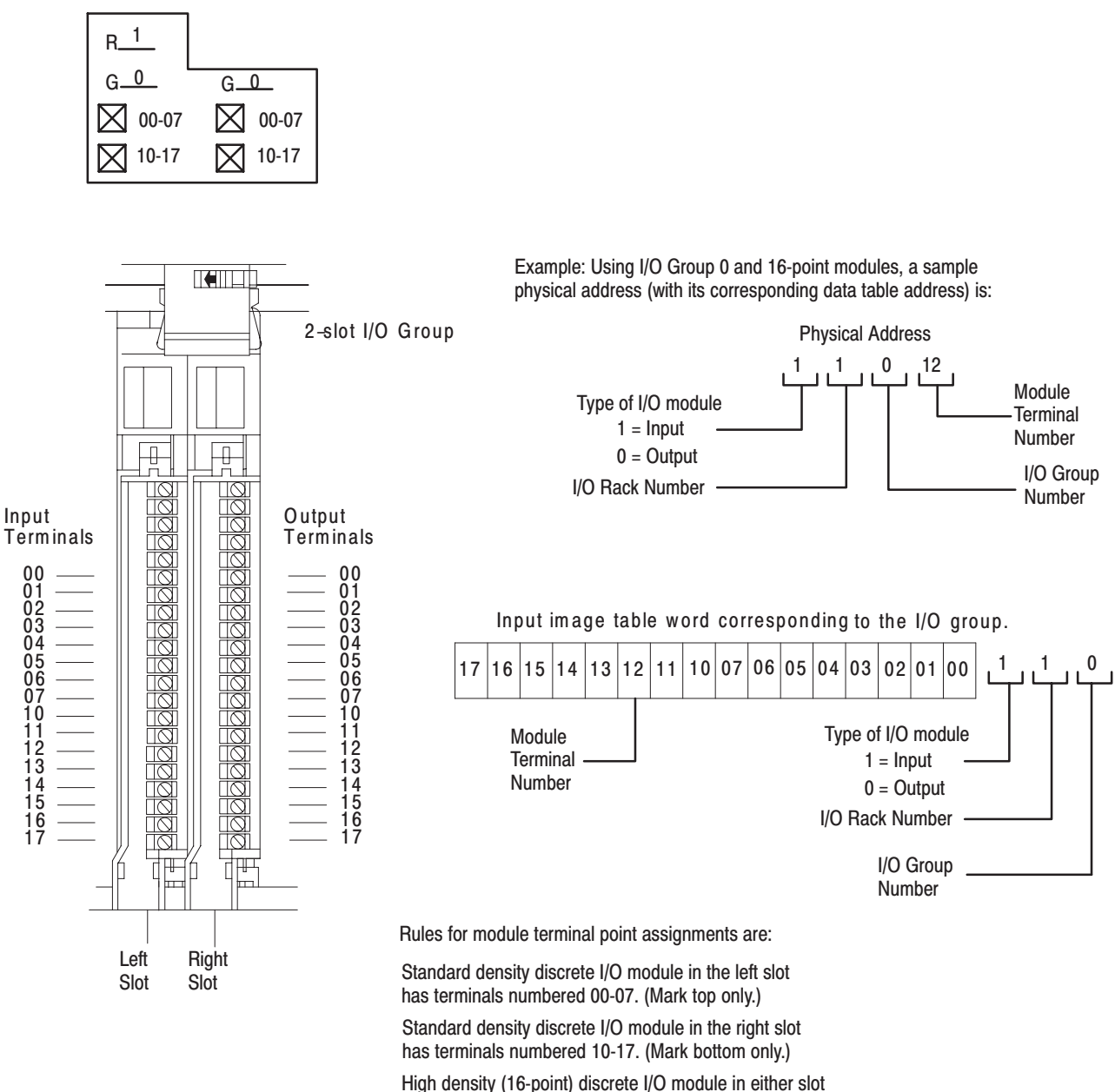

has terminals numbered 00-07 and 10-17.

10809-l

Artisan Technology Group - Quality Instrumentation ... Guaranteed | (888) 88-SOURCE | www.artisantg.com

## **Complementary I/O with 2-Slot Addressing**

Some processors support a complementary I/O configuration. Refer to the user manual for your processor to see if it supports this type of configuration.

You configure complementary I/O by duplicating an I/O rack number of one I/O chassis (primary) in another I/O chassis (complementary), I/O group for I/O group. The I/O modules in the complementary chassis perform the opposite function of the corresponding modules in the primary chassis.

With 2-slot addressing you install, as a pair, the same type of 8-point I/O module in an I/O group of the primary chassis. You install, as a pair, the opposite type of 8-point I/O module in the corresponding I/O group of the complimentary chassis.

For example, with an I/O chassis set for 2-slot addressing, place two 8-point input modules in I/O group 0 of the primary chassis. In I/O group 0 of the complementary chassis, place two 8-point output modules (Figure 3.8). Use the same type of 8-point I/O modules in both slots of a single I/O group.

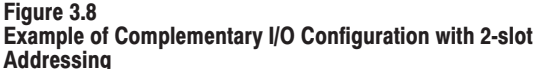

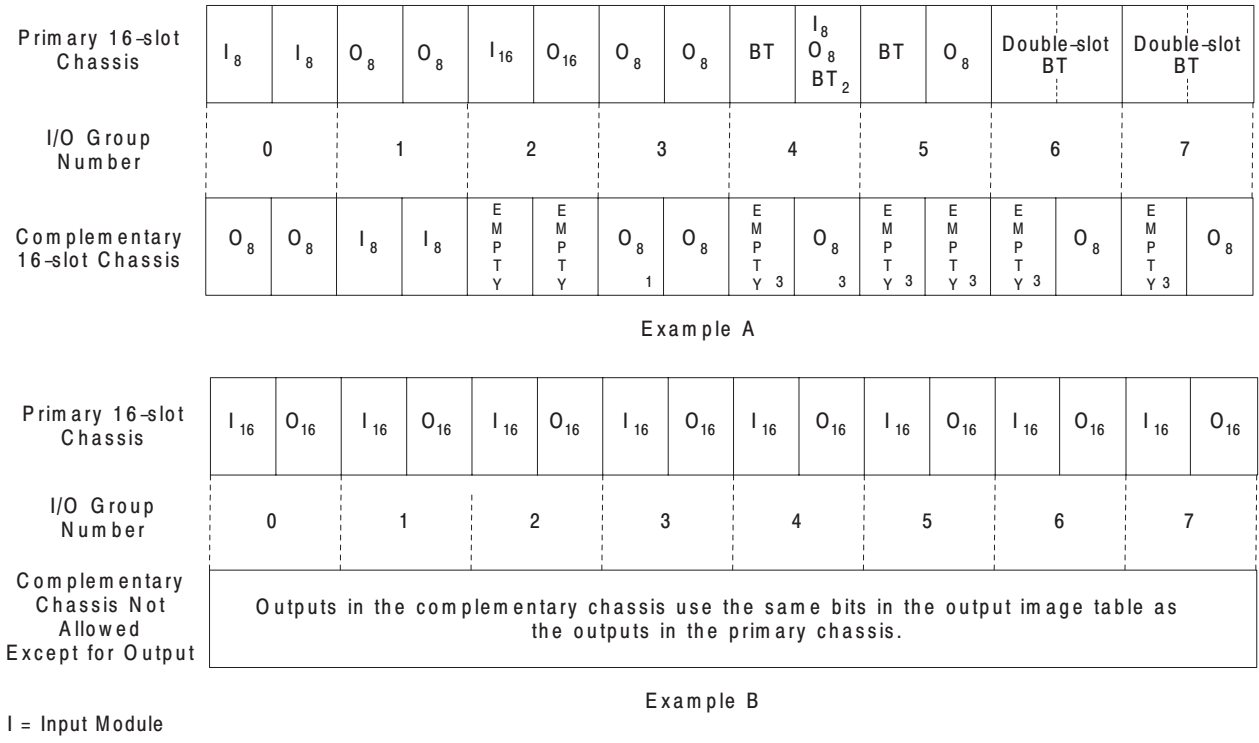

 $O = Output$  Module

BT = Block transfer Module

1 Output modules use the same output image table bits

2 Can be 8-point input or output module or single-slot block transfer module

3 Must be empty if corresponding primary slot is block transfer module

13079

Follow these guidelines when configuring your remote system with complementary I/O chassis:

- Assign the complementary I/O rack number to a chassis of equal or smaller size than the primary chassis.
- If the complementary chassis is smaller than the primary one, set the last chassis switch on the complementary chassis to the ON position, unless the adapter is in the faulted I/O search mode.
- **For PLC-2 family processors:**
	- Connect the complementary chassis to the same scanner channel as the primary chassis.
	- Connect the complementary chassis to the remote trunkline as though they were additional primary chassis.
- **For PLC-3 processors**, connect the complementary chassis to a different scanner channel as the primary chassis.
- Assign the same beginning I/O group number to both I/O racks.
- You cannot configure complementary I/O in a chassis that uses a combination of 2-slot addressing and 16-point I/O.
	- You cannot use 32-point I/O modules in a complementary I/O configuration when you select 2-slot or 1-slot addressing.
	- You can place an output module opposite another output module; they reflect the same bits in the output image table.
- Do not place an input module opposite an input module.

You can use the following modules in either primary or complementary I/O chassis opposite any type of module:

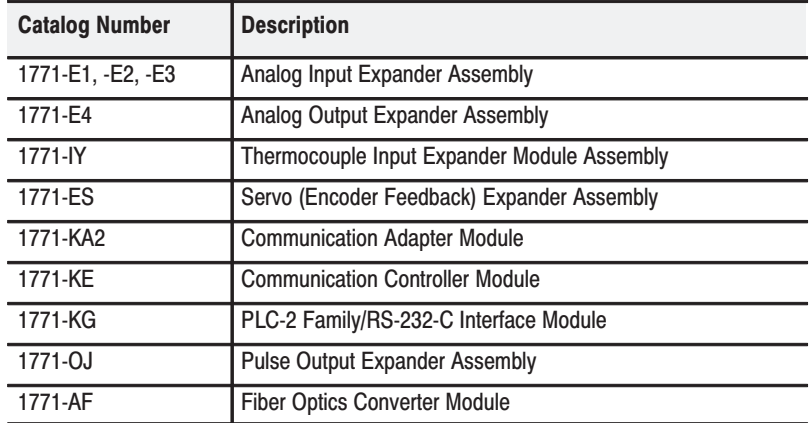

#### **Module Placement with 2-slot Addressing**

Figure 3.9 shows possible module placement when configuring complementary I/O with 2-slot addressing.

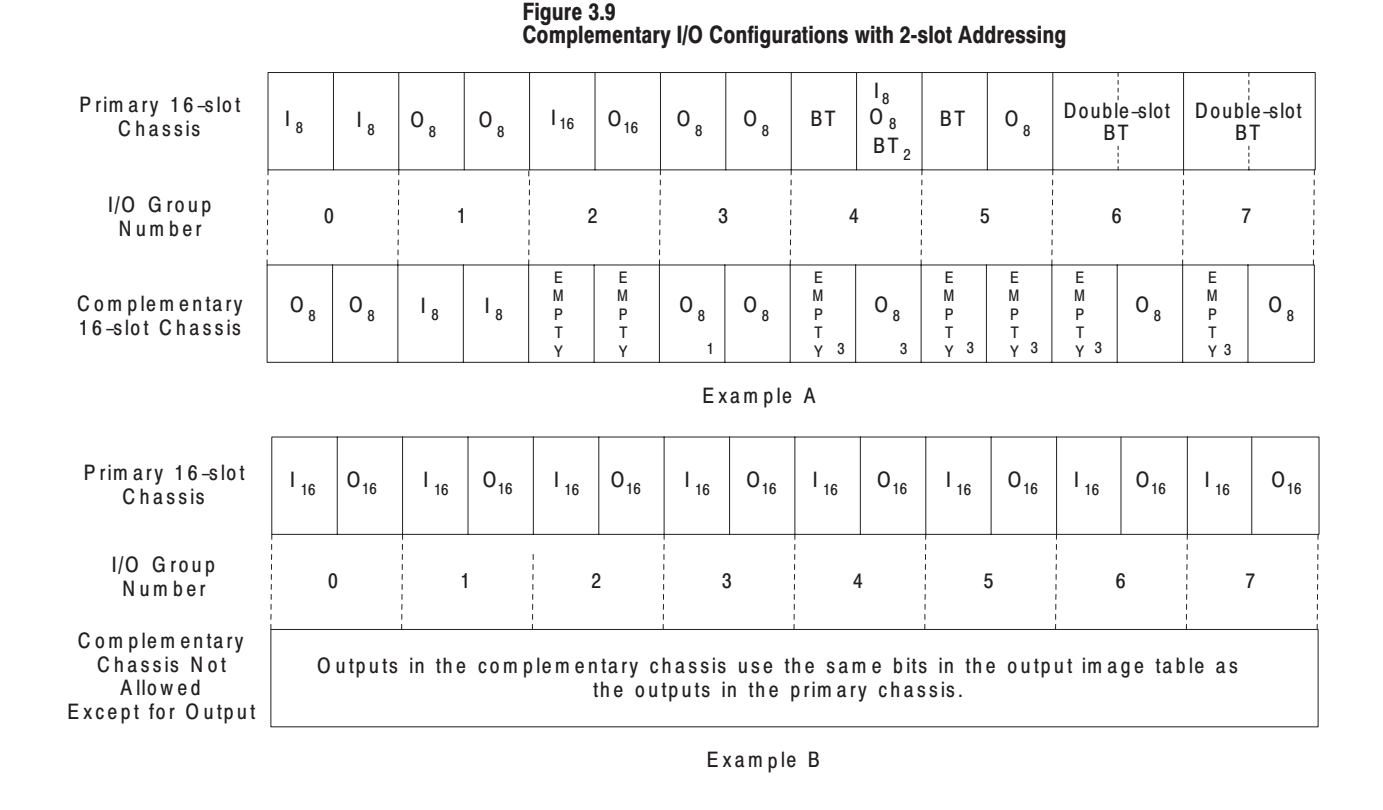

 $I = Input Module$  $O = Output$  Module

 $BT = Block$  transfer Module

1 Output modules use the same output image table bits

2 Can be 8-point input or output module or single-slot block transfer module

3 Must be empty if corresponding primary slot is block transfer module

13079

Follow these guidelines when you select 2-slot addressing:

- Place an 8-point output module opposite a 16-point input module.  $\bullet$
- An I/O group having a 16-point input and output module cannot have a corresponding I/O group in the complementary chassis.
- You can place an output module opposite another output module; they reflect the same bits in the output image table.

You can use block-transfer modules in a complementary I/O system, with these restrictions:

- When using double-slot block-transfer modules:  $\bullet$ 
	- $\bullet$ The left slot of the complementary I/O group must be empty.
	- $\bullet$ You can only place an 8-point output module (if any) in the right slot of the complementary I/O group.
- When using single-slot block-transfer modules:
	- The right slot of the primary I/O group can be another single-slot block-transfer module, or an 8-point input or output module.
	- The left slot of the complementary I/O group must be empty.  $\bullet$
	- $\bullet$ You can place an 8-point output module in the right slot of the complementary I/O group; this slot must be empty if the corresponding slot in the primary I/O group is a single-slot block-transfer module.

When you select 2-slot addressing, each pair of slots (one I/O group) is assigned to the corresponding pair of words in the input and output image tables. You assign one I/O rack number to eight I/O groups (Figure 3.10).

#### Figure 3.10 I/O Image Table and Corresponding Hardware for One Assigned Rack Number with 2-slot Addressing

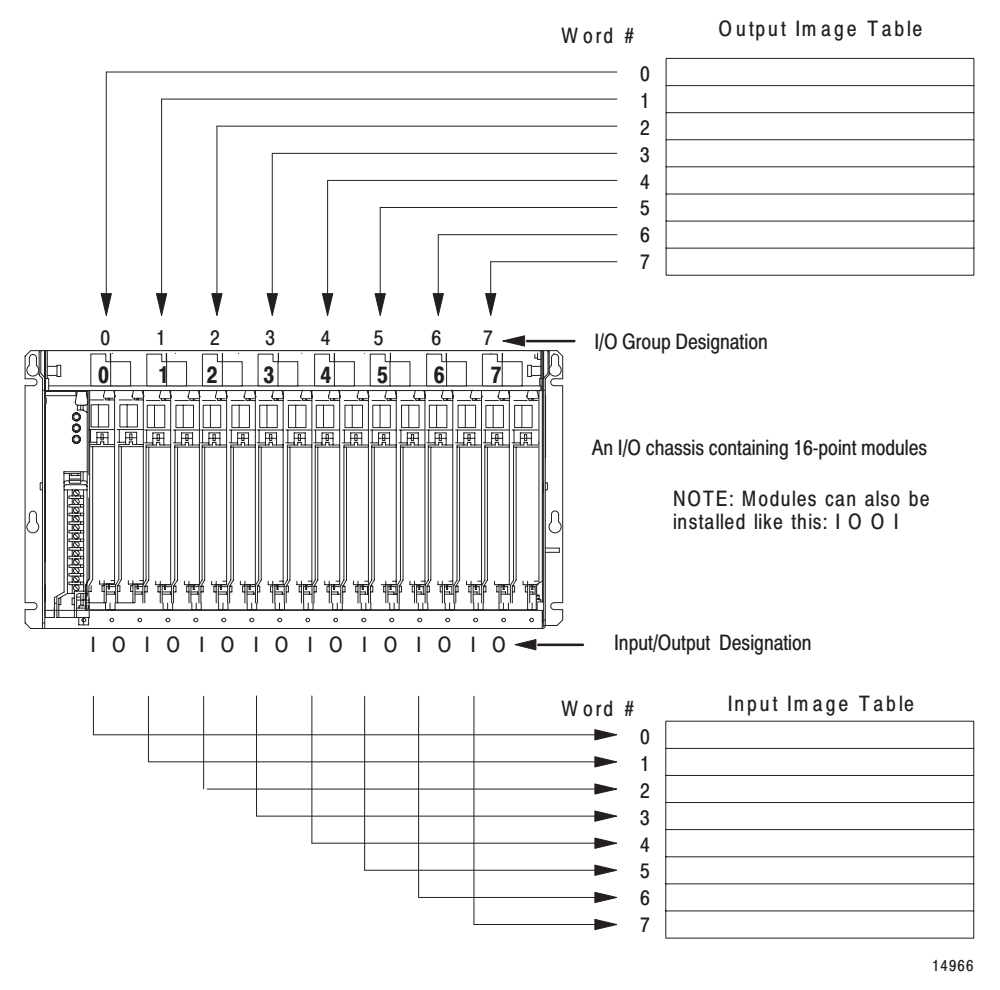

## **1-Slot Addressing**

*Definition:* The processor addresses one I/O module slot as one I/O group.

*Concept:* The physical address of each I/O group corresponds to an input and output image table word. The type of module you install (8, 16, or 32-point) determines the number of bits in these words that are used.

You select 1-slot addressing by setting switches 5 and 6 of the I/O chassis backplane switch assembly:

- switch 5 to the ON position
- switch 6 to the OFF position

With 1-slot addressing, because 16 input AND 16 output bits are available in the processor's image table for each I/O slot, you can use any mix of 8 or 16-point I/O modules in the I/O chassis.

To use 32-point I/O modules with 1-slot addressing, you must install, as a pair, an input module and an output module in 2 adjacent slots of the I/O chassis beginning with I/O slot 0 (Figure 3.11). If you cannot pair the modules in this way, one of the two slots of the pair must be empty. For example, if I/O slot 0 holds a 32-point input module, I/O slot 1 can hold an 8, 16, or 32-point output module (or a module that uses the backplane for power only); otherwise, it must be empty.

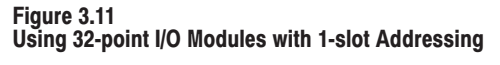

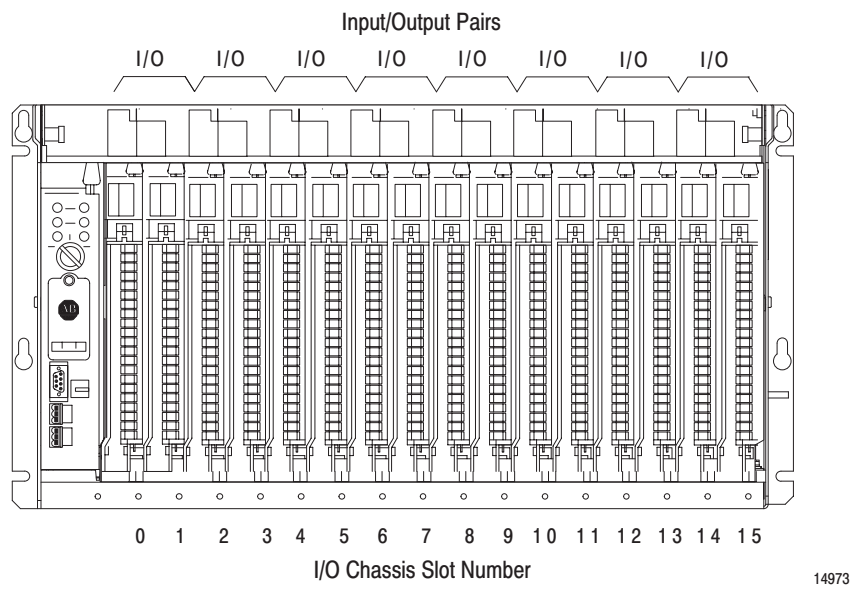

Thirty-two-point I/O modules need 32 input or 32 output bits in the processor's image table. Because only 16 input and 16 output bits are available for each I/O group, to address a 32-point I/O module, the remote I/O adapter module uses the unused input or output word associated with the adjacent I/O slot.

Refer to Figure 3.12. When the 1771-ASB remote adapter module addresses a 1-slot I/O group containing a 32-point I/O module, the adapter module uses the unused word assigned to the adjacent I/O module slot. For example, the adapter module uses the unused input word associated with I/O slot 1 (because that slot must hold an output module and does not use its input word).

Figure 3.13 illustrates the concept of 1-slot addressing with two 32-point I/O modules.

#### Figure 3.12 1-slot I/O Group Concept With 32-point I/O Modules

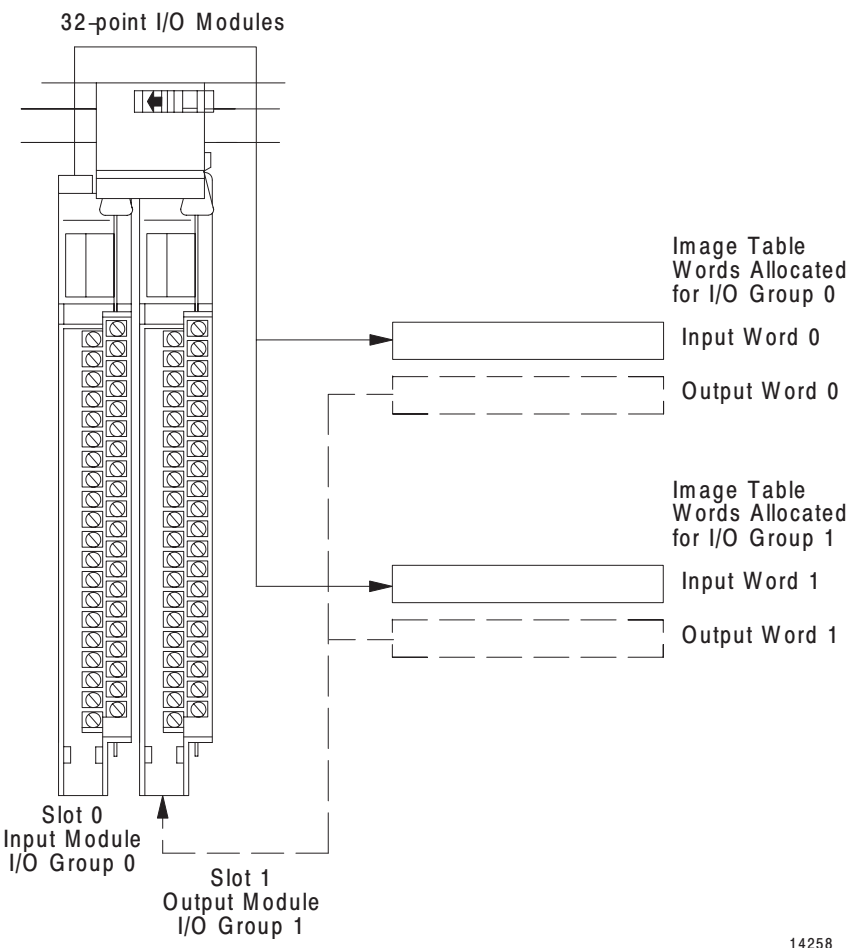

## **Identifying I/O Groups**

You identify your I/O groups in one of three ways, depending on the addressing method and I/O chassis you use. Refer to Figure 3.13 for 1-slot addressing when using series B I/O chassis.

Figure 3.13 Identifying 1-slot I/O Groups with Series B I/O Chassis

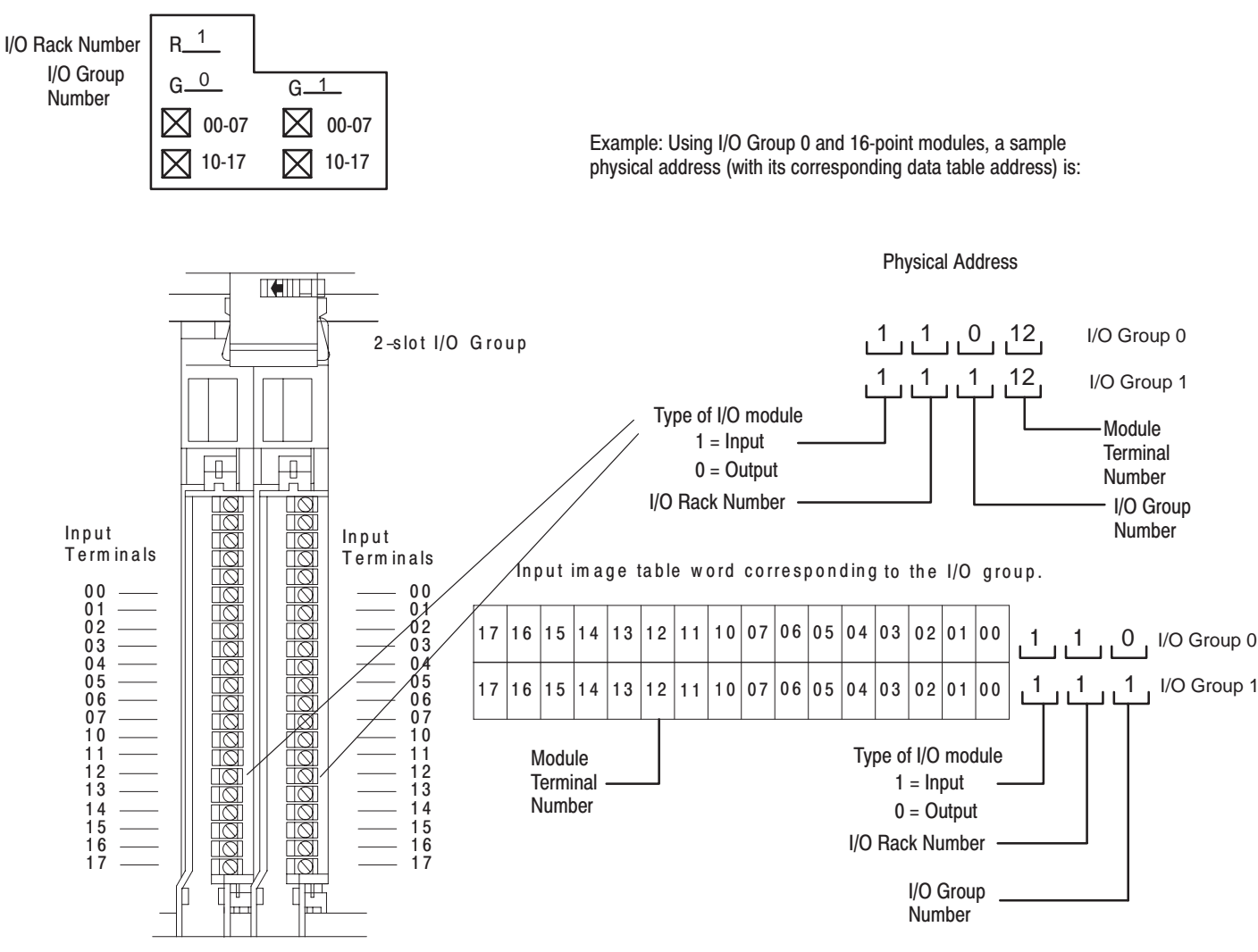

Rules for module terminal point assignments are:

Standard density discrete I/O module in the left slot has terminals numbered 00-07. (Mark top only.)

High density (16-point) discrete I/O module in either slot has terminals numbered 00-07 and 10-17.

10810-l

Figure 3.14

#### **Module Placement with 1-slot Addressing**

Figure 3.14 shows possible module placement for complementary I/O with 1-slot addressing.

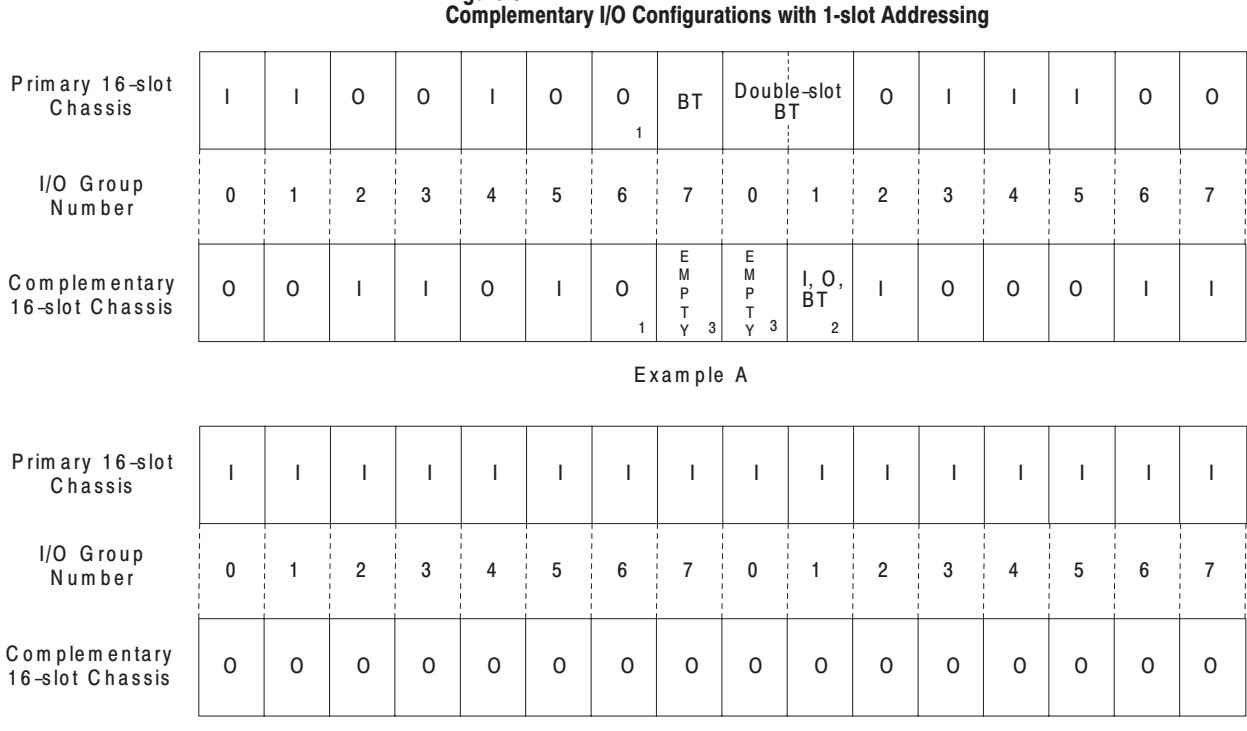

l = Input Module (8- or 16-point) O = Output Module (8-or 16-point)<br>BT = Block transfer Module 1 Output modules use the same output image table bits

Example B

2 Can be input or output module (8-or 16-point) single-slot block transfer module

3 Must be empty if corresponding primary slot is block transfer module

13080

Follow these guidelines when you select 1-slot addressing:

- Place input modules opposite output modules; place output modules opposite input modules.
- You can use 8-point or 16-point I/O modules.
- Output modules placed opposite output modules reflect the same bits in the output image table.

You can use block-transfer modules in a complementary I/O configuration with 1-slot addressing. Remember that when you select 1-slot addressing, an I/O group is one module slot. Use block-transfer modules with these restrictions:

- When using double-slot block-transfer modules:
	- **–** The left slot of the two corresponding I/O groups must be empty.
	- **–** You can place any single-slot I/O module in the right slot of the two corresponding I/O groups.

When using single-slot block-transfer modules, the corresponding I/O group must be empty.

The following rules apply when you assign I/O rack numbers:

When you select 1-slot addressing, set switches of switch assembly S1 to assign the first I/O rack number of the chassis. The remote I/O adapter module automatically assigns the next higher I/O rack number to the remaining I/O groups of the chassis.

For example, if you want a 16-slot chassis that you set for 1-slot addressing to begin with I/O rack number 0, set switches of switch assembly S1 for I/O rack number 0. The adapter module automatically assigns I/O rack number 1 to the remaining I/O groups of the chassis (Figure 3.15).

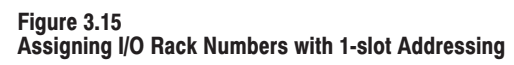

Assigned I/O Rack Assigned I/O Rack I/O Group Number 0 Number 1 Number  $0 \; 1 \; | \; 2 \; 3 \; | \; 4 \; | \; 5 \; | \; 6 \; | \; 7$ 7 | | 0 | 1 | | | 2 | 3 | | | | 4 | 5 | | | 6 7 用 凩 用 凪 凩 凪 毌 用 凩 **TELEPHONE AND DESCRIPTION** 11111111111111111111 **Automobilistica popularità** 11111111111111111 **HILLER HELLER** 1999999999999999999 e e e e e e e e e e e e e e e **CONTRACTOR COURTED FOR HELL**  $\circ$  $\circ$  $\circ$  $\circ$  $\circ$  $\circ$  $\circ$  $\circ$  $\circ$  $\circ$  $\circ$  $\circ$  $\circ$  $\circ$  $\circ$  $\circ$  $\circ$ 

1771-A4B I/O Chassis using 1-slot addressing

13077

Set switches of switch assembly S1 on the remote I/O adapter module for I/O rack number 0. The adapter automatically assigns I/O rack number 1 to the remaining I/O group of

the chassis.

You assign one I/O rack number to eight I/O groups, regardless of which addressing method you select.

## **Assigning I/O Rack Numbers with 1-Slot Addressing**

When you select 1-slot addressing, each individual slot (one I/O group) is assigned to the corresponding word in the input *or* output image tables. You assign one I/O rack number to eight I/O groups (Figure 3.16).

#### Figure 3.16 I/O Image Table and Corresponding Hardware for One Assigned Rack Number with 1-slot Addressing

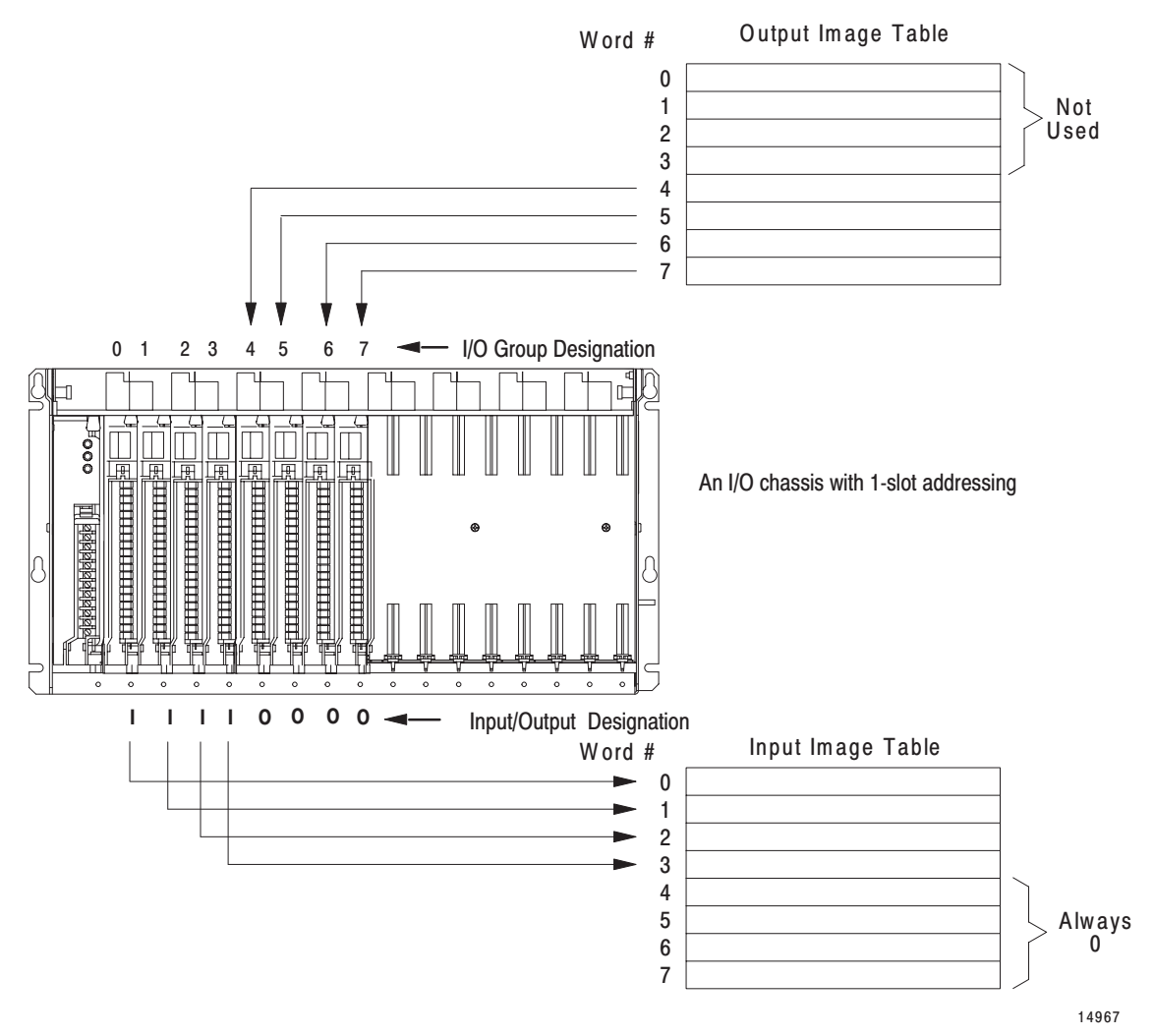

Publication 1771-UM001A-US-P - February 2000 Artisan Technology Group - Quality Instrumentation ... Guaranteed | (888) 88-SOURCE | www.artisantg.com

## 1/2- Slot Addressing

*Definition*: The processor addresses one-half of an I/O module slot as one I/O group.

*Concept:* The physical address of each I/O slot corresponds to two input and two output image table words. The type of module you install (8-, 16-, or 32-point) determines the number of bits in these words that are used.

You select 1/2-slot addressing by setting switches 5 and 6 of the I/O chassis backplane switch assembly:

- switch 5 to the OFF position
- switch 6 to the ON position

With 1/2-slot addressing, since 32 inputs bits AND 32 output bits are available in the processor's image table for each I/O group, you can mix 8, 16 and 32-point I/O modules in any order in the I/O chassis.

Figure 3.17 illustrates the 1/2-slot addressing concept with a 32-point I/O module. A 32-point I/O module (with 1/2-slot I/O groups) uses two words of the image table. When you use 8 and 16-point I/O modules with 1/2-slot addressing, you get fewer total I/O points.

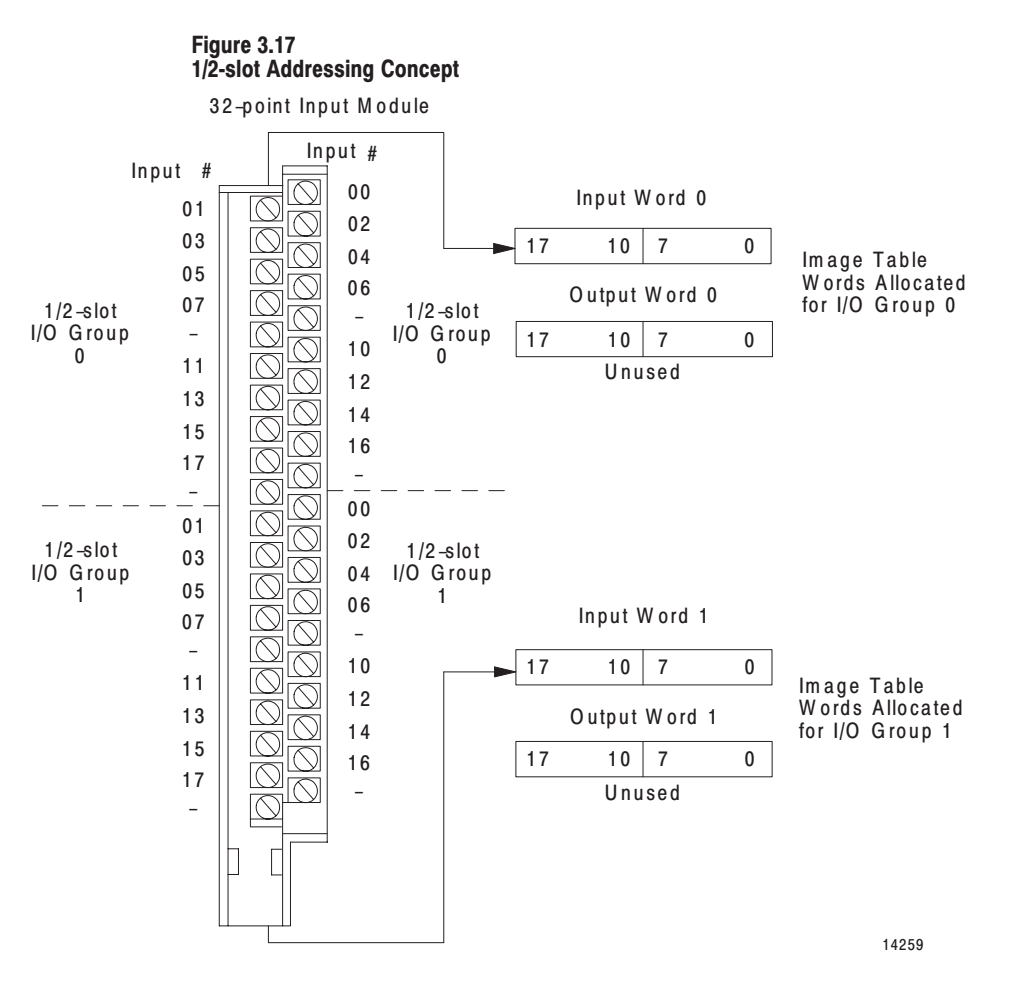

Publication 1771-UM001A-US-P - February 2000 Artisan Technology Group - Quality Instrumentation ... Guaranteed | (888) 88-SOURCE | www.artisantg.com

## Assigning I/O Rack Numbers with 1/2-slot Addressing

The following rules apply when you assign I/O rack numbers for 1/2-slot addressing:

- One assigned I/O rack number is made up of eight I/O groups (Figure 3.18).
- The maximum number of I/O racks you can assign to the different chassis sizes are:
	- one I/O rack to 1771-A1B chassis
	- $\bullet$  two I/O racks to 1771-A2B chassis
	- $\blacksquare$  three I/O racks to 1771-A3B chassis
	- four I/O racks to 1771-A4B chassis
- You can mix addressing methods in your remote system on a chassis-by-chassis basis (1-slot and 1/2-slot addressing with 32-point I/O modules).
- You cannot assign one I/O rack number to more than one I/O chassis when you select 1/2-slot addressing.
- Each I/O chassis begins an assigned I/O rack number. Make sure that you set switches 7 and 8 of switch assembly SW1 to the ON position when you select 1/2-slot addressing. The remote I/O adapter module automatically assigns the next higher I/O rack number(s) to the remaining I/O groups of the chassis.

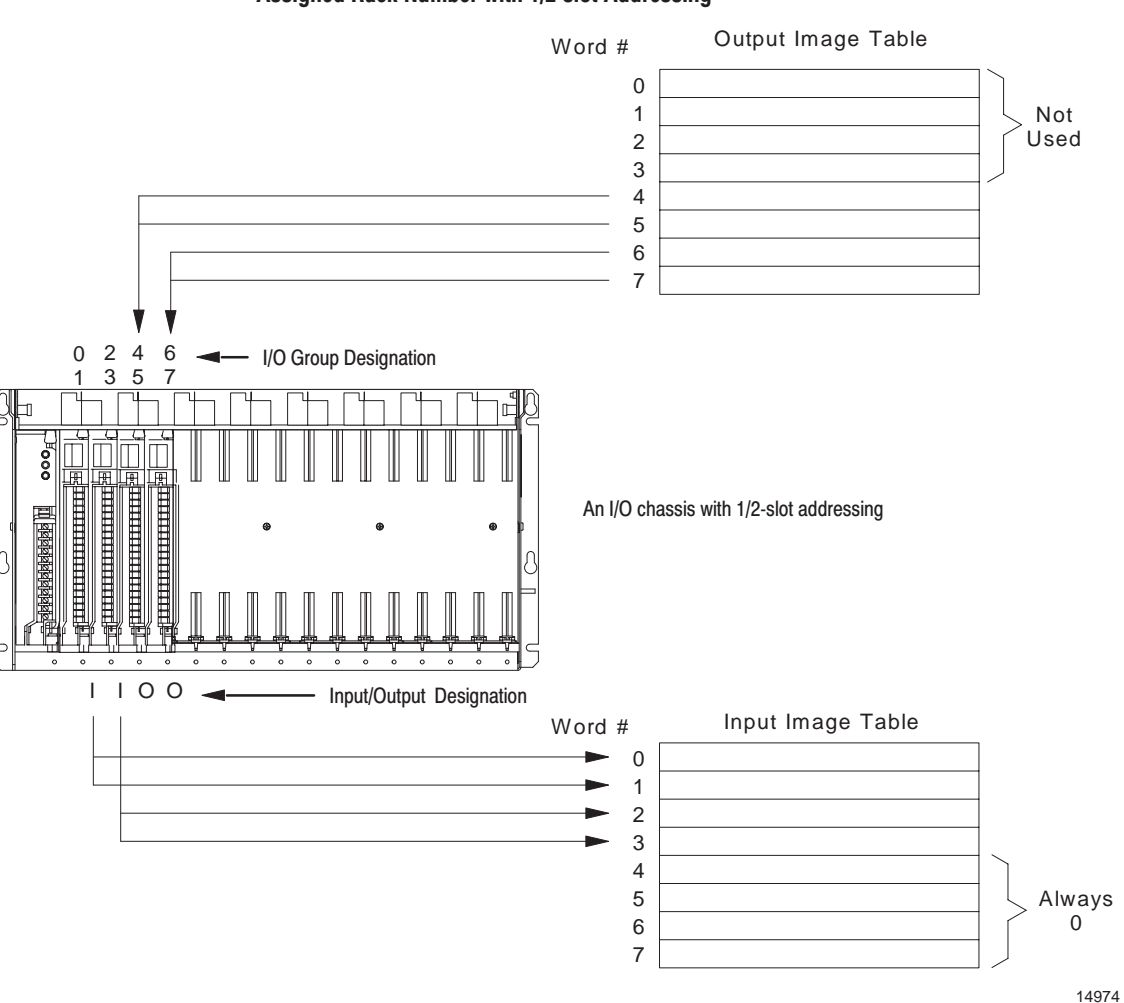

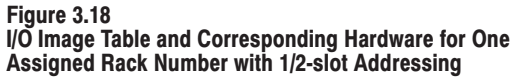

## **Complementary I/O with** 1/2-Slot Addressing

Some processors support a complementary I/O configuration. Refer to the user's manual for your processor to see if it supports this type of configuration.

You configure complementary I/O by duplicating an I/O rack number of one I/O chassis (primary) in another I/O chassis (complementary), I/O group for I/O group. The I/O modules in the complementary chassis perform the opposite function of the corresponding modules in the primary chassis.

#### **Module Placement with 1/2-slot Addressing**

Figure 3.19

Figure 3.19 shows possible module placement for a complementary I/O configuration with 1/2-slot addressing.

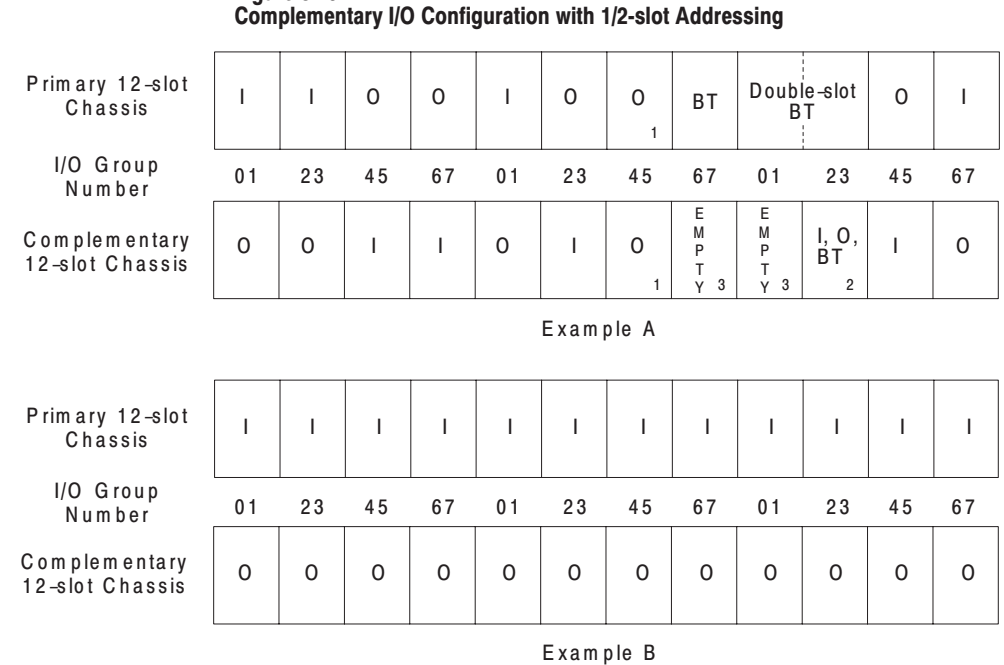

l = Input Module<br>O = Output Module<br>BT = Block transfer Module

1 Output modules use the same output image table bits

2 Can be input or output module (8– or 16-point) single-slot block transfer module

3 Must be empty if corresponding primary slot is block transfer module

14261

Follow these guidelines when you select 1/2-slot addressing:

- Place input modules opposite output modules; place output modules opposite input modules.
- You can use 8, 16 and 32-point I/O modules.
- Output modules placed opposite output modules reflect the same bits in the output image table.

You can use block-transfer modules in a complementary I/O configuration with 1/2-slot addressing. Use block-transfer modules with these guidelines:

- When using double-slot block-transfer modules in the primary chassis:
	- **–** The left-most slot of the two corresponding I/O slots in the complementary chassis must be empty.
	- **–** You can place any single-slot I/O module in the right slot of the two corresponding I/O slots of the complementary chassis
- When using single-slot block-transfer modules, the corresponding I/O slot in the complementary chassis must be left empty.

## Mixing 1 and 2-Slot Addressing in Individual **Chassis**

You can have a mix of 1-slot and 2-slot addressing in individual chassis assigned one I/O rack number (with up to eight I/O groups). For example: you can select 2-slot addressing for a 1771-A2B I/O chassis and 1-slot addressing for a 1771-A1B chassis to make up one assigned I/O rack number (Figure 3.20).

#### **Figure 3.20** Mixing Addressing Methods in Chassis Assigned One I/O **Rack Number**

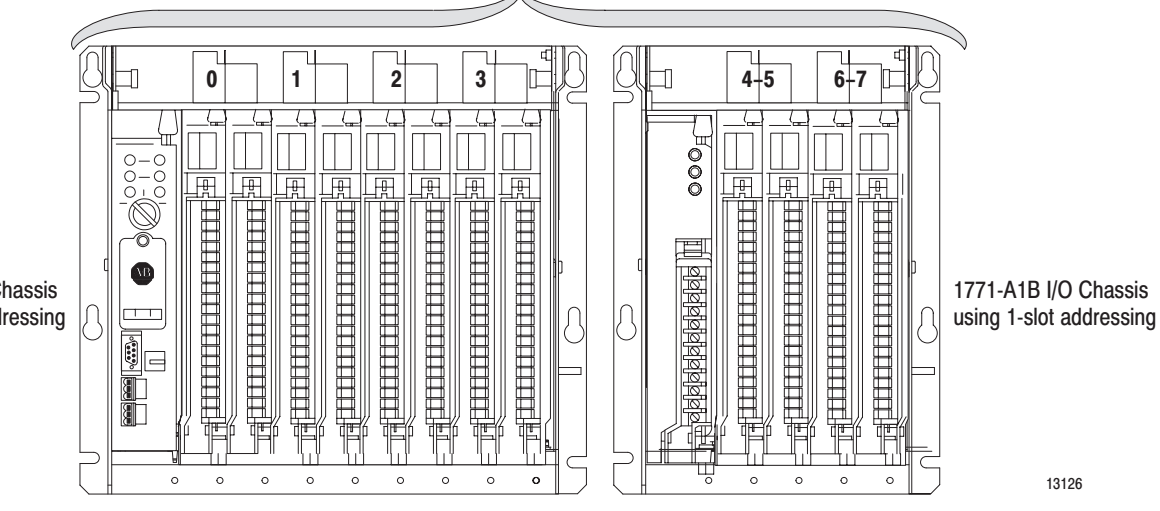

### One Assigned I/O Rack Number

1771-A2B I/O Chassis using 2-slot addressing

## **Acceptable Chassis Combinations**

Not all chassis combinations are acceptable in making I/O rack number assignments. For example, a 1771-A4B I/O chassis cannot complete an assigned I/O rack number that starts in a 1771-A1 I/O chassis. Refer to Figure 3.B for acceptable beginning I/O group numbers when making your I/O rack number assignments.

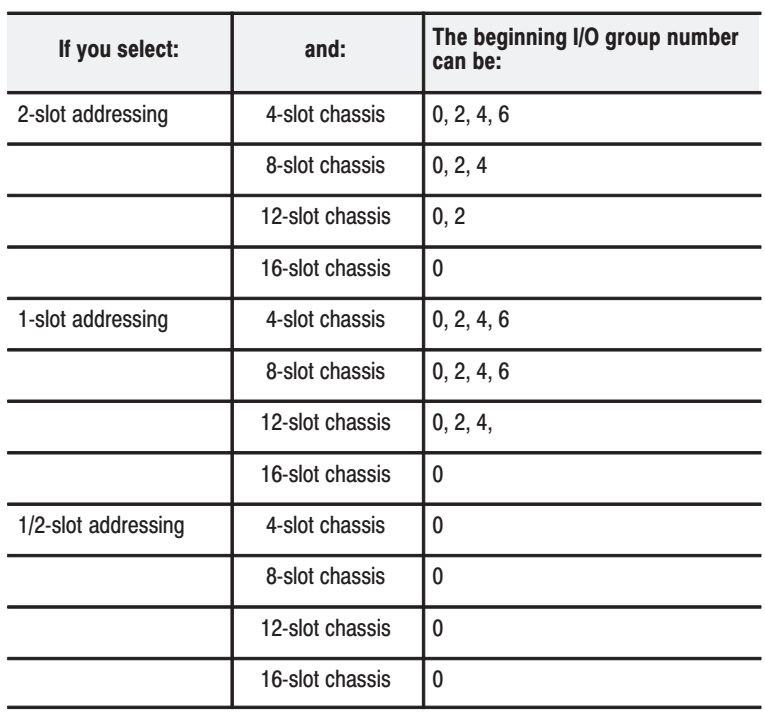

#### Table 3.B **Acceptable Beginning I/O Group Numbers**

## I/O Chassis/Adapter **Module Combinations**

Table 3.C shows the addressing methods you can achieve with the Series B chassis and the various remote I/O adapter modules.

Table 3.C Series B Chassis/Adapter Module Combinations

| <b>Remote I/O Adapter Module</b><br><b>Catalog Number</b> | I/O Points<br><b>Per Module</b> | <b>Addressing Mode</b> |         |           |  |  |
|-----------------------------------------------------------|---------------------------------|------------------------|---------|-----------|--|--|
|                                                           |                                 | 2-Slot                 | 1-Slot  | 1/2-Slot  |  |  |
| 1771-AS                                                   | 8                               | Yes                    | No      | No        |  |  |
|                                                           | 16                              | $\star$                | No      | No        |  |  |
|                                                           | 32                              | No                     | No      | No        |  |  |
| 1771-ASB<br>Series A                                      | 8                               | Yes                    | Yes     | No        |  |  |
|                                                           | 16                              | $\star$                | Yes     | No        |  |  |
|                                                           | 32                              | No                     | No      | <b>No</b> |  |  |
| 1771-ASB<br>Series B, C, D and E                          | 8                               | Yes                    | Yes     |           |  |  |
|                                                           | 16                              | $\star$                | Yes     | Yes       |  |  |
|                                                           | 32                              | No                     | $\star$ | Yes       |  |  |

\* Conditional module placement: you must use an input module and an output module in two adjacent slots of the I/O chassis beginning with slot 0.

IMPORTANT: Series A I/O chassis let you use 2-slot addressing with 8-point I/O modules only, regardless of the type of adapter module you use. This chart is valid for series B I/O chassis. You need series B I/O chassis to achieve 1-slot and 1/2-slot addressing with 16-point and 32-point I/O modules.

**Summary** 

In this chapter we discussed how to address your hardware and the various remote I/O configurations and options you can use in your remote system.

# **Troubleshooting**

# **Chapter Objectives**

## **Troubleshooting With the Indicator Lights**

In this chapter, you will learn how to use the indicators on the module frontplate for troubleshooting the module.

The module has three indicators on the front plate, as shown below. Use these indicators for troubleshooting the module.

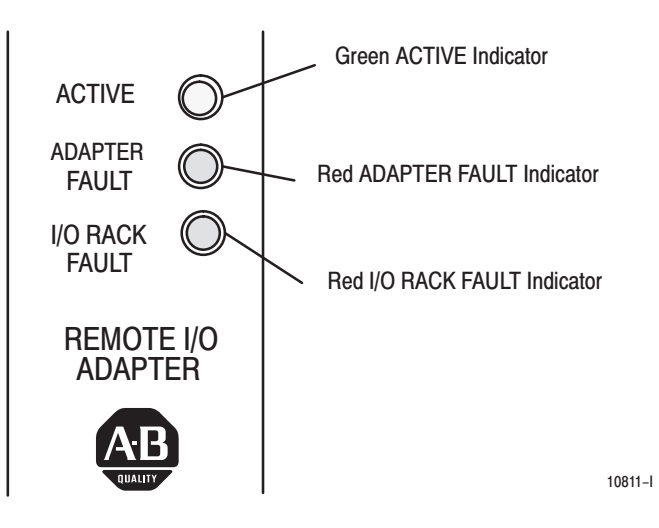

The following table describes problems that may occur, probable causes, and recommended courses of action.

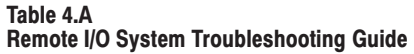

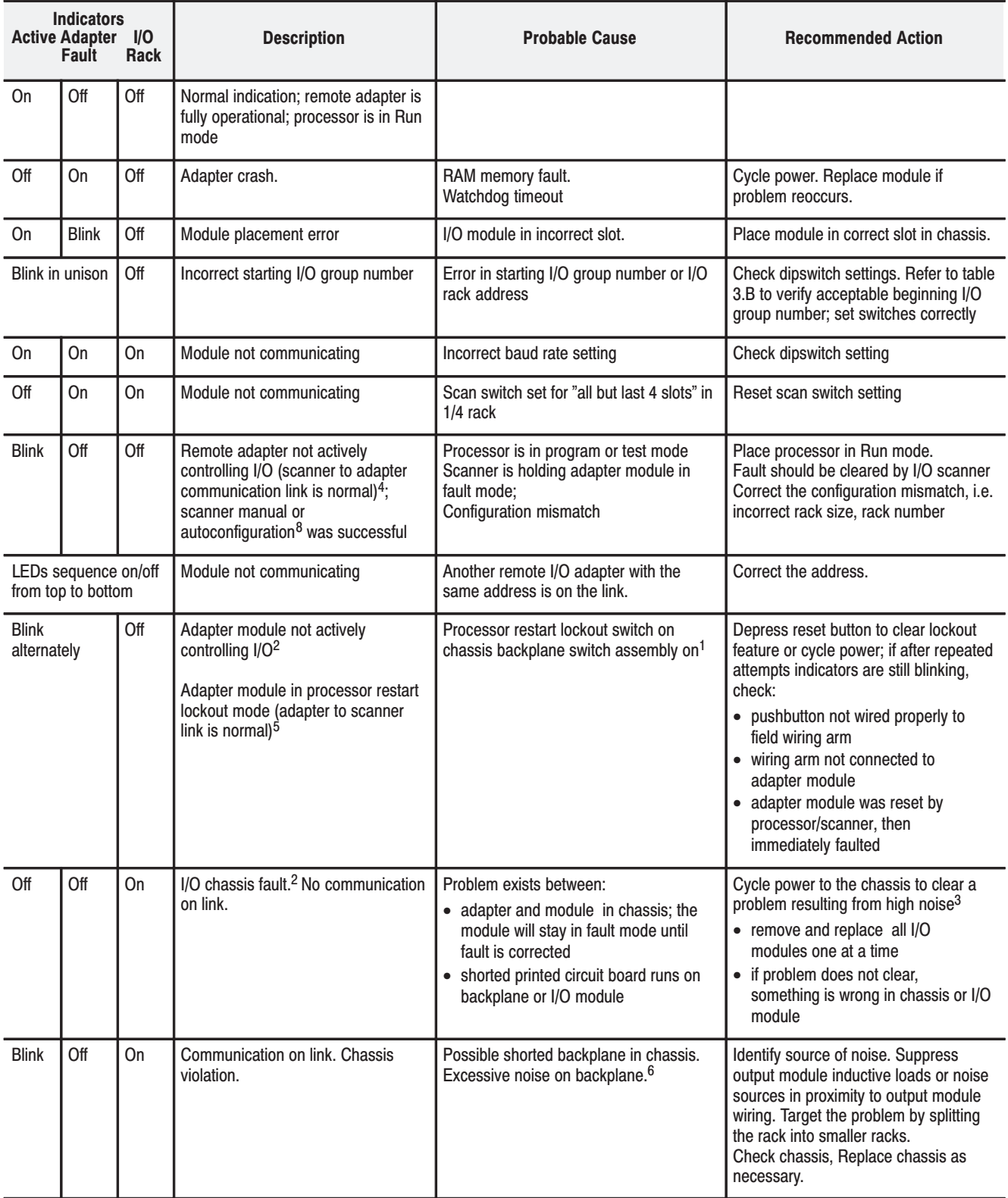

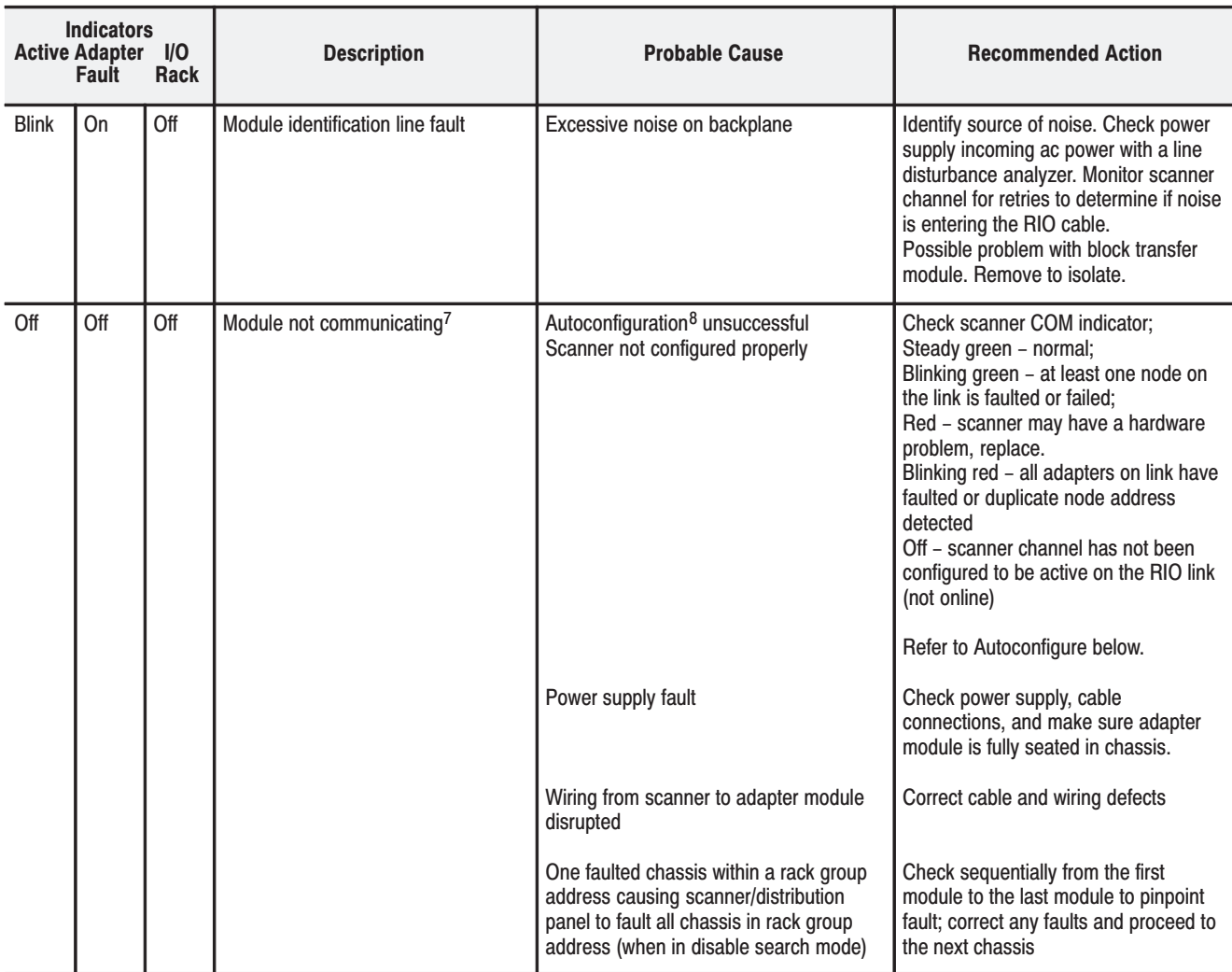

- 1. You must select the operating mode of the remote I/O adapter module as outlined in the publication furnished with the remote I/O scanner/distribution panel, remote I/O scanner-program interface module, or I/O scanner-message handling module. Pay close attention to the disable search mode in the 1771-SD, -SD2.
- 2. The I/O chassis is in faulted mode as selected by the last state switch on the chassis backplane.
- 3. Cycling power clears the block-transfer request queue. All pending block transfers are lost. Your program must repeat the request for block transfers from the chassis.
- 4. If a fault occurs and the processor is in the run mode but is actually operating in the dependent mode, the chassis fault response mode is selected by the last state switch on the chassis backplane.
- 5. The I/O chassis is in faulted mode as selected by the last state switch on the chassis backplane.
- 6. If excessive chassis faults occur, check switch SW-2, position 6 for the OFF position.
- 7. The adapter considers loss of communication if it sees no transmissions on the RIO network for 100ms or sees 255 transmissions on the RIO with none to the adapter.
- 8. Autoconfigure is a feature of the PLC-5 processor family.

## **Autoconfigure**

For a successful autoconfigure, insure that a processor I/O status file exists, all rack and reset and inhibit bits are zeroed, and the channel is set up for scanner, and the baud rate is correct.

Make sure that:

- the input and output image tables are large enough to accommodate the rack address you are attempting to assign
- the adapter and chassis switches are set correctly, especially communication rate, rack and group.
- the wiring is correct and properly terminated
- the remote I/O racks are not split across scanner channels or the local chassis

If autoconfigure is still not successful, save the program, clear processor memory by disconnecting the battery, create an I/O status file, reconfigure the scanner channel, and try again.

#### **1747-SN Scanner**

For the adapter to recognized by the 1747-SN scanner module, the G-files must be properly constructed for rack and starting group and scanner switches must be set for the correct communication rate.

#### **1756-DHRIO Scanner**

For the adapter to be recognized by the scanner module, the adapter must be added for each logical rack under the scanner module and be properly configured in the Logix5550 Controller Organizer configuration tree, and the scanner switches must be set correctly for remote I/O and node number.

## **Summary**

In this chapter you learned how to use the indicators on the front of the module to troubleshoot your module.

# **Specifications**

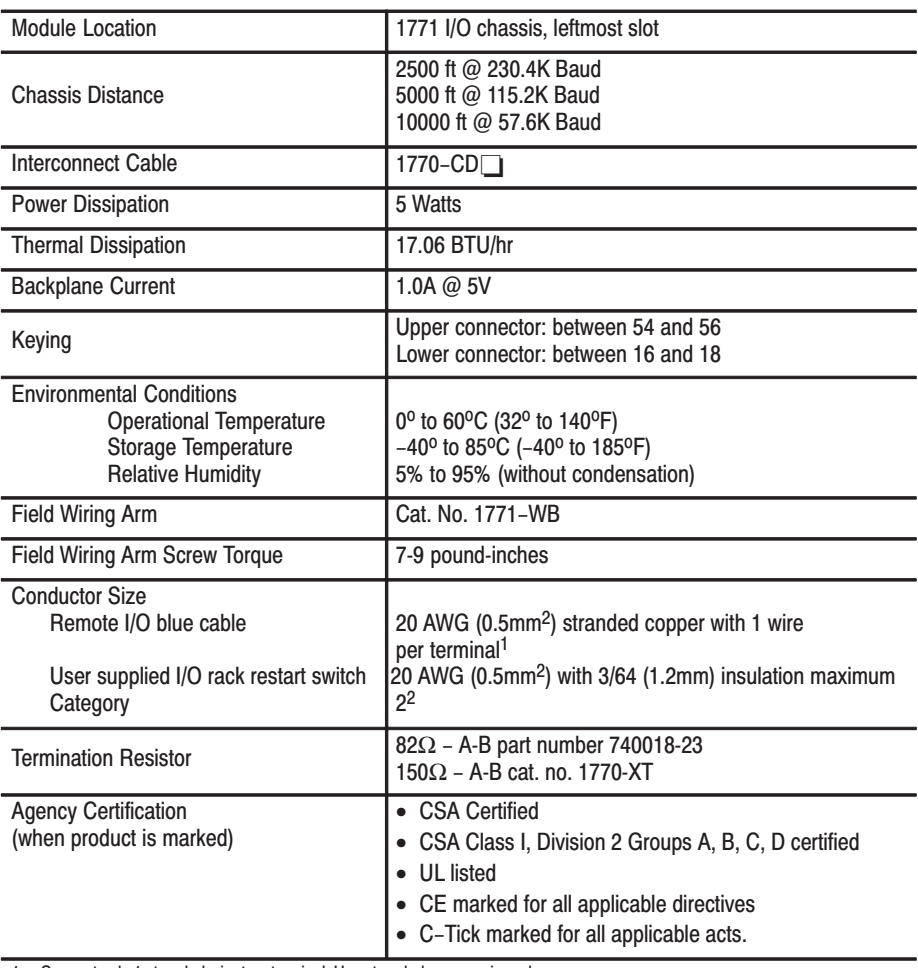

1. Connect only 1 stranded wire to a terminal. Use stranded copper wire only.<br>
2. Use this conductor category information for planning conductor routing. Refer to publication 1770-4.1, "Industrial Automation<br>
Wiring and Gr

Publication 1771-UM001A-US-P - February 2000 Artisan Technology Group - Quality Instrumentation ... Guaranteed | (888) 88-SOURCE | www.artisantg.com

# **Settings for 1771-AS and** 1771-ASB Series A, B, C and D **Remote I/O Adapters**

# **General Information**

This appendix provides information on previous remote I/O adapters supplied by Allen-Bradley. The following table lists the adapter and respective figure reference.

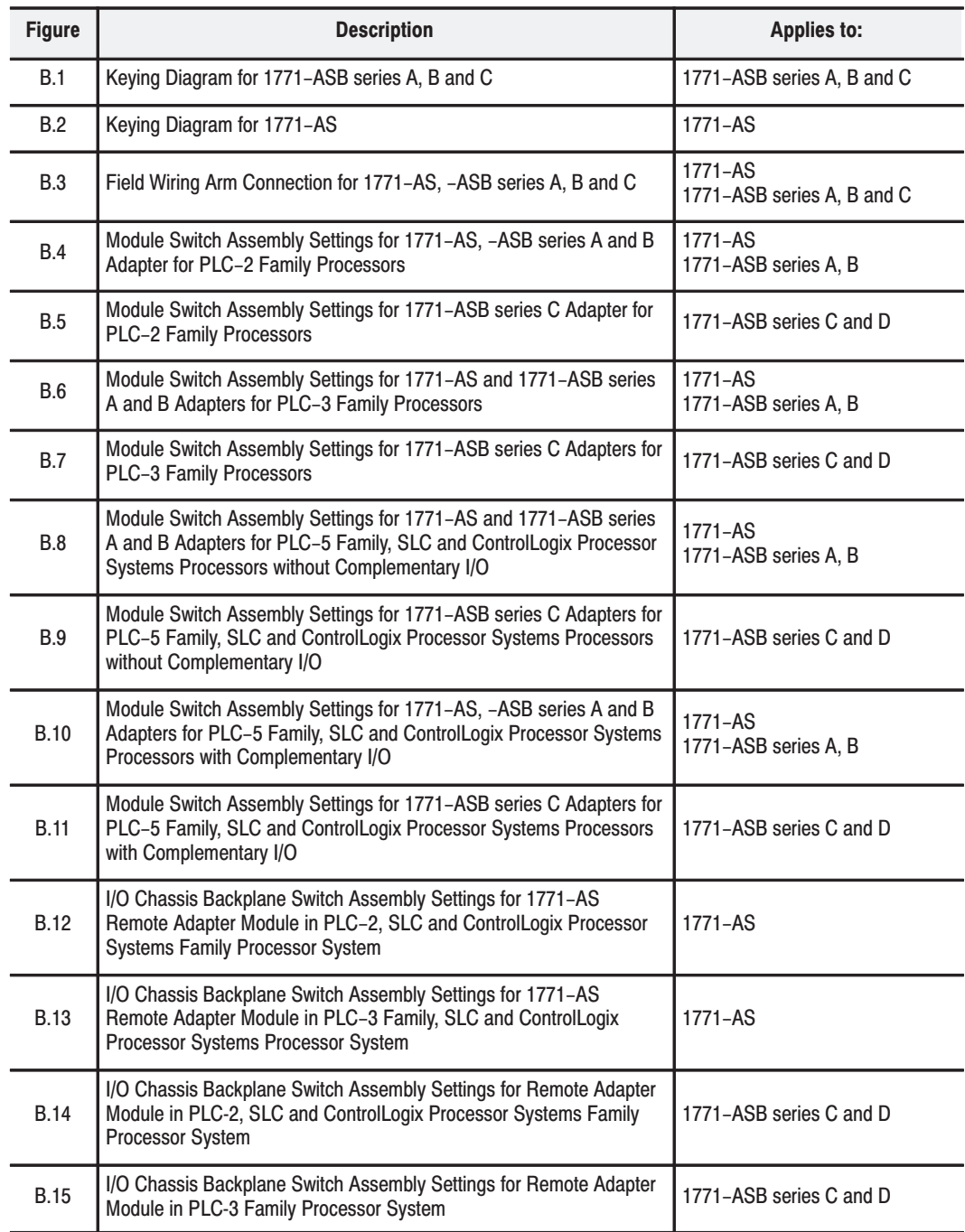

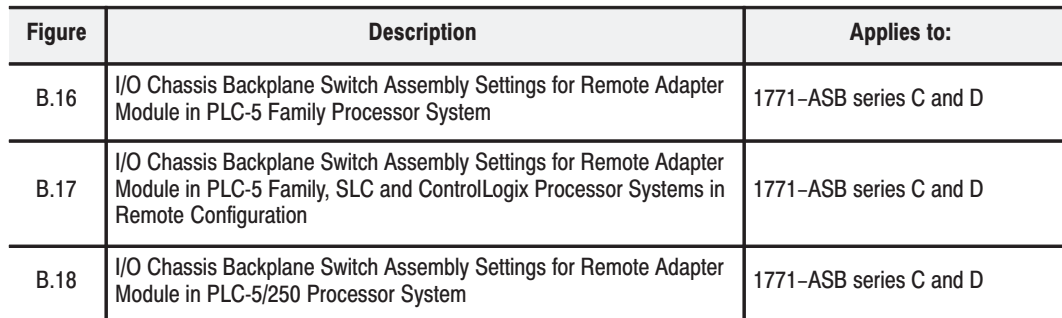

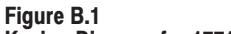

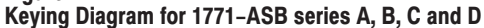

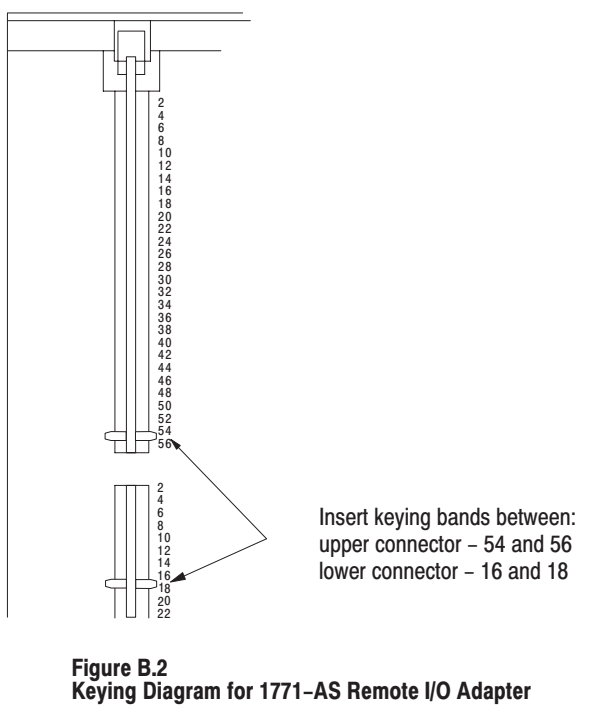

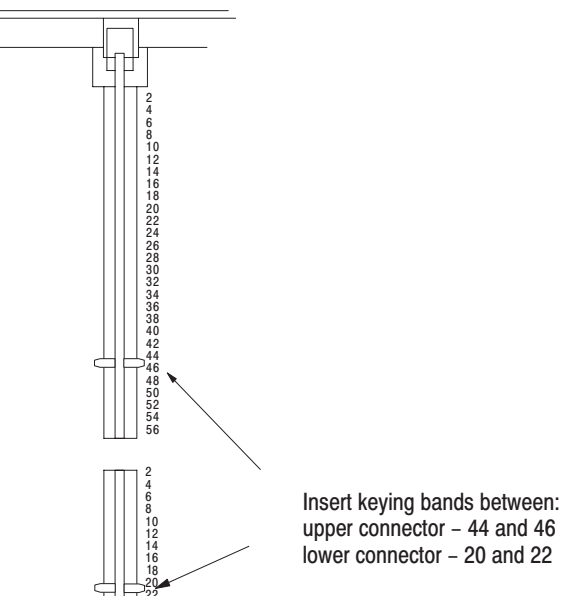

12252

12252

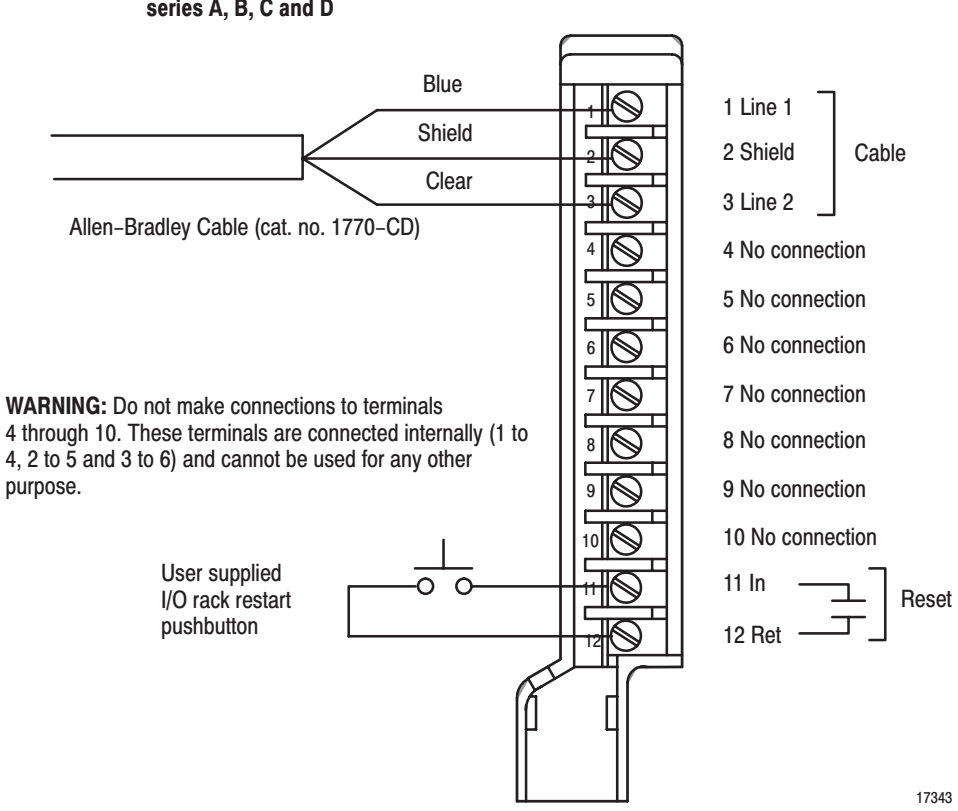

Figure B.3 Field Wiring Arm Connection Diagram for 1771–AS, –ASB<br>series A. B. C and D

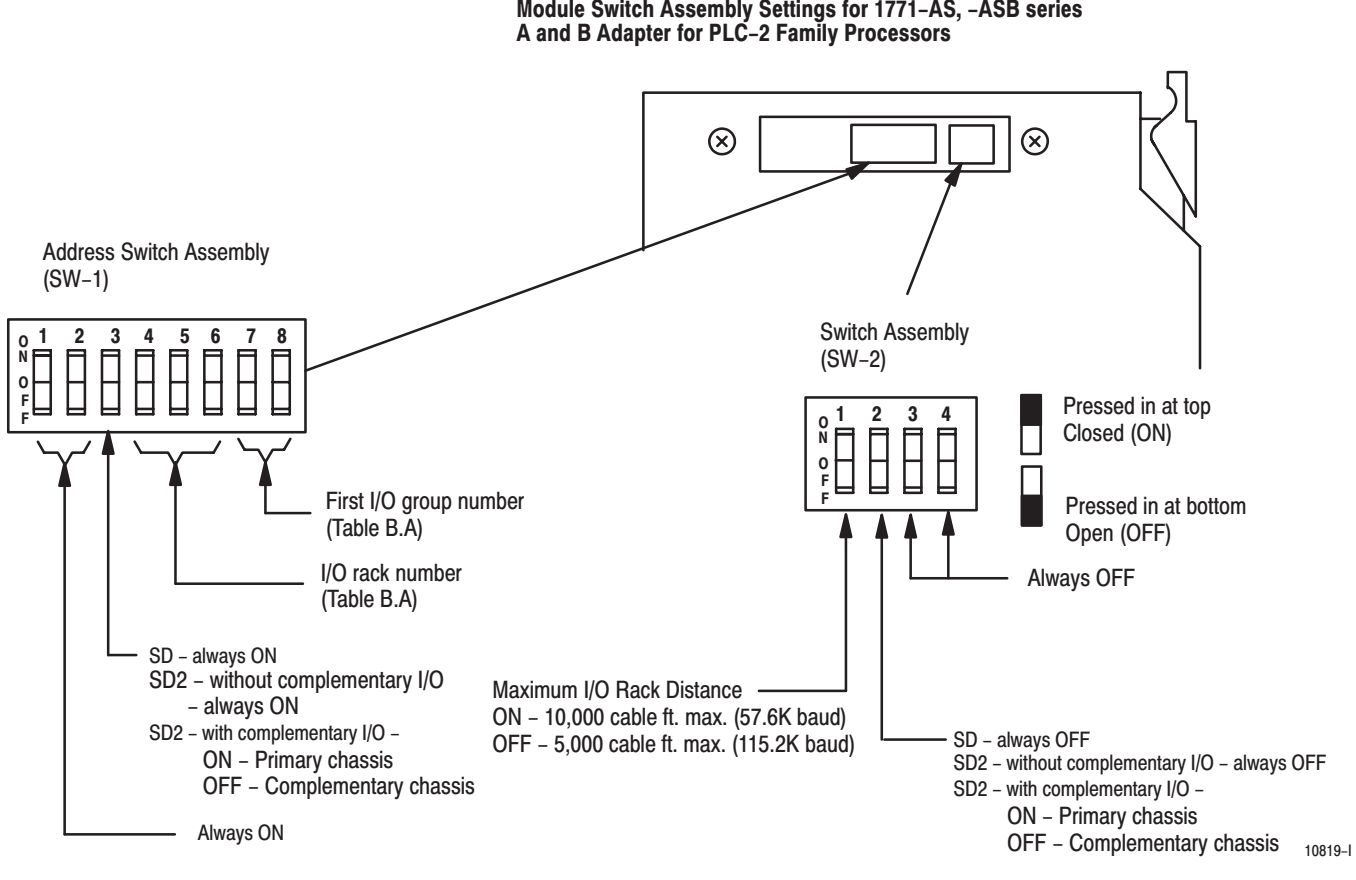

**Figure B.4** Module Switch Assembly Settings for 1771-AS, -ASB series

| I/O Rack<br><b>Number</b> | 4   | <b>Switch Selections</b><br>5 | 6         | <b>First I/O Group</b><br><b>Number</b> | <b>Switch Selections</b><br>8 |     |  |
|---------------------------|-----|-------------------------------|-----------|-----------------------------------------|-------------------------------|-----|--|
|                           | On  | On                            | <b>On</b> | 0                                       | On                            | On  |  |
| $\overline{2}$            | On  | On                            | Off       | $\overline{2}$                          | On                            | Off |  |
| 3                         | On  | Off                           | On        | 4                                       | Off                           | On  |  |
| 4                         | On  | Off                           | Off       | 6                                       | Off                           | Off |  |
| 5                         | Off | <b>On</b>                     | On        |                                         |                               |     |  |
| 6                         | Off | <b>On</b>                     | Off       |                                         |                               |     |  |
| 7                         | Off | Off                           | On        |                                         |                               |     |  |

Table B.A I/O Rack Selection for PLC-2 Family Processors

Publication 1771-UM001A-US-P - February 2000

Artisan Technology Group - Quality Instrumentation ... Guaranteed | (888) 88-SOURCE | www.artisantg.com

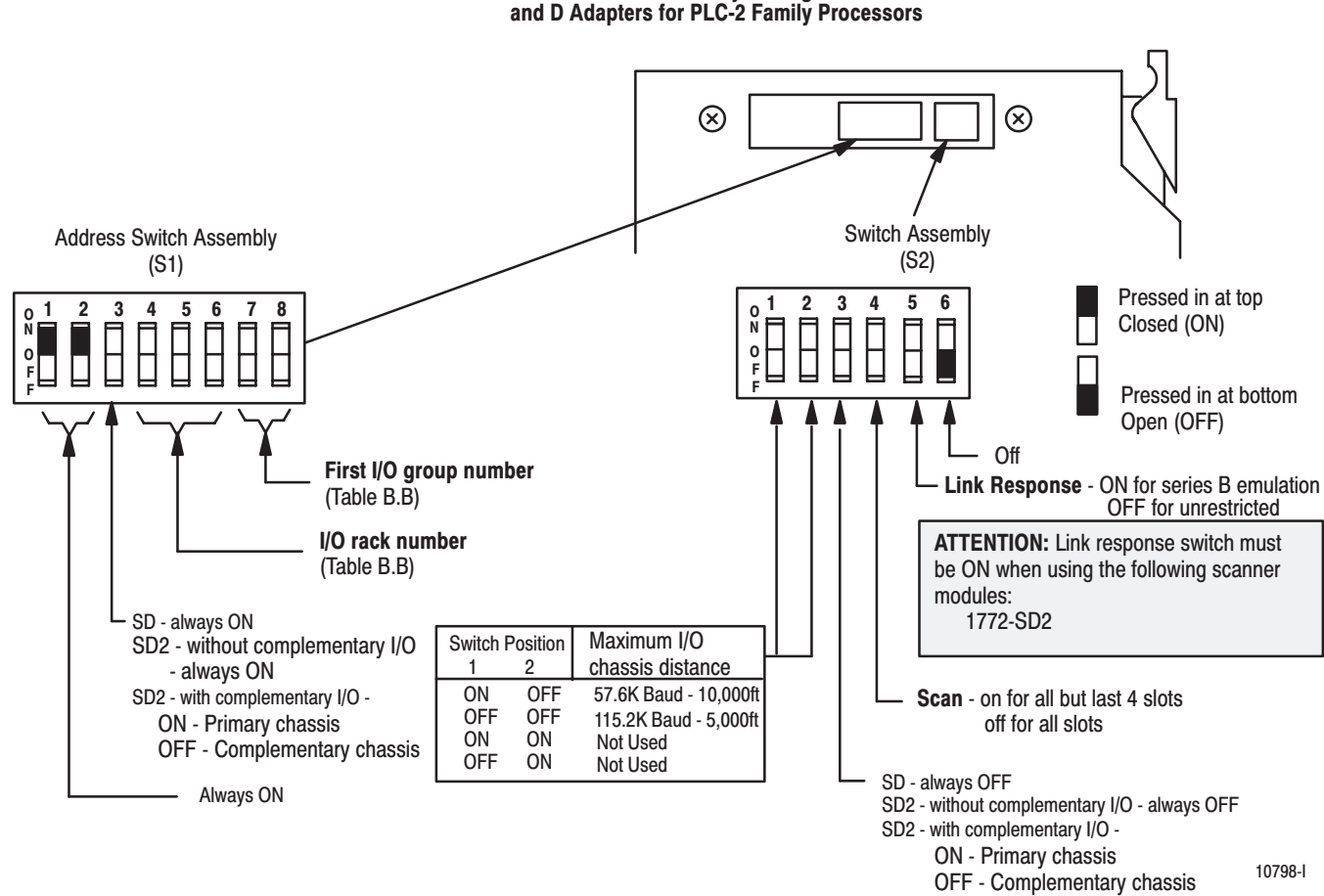

**Figure B.5** Module Switch Assembly Settings for 1771-ASB series C

Table B.B I/O Rack Number and First I/O Group Switch Selections for the Address Switch Assembly S1 (PLC-2 Family Processors)

| I/O Rack<br><b>Number</b> | 4   | <b>Switch Selections</b><br>5 | 6         | First I/O Group<br><b>Number</b> | <b>Switch Selections</b><br>8 |     |  |
|---------------------------|-----|-------------------------------|-----------|----------------------------------|-------------------------------|-----|--|
|                           | On  | On                            | On        | O                                | On                            | On  |  |
| $\overline{2}$            | On  | On                            | Off       | $\overline{2}$                   | On                            | Off |  |
| 3                         | On  | Off                           | On        | 4                                | Off                           | On  |  |
| 4                         | On  | Off                           | Off       | 6                                | Off                           | Off |  |
| 5                         | Off | On                            | <b>On</b> |                                  |                               |     |  |
| 6                         | Off | On                            | Off       |                                  |                               |     |  |
| 7                         | Off | Off                           | On        |                                  |                               |     |  |

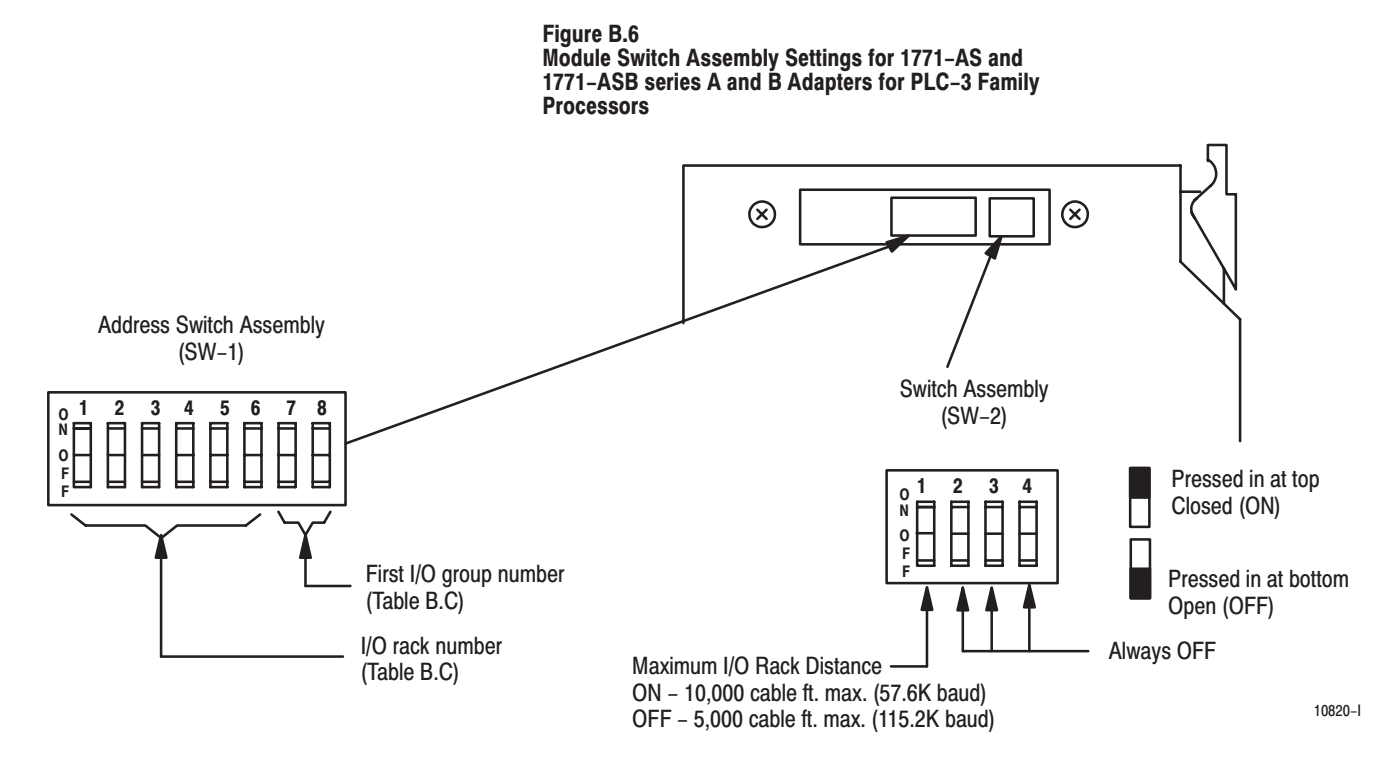

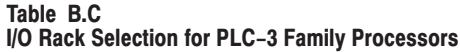

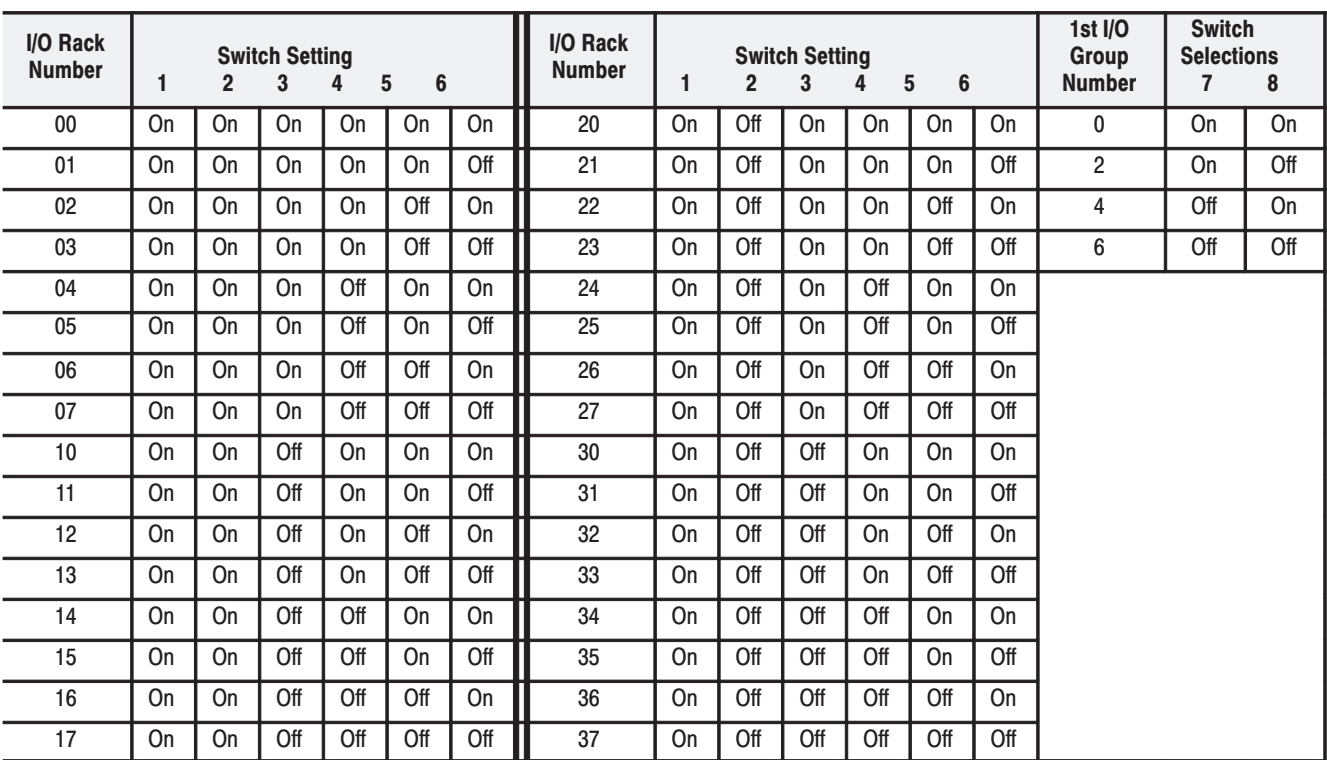

Artisan Technology Group - Quality Instrumentation ... Guaranteed | (888) 88-SOURCE | www.artisantg.com

**Figure B.7** 

 $B - 7$ 

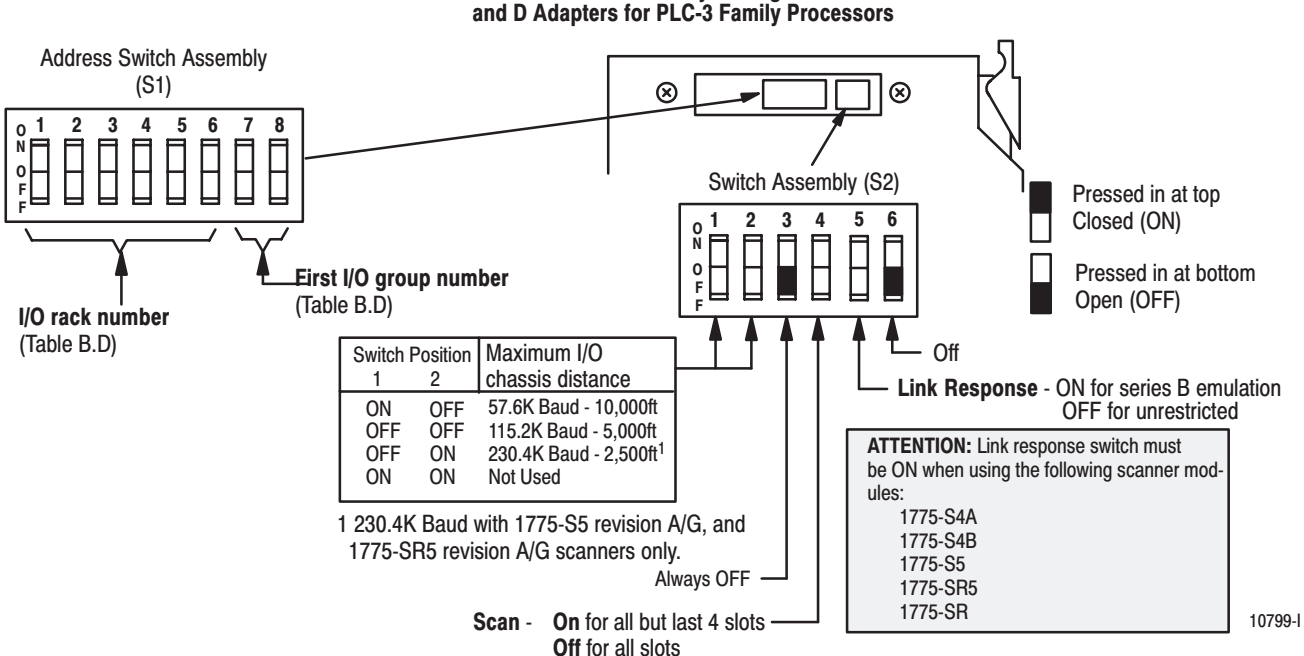

#### Table B.D I/O Rack Switch Selections for the Address Switch **Assembly (PLC-3 Family Processors)**

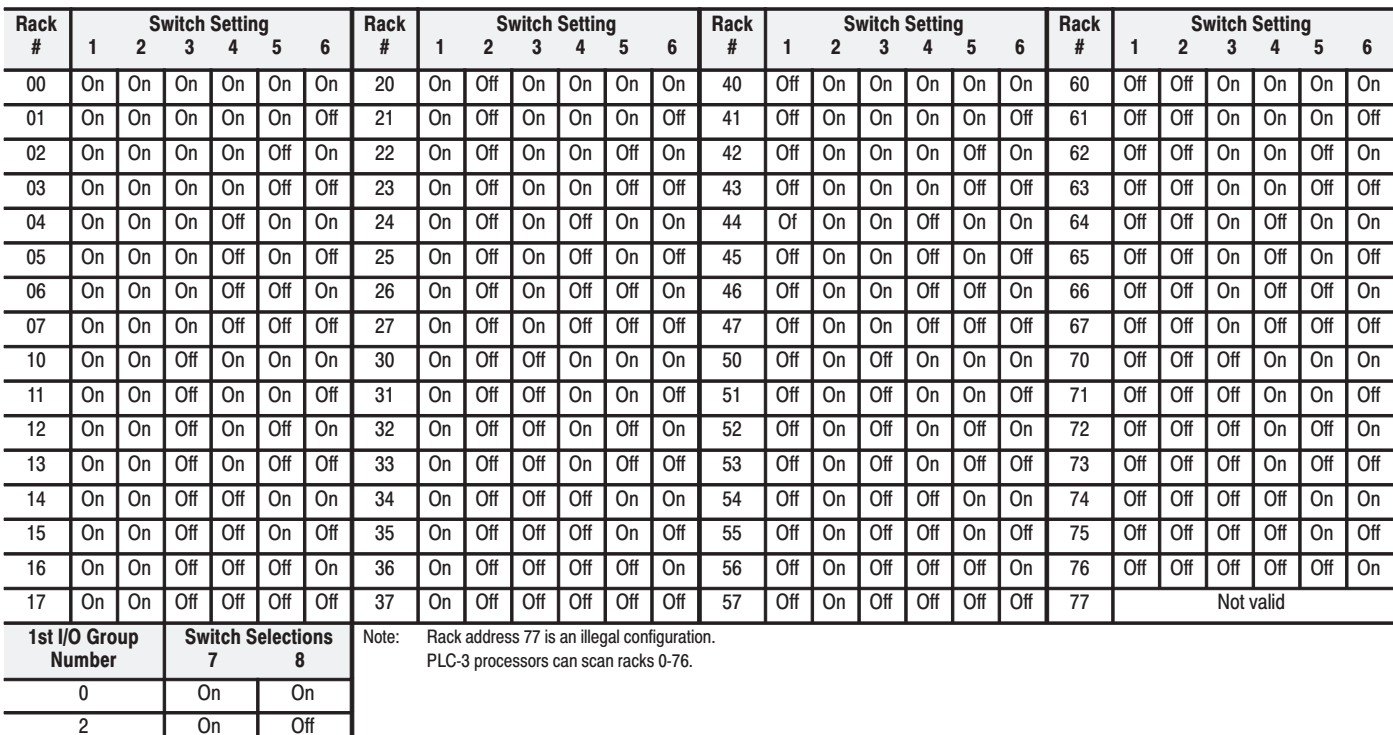

 $\overline{Off}$ 

 $\overline{Off}$ 

 $\overline{4}$  $\overline{6}$   $\overline{On}$ 

 $\overline{Off}$ 

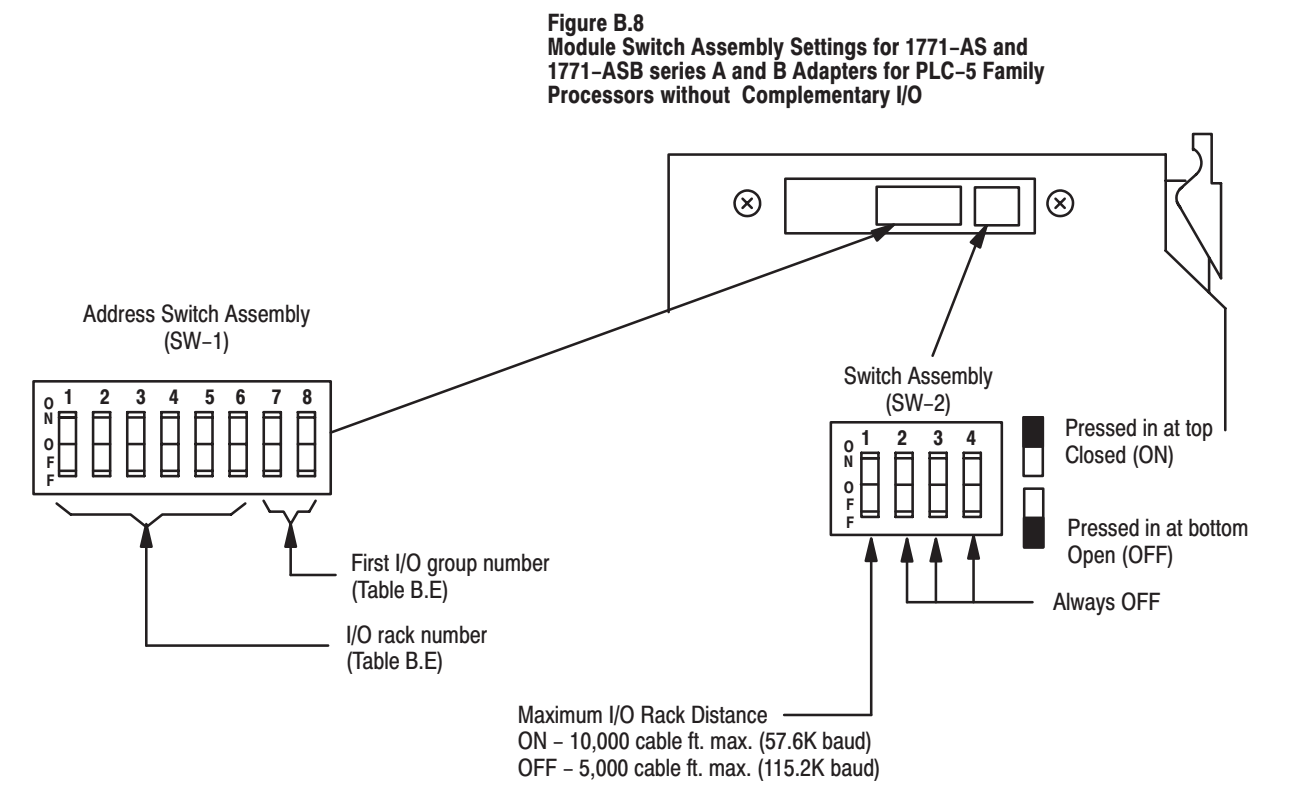

 $10821 - I$ 

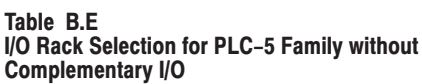

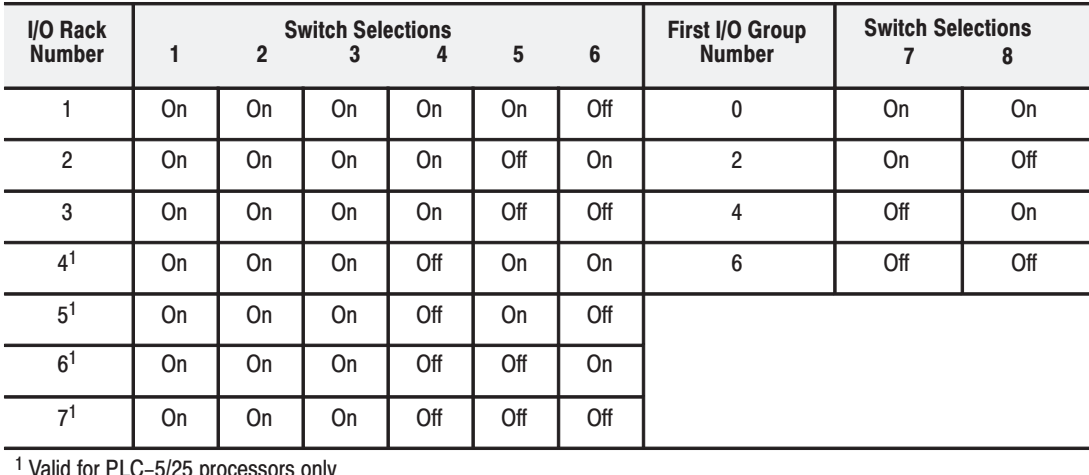

Valid for PLC–5/25 processors only

Artisan Technology Group - Quality Instrumentation ... Guaranteed | (888) 88-SOURCE | www.artisantg.com

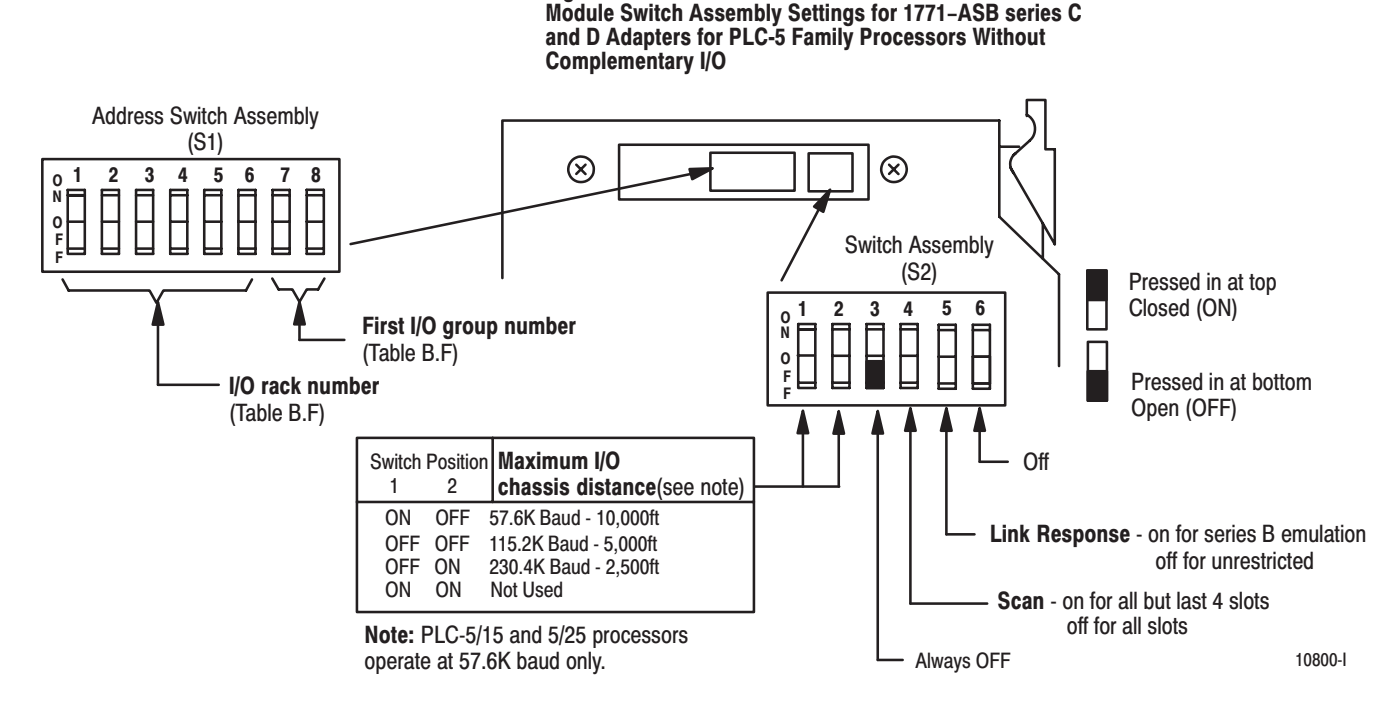

**Figure B.9** 

Table B.F I/O Rack Selection for PLC-5 Family Processors without Complementary I/O

| Rack<br># | 1         | $\overline{2}$ | 3   | <b>Switch Setting</b><br>4 | 5   | 6                | <b>Switch Setting</b><br>Rack<br>#<br>$\overline{2}$<br>3<br>4<br>5<br>1 |    |     |     | 6   | 1st I/O<br>Group<br><b>Number</b> | <b>Switch</b><br><b>Selections</b><br>7<br>8 |                |     |     |
|-----------|-----------|----------------|-----|----------------------------|-----|------------------|--------------------------------------------------------------------------|----|-----|-----|-----|-----------------------------------|----------------------------------------------|----------------|-----|-----|
| 00        | On        | On             | On  | On                         | On  | On               | 20                                                                       | On | Off | On  | On  | <b>On</b>                         | On                                           | 0              | On  | On  |
| 01        | <b>On</b> | <b>On</b>      | On  | <b>On</b>                  | On  | Off              | 21                                                                       | On | Off | On  | On  | <b>On</b>                         | Off                                          | $\overline{2}$ | On  | Off |
| 02        | <b>On</b> | <b>On</b>      | On  | On                         | Off | On               | 22                                                                       | On | Off | On  | On  | Off                               | On                                           | 4              | Off | On  |
| 03        | <b>On</b> | On             | On  | On                         | Off | Off              | 23                                                                       | On | Off | On  | On  | Off                               | Off                                          | 6              | Off | Off |
| 04        | <b>On</b> | <b>On</b>      | On  | Off                        | On  | On               | 24                                                                       | On | Off | On  | Off | <b>On</b>                         | On                                           |                |     |     |
| 05        | On        | On             | On  | Off                        | On  | Off              | 25                                                                       | On | Off | On  | Off | On                                | Off                                          |                |     |     |
| 06        | <b>On</b> | On             | On  | Off                        | Off | On               | 26                                                                       | On | Off | On  | Off | Off                               | <b>On</b>                                    |                |     |     |
| 07        | <b>On</b> | <b>On</b>      | On  | Off                        | Off | Off              | 27                                                                       | On | Off | On  | Off | Off                               | Off                                          |                |     |     |
| 10        | <b>On</b> | On             | Off | On                         | On  | On               | 30                                                                       | On | Off | Off | On  | <b>On</b>                         | On                                           |                |     |     |
| 11        | <b>On</b> | On             | Off | On                         | On  | Off              | 31                                                                       | On | Off | Off | On  | <b>On</b>                         | Off                                          |                |     |     |
| 12        | <b>On</b> | On             | Off | On                         | Off | On               | 32                                                                       | On | Off | Off | On  | Off                               | On                                           |                |     |     |
| 13        | <b>On</b> | On             | Off | On                         | Off | Off              | 33                                                                       | On | Off | Off | On  | Off                               | Off                                          |                |     |     |
| 14        | On        | On             | Off | Off                        | On  | On               | 34                                                                       | On | Off | Off | Off | On                                | On                                           |                |     |     |
| 15        | <b>On</b> | <b>On</b>      | Off | Off                        | On  | $\overline{Off}$ | 35                                                                       | On | Off | Off | Off | <b>On</b>                         | Off                                          |                |     |     |
| 16        | On        | On             | Off | Off                        | Off | On               | 36                                                                       | On | Off | Off | Off | Off                               | <b>On</b>                                    |                |     |     |
| 17        | On        | On             | Off | Off                        | Off | Off              | 37                                                                       | On | Off | Off | Off | Off                               | Off                                          |                |     |     |

PLC-5/11 processors can scan rack 03.

PLC-5/15 and PLC-5/20 processors can scan racks 01-03.

PLC-5/25 and PLC-5/30 processors can scan racks 01-07.

PLC-5/40 and PLC-5/40L processors can scan racks 01-17. PLC-5/60 and PLC-5/60L processors can scan racks 01-27.

PLC-5/250 processors can scan racks 0-37.
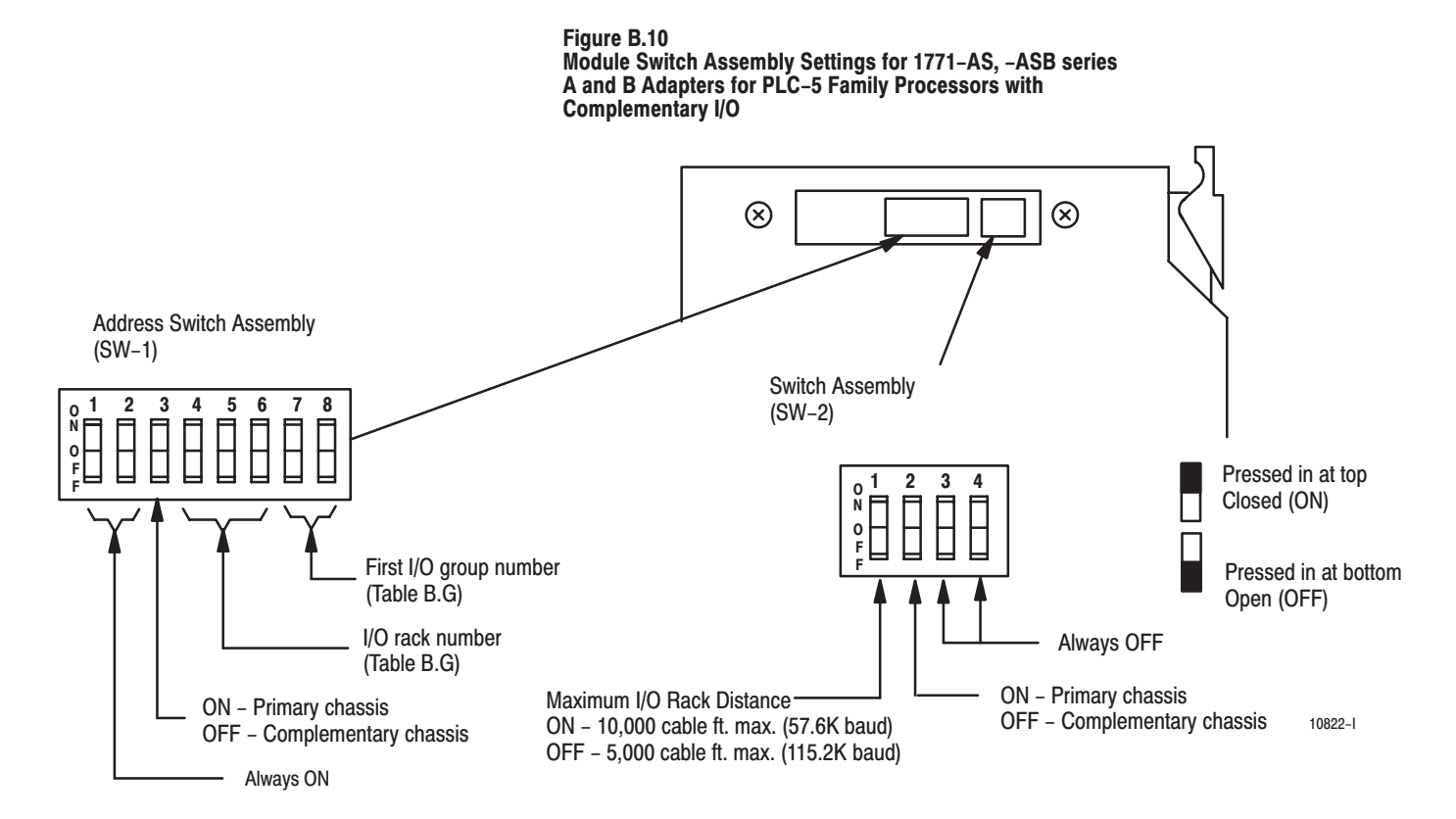

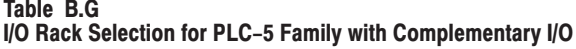

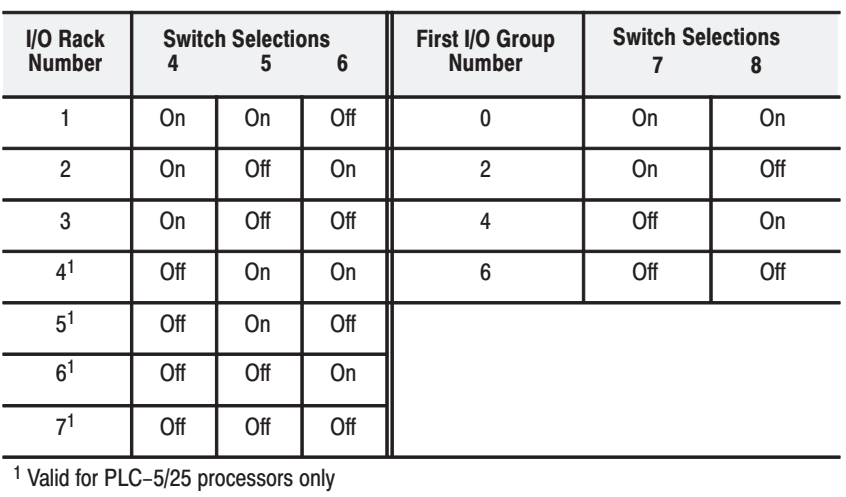

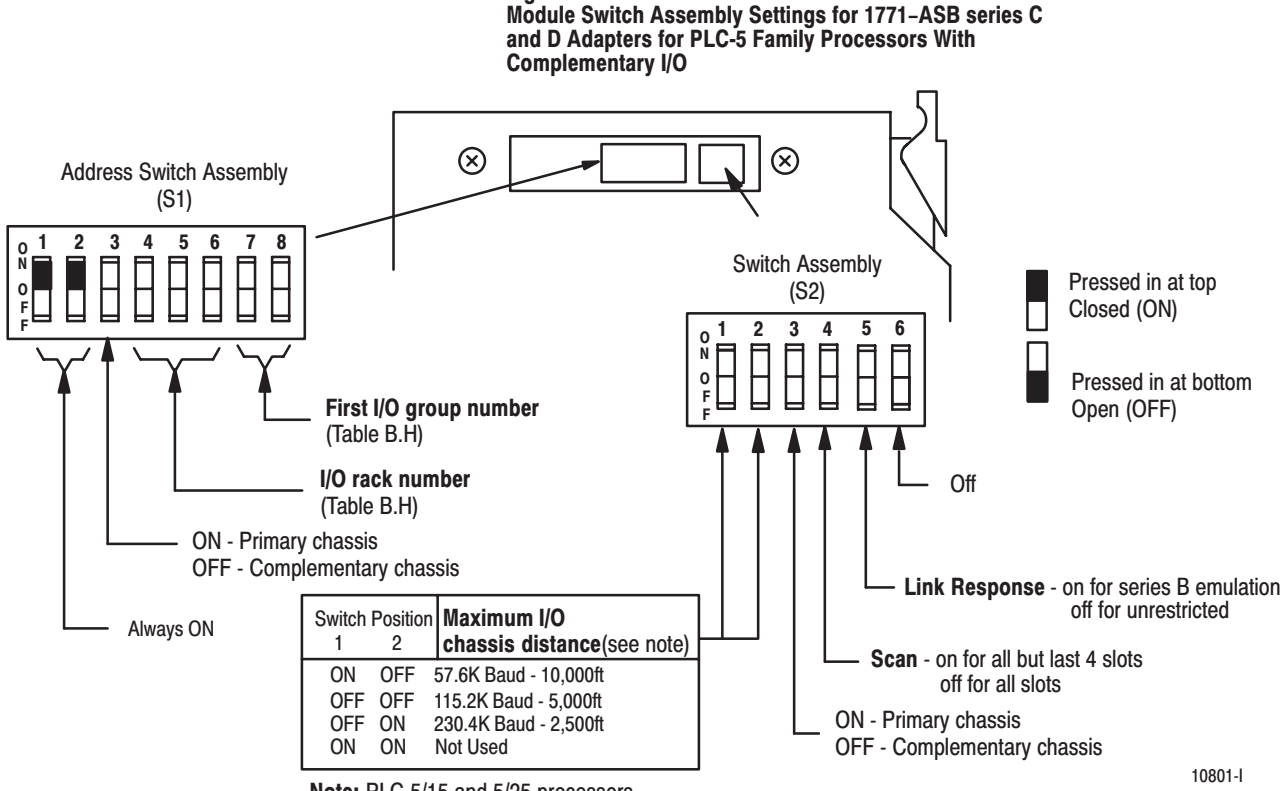

Figure B.11

Note: PLC-5/15 and 5/25 processors operate at 57.6K baud only.

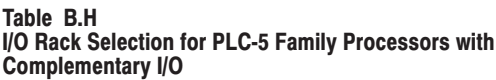

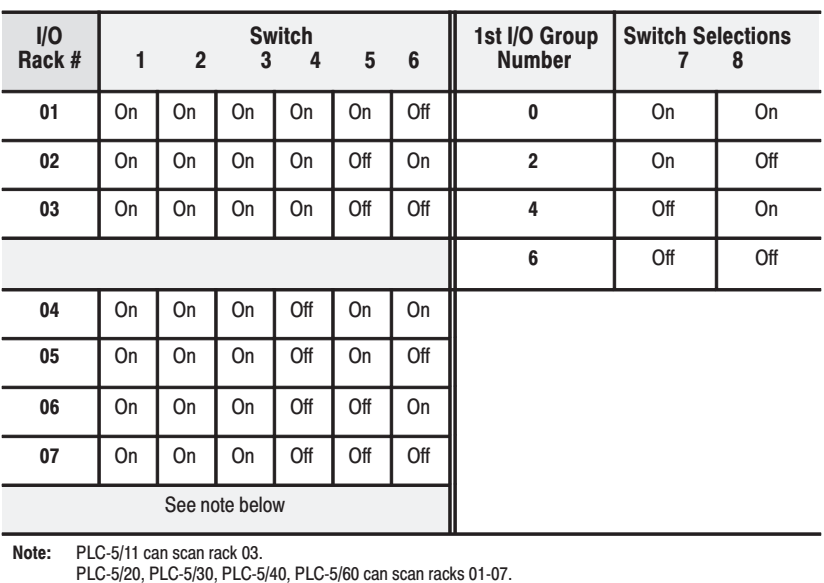

Publication 1771-UM001A-US-P - February 2000 Artisan Technology Group - Quality Instrumentation ... Guaranteed | (888) 88-SOURCE | www.artisantg.com

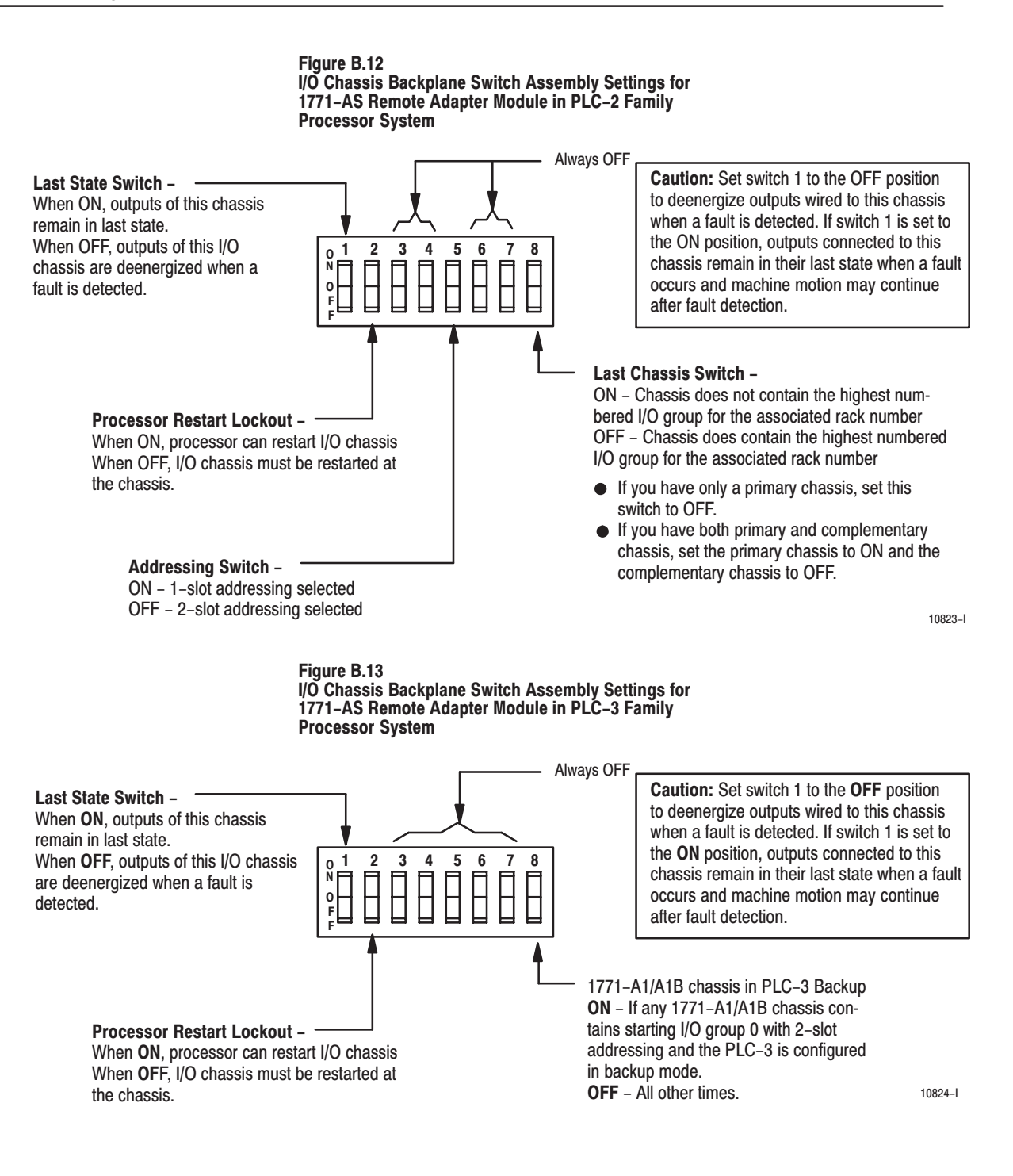

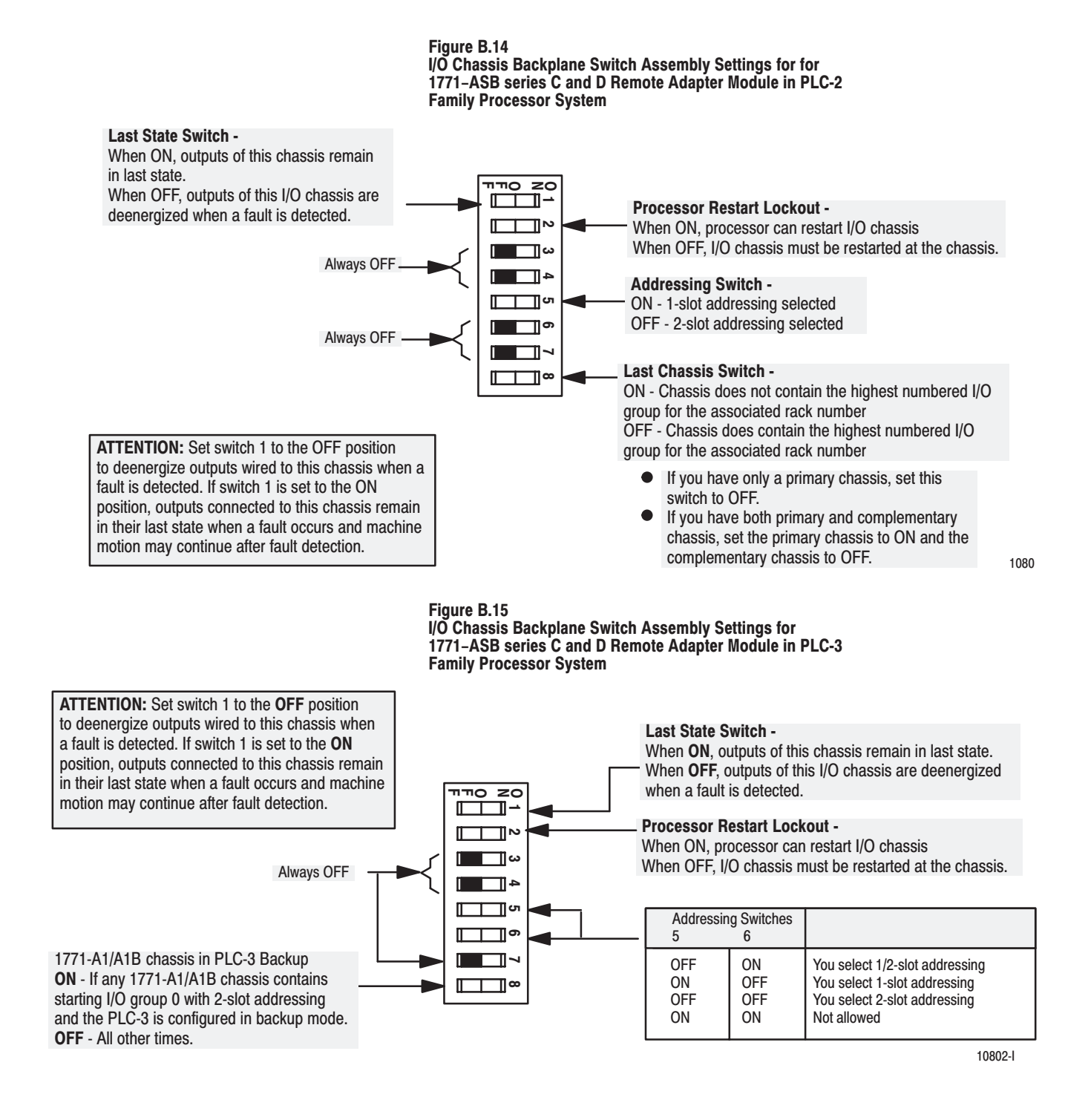

I/O Chassis Backplane Switch Assembly Settings for 1771-ASB series C and D Remote Adapter Module in PLC-5 Family, SLC and ControlLogix Processor System

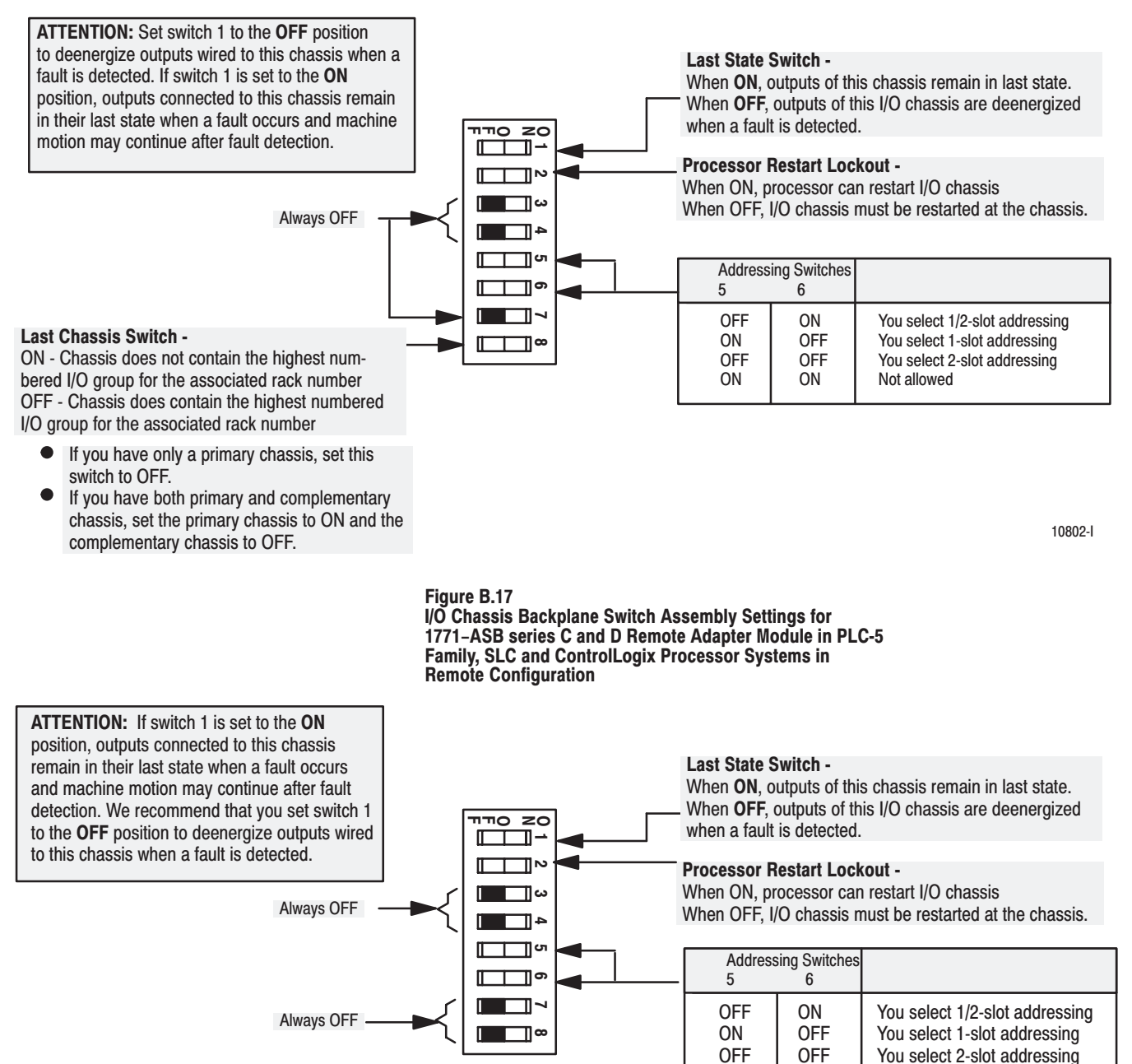

10802-1

# Figure B.16

Artisan Technology Group - Quality Instrumentation ... Guaranteed | (888) 88-SOURCE | www.artisantg.com

 $ON$ 

ON

Not allowed

#### Figure B.18 I/O Chassis Backplane Switch Assembly Settings for 1771-ASB series C and D Remote Adapter Module in PLC-5/250 Processor System

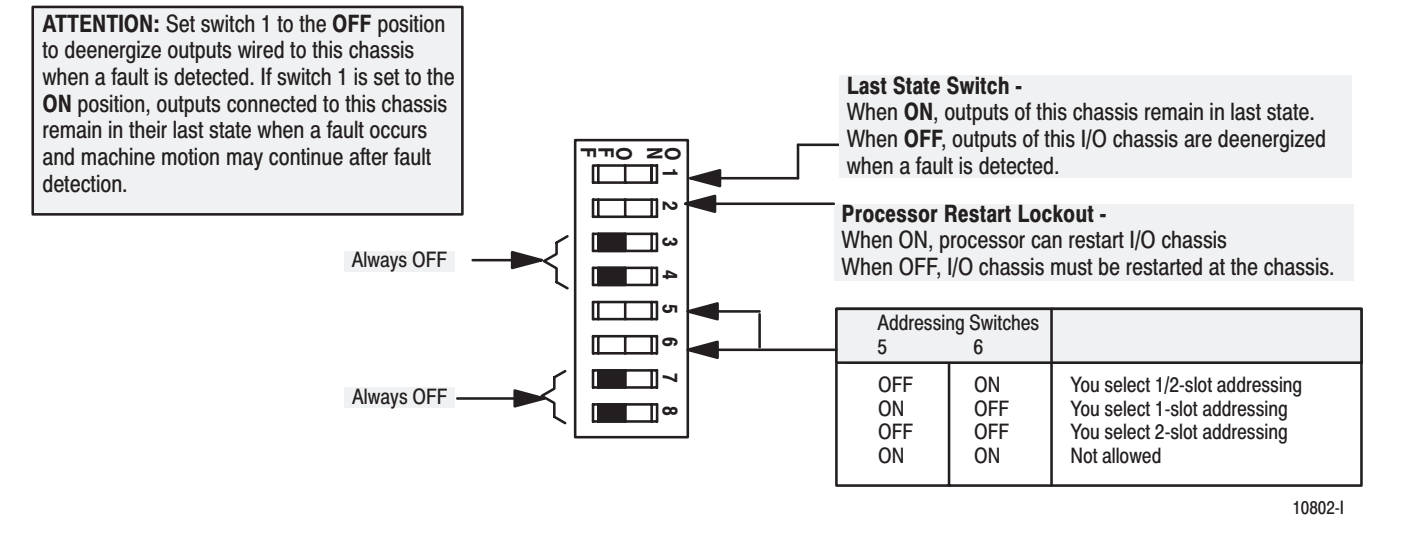

# **Differences Between 1771-ASB** Series A, B, C, D and E Remote **I/O Adapter Modules**

Major differences between series are noted in the table below.

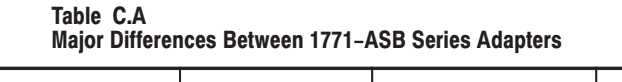

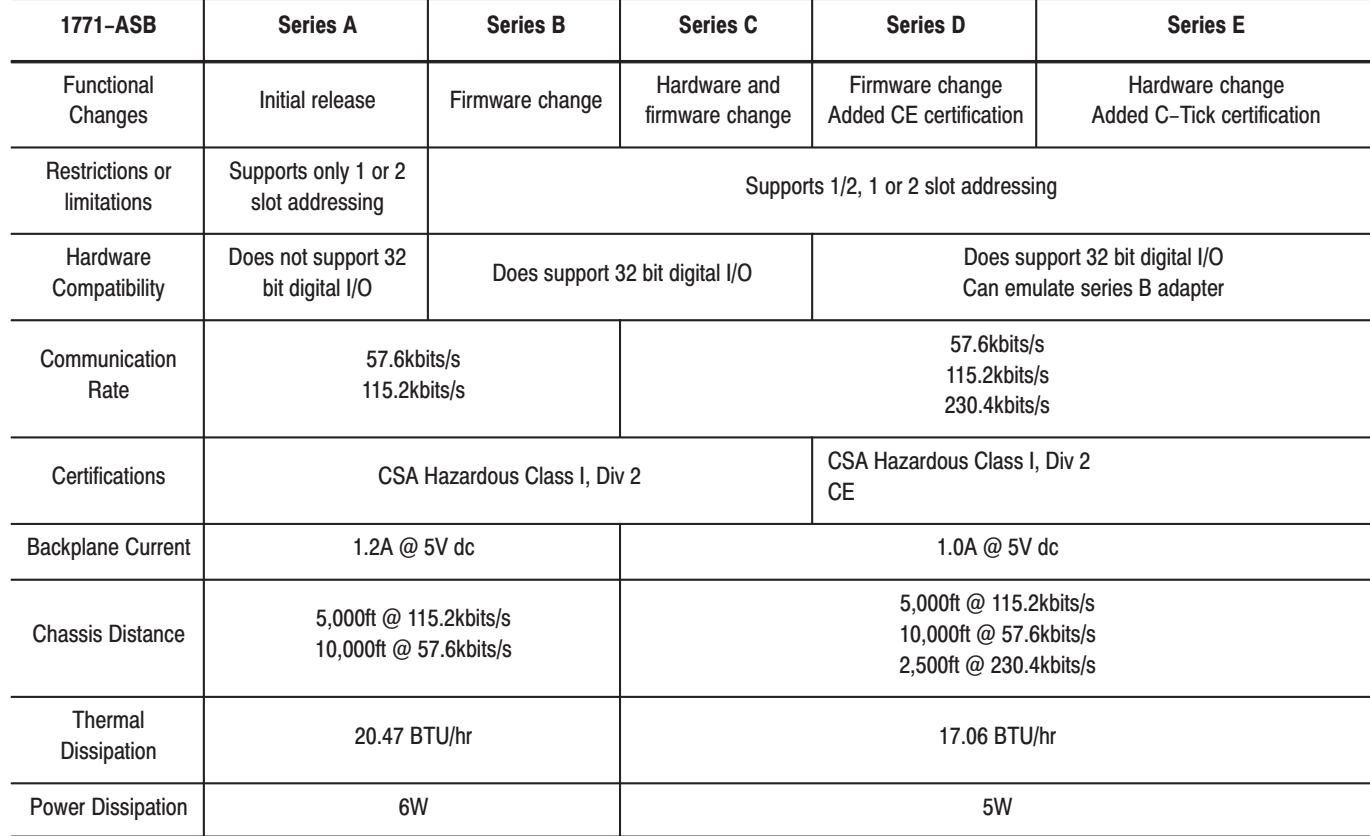

# **Questions and Answers**

This appendix presents some of the most commonly asked questions about application and operation of the Remote I/O Adapter Module.

# **Questions and Answers**

The following questions and answers do not cover all possible questions, but are representative of the more common ones.

- **Q.** What happens to my inputs and outputs when an adapter communication failure occurs?
- **A.** On a communication failure, inputs in this rack will appear in the processor input image table in the last state they were reported to be in before the failure. Outputs in this rack will either remain in their last state or be turned off, depending on the I/O chassis backplane switch setting for output last state.
- **Q.** Is there a way to monitor my remote rack status and take appropriate action if there is a rack fault or a communication failure?
- **A.** Yes. Processor rack fault bits can be monitored. Communication failure can be detected by monitoring the program's block transfer error bit. A diagnostic step array and timer can be programmed to monitor the status of changing digital inputs. In all cases, the appropriate action can be taken, i.e. program a fault routine.
- **Q.** I just replaced my series B adapter with a series E adapter, and now my block transfers are timing out (block transfer error code –9). What's wrong?
- **A.** Certain scanner modules require series B emulation which includes a delay to provide the scanner sufficient time to service all of its communication ports. If you are using a 1772-SD2, 1775-S4, 1775-S4A, 1775-S5, 1775-SR5 or 1775-SR scanner, set the link response for unrestricted or series B emulation (switch S2, position 5 on).
- **Q.** I just added a rack to my remote I/O network and my PLC-5 scanner channel autoconfiguration does not recognize it. Why not?
- **A.** This is typically the result of installation and configuration problems. Anything from adapter power, wiring and connections, terminations, improper setting of adapter and chassis module switches. Use the scanner and adapter status indicators as a troubleshooting tool. Easy checks include 1.) installing a known to be good adapter into this chassis, or 2.) start from scratch by saving the program, clearing the processor memory by removing the battery, creating an I/O status file, configuring the scanner channel and autoconfigure. Sometimes just creating a new I/O status file works. You could also check this adapter alone with the scanner without a program in the processor, and without a module in the chassis. Also, insure that the processor and its I/O image table suppport the rack address you are adding and that the rack inhibit bit is not set. Expand the image table and remove the rack inhibit as necessary.
- **Q.** I am adding a new remote rack to my RIO network. Do I have to shut my process down to install it?
- **A.** Yes, the processor must be in Program mode to either manually add or autoconfigure remote I/O devices on the network.
- **Q.** I just added a rack to my RIO network and my block transfer data throughput has slowed down considerably. Why?
- **A.** Block transfer throughput is determined by a number of things, including how many adapters are on the network, how many block transfer modules are in each chassis, communication rate and number of block transfer words being transferred. Refer to your processor user manual to determine the worst case throughput and recommendations on how to optimize throughput.
- **Q.** I am adding a new remote rack to my RIO network. Since this rack is in close proximity to one of my adapters in the middle of my link, can I wire it directly to that adapter?
- **A.** No, you can't. Star connections are not allowed on remote I/O. Daisy-chain or trunkline-dropline configurations are the only ones permitted.
- **Q.** My remote I/O is working fine without termination resistors. Are they really required?
- **A.** Yes, termination resistors are required. Any change in the RIO network installation (i.e. cable length, baud rate) can cause a remote I/O communication failure without proper termination. Installing termination resistors reduces the chance of this occurring.
- **Q.** I have an existing PLC remote I/O system that I'm replacing with 1771. Are the new adapters compatible with the older processors?
- **A.** Any remote I/O adapter is compatible with any processor. Any and all series/revisions of remote I/O adapter devices can be mixed on the blue hose. Make sure you set the adapter switches correctly, since switch positions may have changed on later adapters. Also, older racks and adapters only support 2 slot addressing and 8 pt. modules, while newer racks and adapters and racks have no such restrictions.
- **Q.** I'm replacing an existing PLC-2 remote I/O system with new PLC-5 processors. Will the new processors work with the older 1771-ASB adapters?
- **A.** Again, any processor will work with any series/revision remote I/O adapter. Watch your switch settings. Old power supplies can be used to power your adapters, but cannot be used to power the rack containing a PLC-5 processor. PLC-5 processors must be powered by slot power supplies or by a 1771-P7 supply.
- **Q.** Specifications for my processor state that it can support 24 logical racks, but it won't accept any rack addresses over rack 17 (16 physical racks).
- **A.** This is a processor limitation. Each RIO channel is limited to 16 logical racks which can be scanned by the channel. The additional racks can be scanned on another RIO channel, if practical.
- **Q.** How do I add a 1771-ASB adapter module to my ControlLogix remote I/O network?
- **A.** Simply add the adapter under the 1756-DHRIO scanner in the Logix5550 Controller Organizer I/O configuration tree. With the scanner, adapter and chassis switches set correctly, download the program to the Logix5550 processor and switch to Run mode. Communication to the adapter will commence.
- **Q.** How do I add a 1771-ASB adapter module to my SLC 1747-SN scanner remote I/O network?
- **A.** Enter the correct rack number, rack size and starting group in the SLC500 program I/O configuration G-file data screen. With the correct communication rate set on the scanner, download the program to the SLC processor and switch to Run mode. Communication to the adapter will commence.
- **Q.** Ever since I installed fiber optics on my remote I/O network, the adapters won't communicate.
- **A.** This is probably an installation issue. Check your installation for the correct application, connection and termination of fiber optic cable, and the correct setup of the fiber optic module (1771-AF, -AF1). Make sure that no length of blue hose on this network is less than 10ft long, including the blue hose connections from the processor, scanner or adapter to the fiber optic module in the same chassis.
- **Q.** I have a 12-slot chassis but only the modules in the first 8 slots are recognized by my program.
- **A.** Check the scan switch (switch S2, position 4) for correct setting. It probably is set ON "scan all but the last 4 slots." Set it to OFF.
- **Q.** I just installed a 1771-IL series B analog input module in my remote I/O chassis which already has a 1771-ASB series A adapter. Now my block transfers to this module are erroring.
- **A.** Adapter modules prior to series C, firmware revision D, are not compatible with the following modules: 1771-CFM, -CFMK Series A 1771-DB Series B 1771-DMC Series A 1771-DMC1 Series A 1771-DMC4 Series A 1771-DXS2 Series A 1771-DXS4 Series A 1771-HS1, -HS3A, -HS3CR 1771-IFE Series C 1771-IFM Series A and B 1771-IL, -ILK Series B 1771-IR, -IRK Series B 1771-IXE, -IXEK Series B 1771-IXHR Series B 1771-NXXX Series A 1771-OEM1 Series A 1771-QB Series B

1771-QD Series A and B 1771-QDC Series A 1771-QH Series A 1771-TCM Series A 1771-VHSC, VHSCK Series A 1771-WS Series A

Publication 1771-UM001A-US-P - February 2000 Artisan Technology Group - Quality Instrumentation ... Guaranteed | (888) 88-SOURCE | www.artisantg.com

# **CSA Hazardous Location Approval**

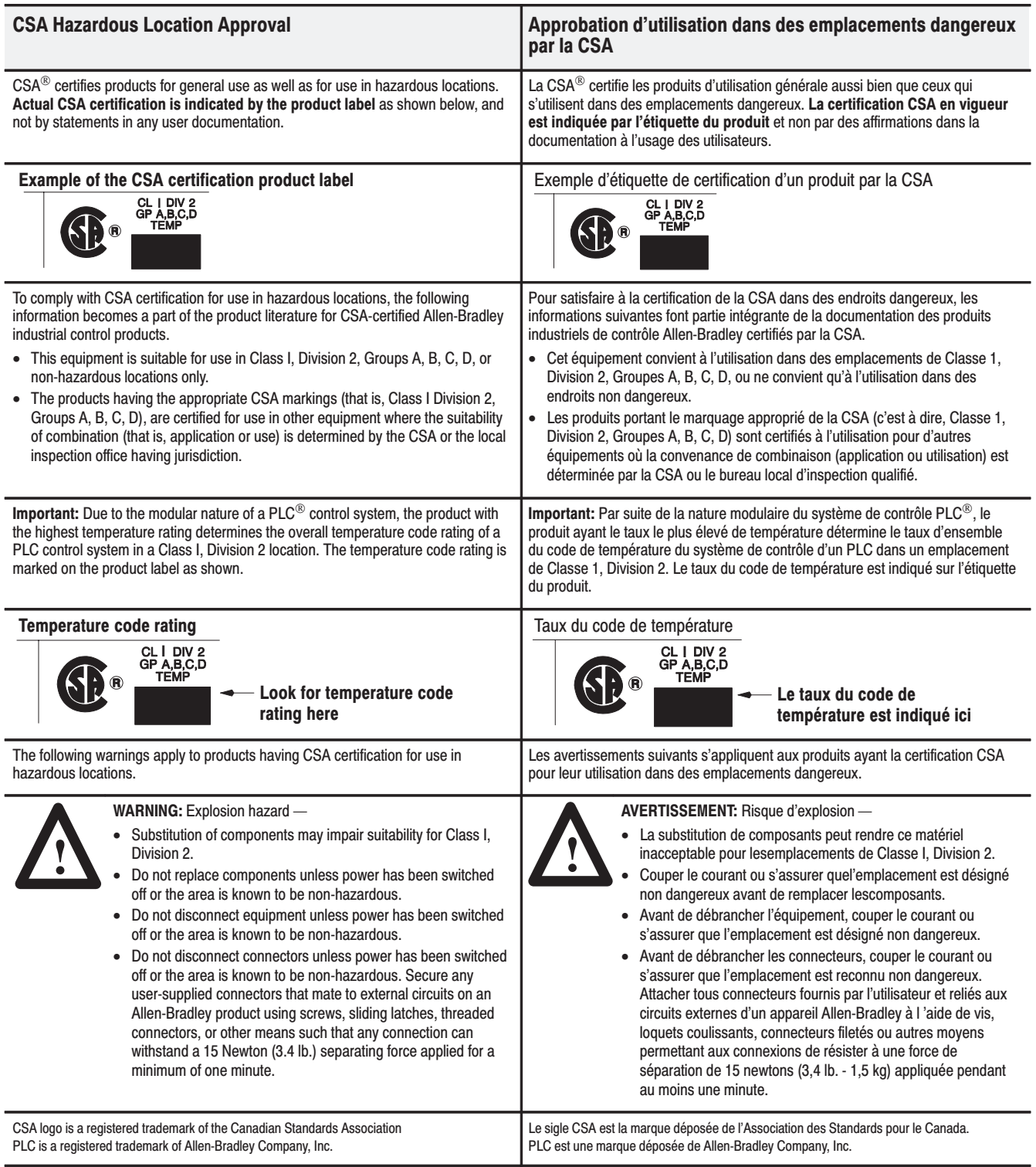

#### A

```
addressing
  1 - slot, 3 - 13with 32-point modules, 3-14
  1/2-slot, 3-19
  2-slot. 3-3complementary I/O, 3-9
    using 16-point modules, 3-5
    with 8-point modules, 3-4
  I/O groups, 3-2
  mixing 1 and 2-slot, 3-23
addressing hardware, 3-1
assigning I/O rack numbers, with 1/2-slot
    addressing, 3-20
autoconfigure, 4-4
  1747-SN, 4-4
  1756-DHRIO, 4-4
```
#### B

backplane switch assembly description, 2-9 settings for PLC-3 processor, 2-9, 2-10, B-1, B-12, B-13 settings for PLC-5/15 in remote configuration, 2-11, B-2, B-14 settings for PLC-5/15 processor, 2-10,  $B-2, B-14$ settings for PLC-5/250 processor, 2-11,  $B-2, B-15$ settings with PLC-2 processor, B-1,  $B-12$ 

### C

chassis combinations, acceptable, 3-24 combinations, I/O chassis and adapter,  $3 - 25$ complementary I/O, with 1/2-slot addressing, 3-22 components, hardware, 1-2 configuration plug, I/O chassis power supply, 2-12 configuration plugs, 2-2 connections, additional adapters, 2-13

#### D

diagnostic indicators, 1-2

#### F

features of module, 1-1 field wiring arm, 1-3 connection points, 2-12 connections, 2-12

### $\overline{\phantom{a}}$

I/O groups identifying, 3-7 identifying with 1-slot addressing, 3-15 I/O rack number, select using this switch,  $2 - 3$ I/O rack number assignment, with 1-slot addressing, 3-17 indicators, 4-1 installing the module, 2-15

### K

keying, 2-1

#### L

link response, unrestricted or series B emulation, 2-4

#### M

module placement 1-slot addressing, 3-16 2-slot addressing, 3-11

#### N

noise immunity, enabling, 2-4 non-compatible products, 2-14

#### P

power requirements, 2-1 primary/complementary, switch, 2-3

#### Q

questions and answers, D-1 questions/answers, frequently asked, D-1

Publication 1771-UM001A-US-P - February 2000

#### S

scan all slots/last 4 slots, 2-3 scanner modules, requiring delay, 2-4 series B emulation, 1-1 series differences, adapters, C-1 specifications, A-1 switch assemblies, 1-3 setting, 2-2 switch assembly S1, 2-3 use to select, 2-3 switch assembly S2, 2-3 use to select, 2-3 switch locations, 1-3 switch settings

PLC-2, 2-5 PLC-2 with -AS, -ASB Series A and B adapter, B-4

PLC-2 with Series C adapter, B-5  $PLC-3, 2-6$ PLC-3 with -AS and -ASB Series A and  $B, B-6$ PLC-3 with -AS, Series A or B adapter,  $B-8$ PLC-3 with Series C adapter, B-7 PLC-5 with -AS or -ASB Series A, B, with complementary I/O, B-10 PLC-5 with complementary I/O, 2-8,  $B-11$ PLC-5 with Series C, without complementary I/O, B-9 PLC-5 without complementary I/O, 2-7

# T

terminating resistor, 2-14 troubleshooting guide, 4-2 troubleshooting indicators, 4-1

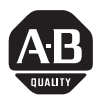

# **Allen-Bradley Publication Problem Report**

If you find a problem with our documentation, please complete and return this form.

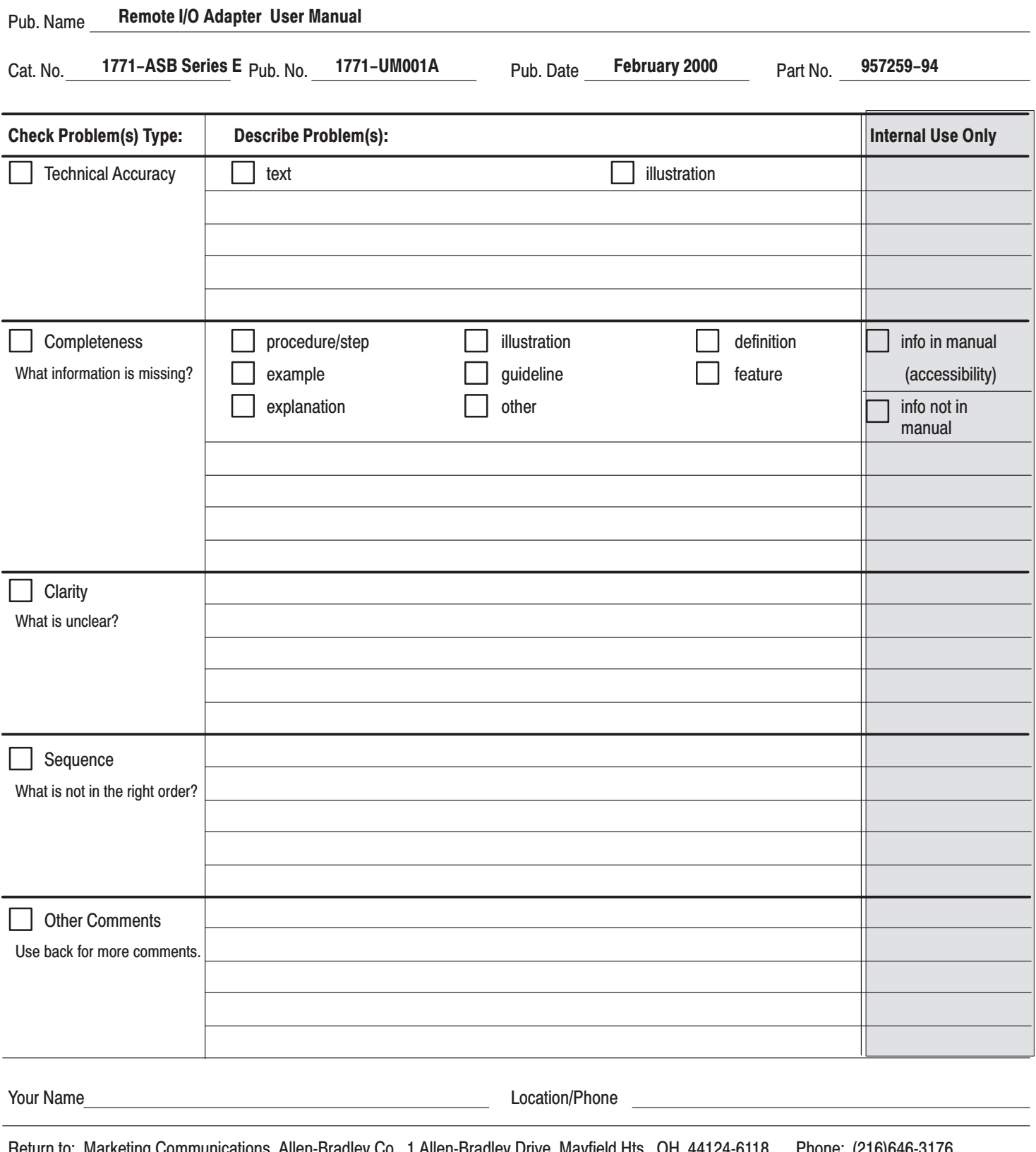

ommunications, Allen-Bradley Co., 1 Allen-Bradley Drive, Mayfield Hts., OH 44124-6118 netum to. Marketing FAX: (216)646-4320

Publication ICCG-5.21-August 1995

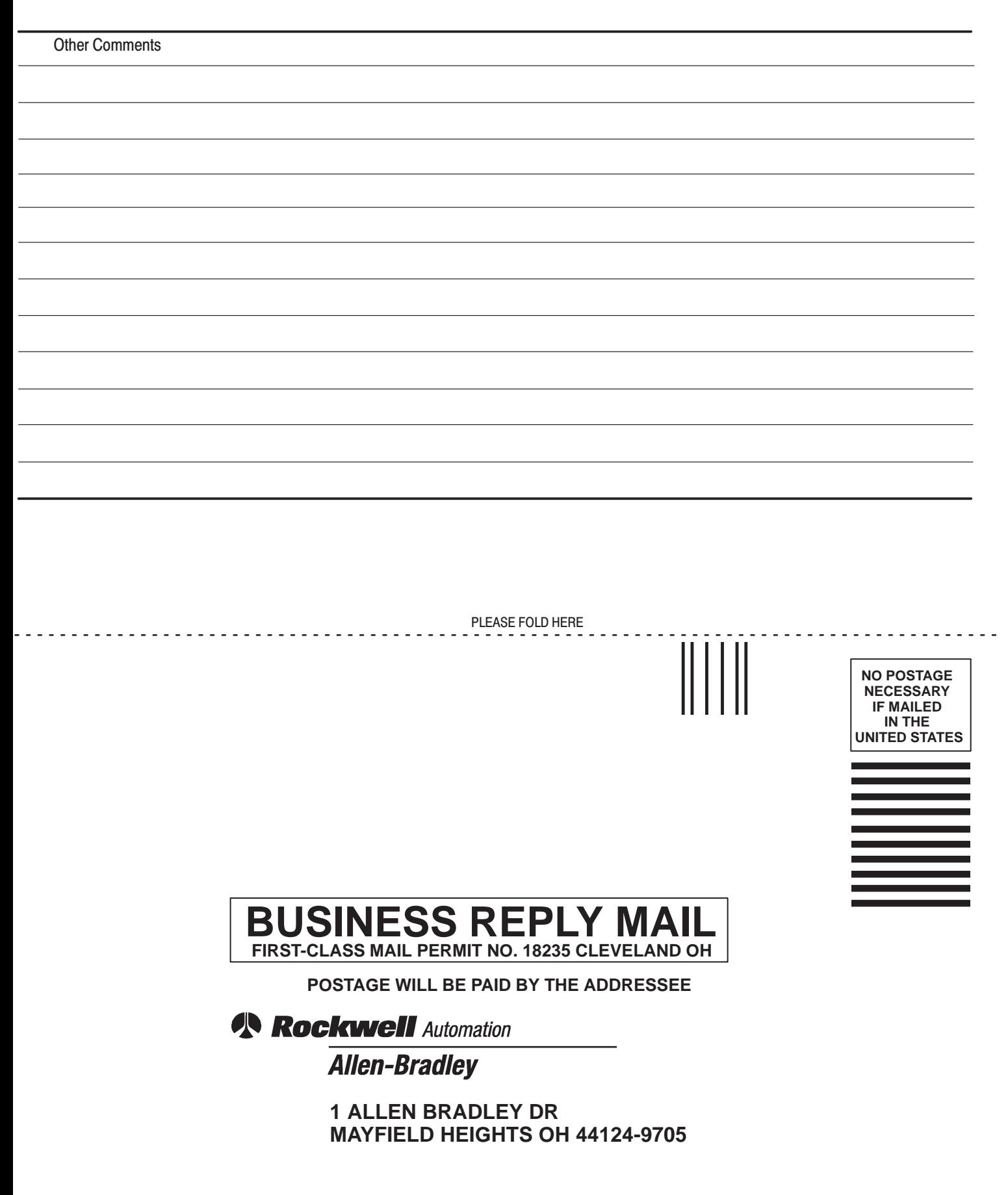

PLEASE REMOVE EASE REMOVE

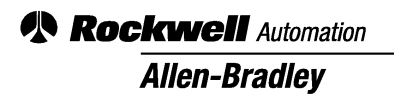

Allen-Bradley, a Rockwell Automation Business, has been helping its customers improve productivity and quality for more than 90 years. We design, manufacture and support a broad range of automation products worldwide. They include logic processors, power and motion control devices, operator interfaces, sensors and a variety of software. Rockwell is one of the world's leading technology companies.

#### Worldwide representation. -

Argentina • Australia • Austria • Bahrain • Belgium • Brazil • Bulgaria • Canada • Chile • China, PRC • Colombia • Costa Rica • Croatia • Cyprus • Czech Republic • Denmark • Ecuador . Egypt . El Salvador . Finland . France . Germany . Greece . Guatemala . Honduras . Hong Kong . Hungary . Iceland . India . Indonesia . Ireland . Israel . Italy . Jamaica . Japan . Jordan . Korea . Kuwait . Lebanon . Malaysia . Mexico . Netherlands . New Zealand . Norway . Pakistan . Peru . Philippines . Poland . Portugal . Puerto Rico . Qatar . Romania . Russia-CIS . Saudi Arabia . Singapore . Slovakia . Slovenia . South Africa, Republic . Spain . Sweden . Switzerland . Taiwan . Thailand . Turkey . United Arab Emirates . United Kingdom . United States . Uruguay . Venezuela . Yugoslavia

Allen-Bradley Headquarters, 1201 South Second Street, Milwaukee, WI 53204 USA, Tel: (1) 414 382-2000 Fax: (1) 414 382-4444

# **Artisan Technology Group is an independent supplier of quality pre-owned equipment**

### **Gold-standard solutions**

Extend the life of your critical industrial, commercial, and military systems with our superior service and support.

# **We buy equipment**

Planning to upgrade your current equipment? Have surplus equipment taking up shelf space? We'll give it a new home.

#### **Learn more!**

Visit us at **artisantg.com** for more info on price quotes, drivers, technical specifications, manuals, and documentation.

Artisan Scientific Corporation dba Artisan Technology Group is not an affiliate, representative, or authorized distributor for any manufacturer listed herein.

#### **We're here to make your life easier. How can we help you today?**

**(217) 352-9330** I **sales@artisantg.com** I **artisantg.com** 

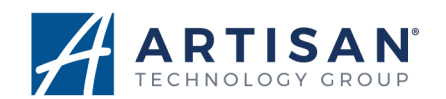